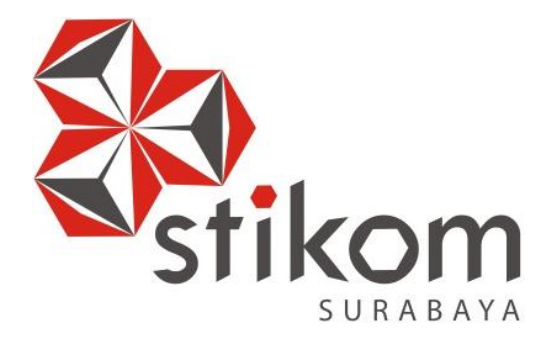

# **RANCANG BANGUN APLIKASI** *TRACKING HISTORY* **SURAT MASUK PADA PENGADILAN TINGGI SURABAYA**

a s

UNIVERSITAS<br>INCIMIKO

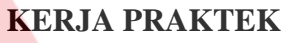

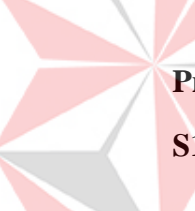

**Program Studi** 

**S1 Sistem Informasi** 

**Oleh:** 

**Andri Saputro** 

**11410100148**

**FAKULTAS TEKNOLOGI DAN INFORMATIKA INSTITUT BISNIS DAN INFORMATIKA STIKOM SURABAYA 2014**

# **RANCANG BANGUN APLIKASI** *TRACKING HISTORY* **SURAT MASUK PADA PENGADILAN TINGGI SURABAYA**

# **KERJA PRAKTIK**

Diajukan sebagai salah satu syarat untuk menyelesaikan

Program Sarjana Sistem Informasi

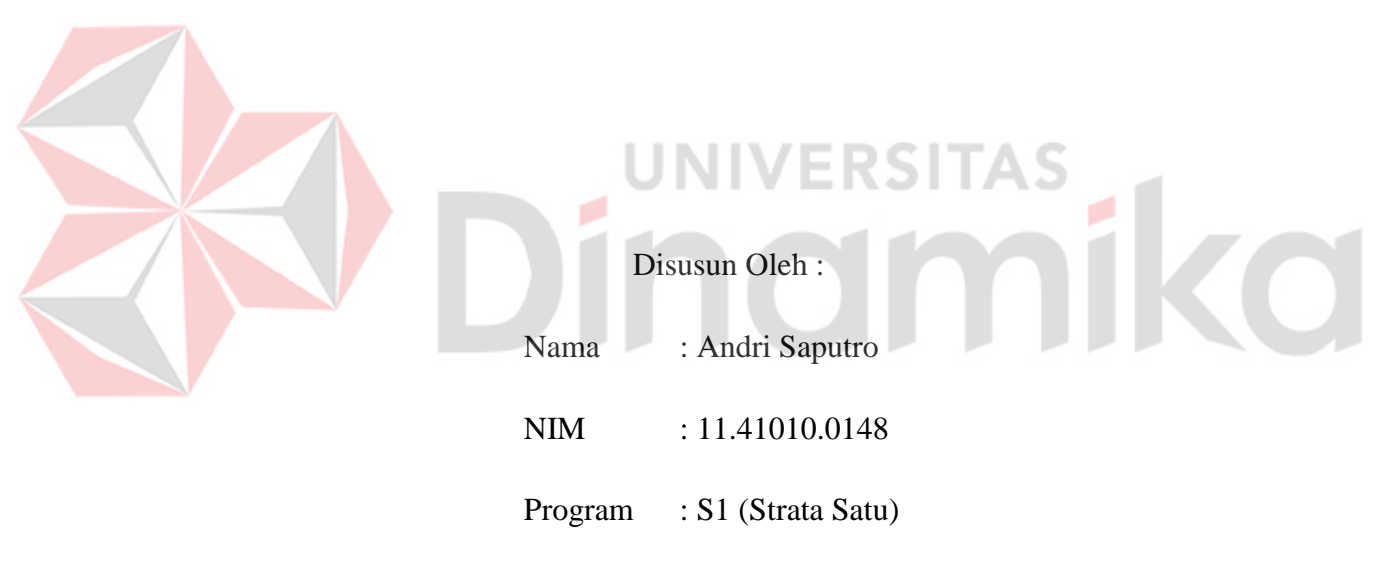

Jurusan : Sistem Informasi

# **INSTITUT BISNIS DAN INFORMATIKA STIKOM**

# **SURABAYA**

**2014** 

#### **PERNYATAAN**

Dengan ini saya menyatakan dengan benar, bahwa Laporan Kerja Praktek ini adalah asli karya saya, bukan plagiat baik sebagian maupun apalagi keseluruhan. Karya atau pendapat orang lain yang ada dalam Laporan Kerja Praktek ini adalah semata hanya rujukan yang dicantumkan dalam Daftar Pustaka saya. Apabila dikemudian hari ditemukan adanya tindakan plagiat pada Laporan Kerja Praktek ini, maka saya bersedia untuk dilakukan pencabutan terhadap Laporan Kerja Praktek yang telah diberikan kepada saya.

#### Surabaya, Desember 2014

**ERSITAS** 

E TERAL<br>FMPEL 581470 6000

Andri Saputro

# **ABSTRAK**

Pengadilan Tinggi Surabaya merupakan instansi pemerintah yang bergerak dibidang hukum. Salah satu kegiatan bisnis dalam Pengadilan Tinggi Surabaya ini adalah menerima segala jenis surat yang berhubungan dengan kegiatan hukum maupun non hukum (operasional). Berdasarkan survey dan wawancara dengan pihak TI di Pengadilan Tinggi Surabaya, didapatkan informasi bahwa terdapat kendala pada saat pengelolaan surat masuk. Kendala tersebut yaitu sering hilangnya surat masuk yang telah dilakukan proses pengelolaan, salah satu proses pengelolaanya yaitu disposisi surat. Kendala tersebut berdampak pada saling tuduh menuduh antara sub bagian yang ada di dalam Pengadilan Tinggi Surabaya.

*Rancang Bangun Aplikasi Tracking History Surat Masuk* adalah sebuah aplikasi yang digunakan untuk melakukan pencarian surat masuk dan keberadaan surat masuk atau detail surat masuk pada Pengadilan Tinggi Surabaya. Proses pencariannya mulai dari nomor surat, asal surat, tanggal terima surat, dan perihal surat. Aplikasi ini dibangun dengan berbasiskan *dekstop*. Aplikasi ini menggunakan bahasa pemograman *visual basic 2010* dan *MySql* sebagai *database* yang digunakan.

Dengan adanya sistem yang dibuat ini, maka akan membantu pengguna khusunya bagian umum dalam melakukan proses pelacakan atas hilangnya surat masuk yang telah dikelola. Selain itu pula diharapkan dapat menghasilkan informasi detail surat mengenai keberadaan surat terakhir yang ada, dengan melihat *log history* surat yang telah dijalankan. Sehingga risiko kehilangan surat masuk dapat diatasi dengan cepat dan tidak lagi saling menyalahkan antara sub bagian yang ada.

*Kata Kunci : Tracking History Surat Masuk, Surat Masuk, Pengadilan Tinggi Surabaya.*

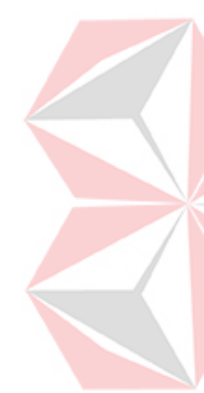

# **KATA PENGANTAR**

Rasa syukur kehadirat Tuhan Yang Maha Esa atas segala nikmat yang diberikan sehingga Penulis dapat melaksanakan kerja praktek dan menyelesaikan pembuatan laporan dari kerja praktek tersebut. Laporan ini disusun berdasarkan kerja praktek dan hasil studi yang dilakukan selama lebih kurang satu bulan di Pengadilan Tinggi Surabaya.

Kerja Praktek ini membahas tentang pembuatan Aplikasi *Tracking History* Surat Masuk yang diharapkan dapat membantu pengguna khususnya bagian umum dalam mencari surat yang hilang berdasarkan *log history* surat masuk yang telah didisposisikan. Sehingga dapat mencegah risiko terjadinya kehilangan surat masuk. Penyelesaian laporan kerja praktek ini tidak terlepas dari bantuan berbagai pihak yang telah memberikan banyak masukan, nasehat, saran, kritik dan dukungan moriil maupun materiil kepada Penulis. Untuk itu Penulis mengucapkan banyak terimakasih kepada:

- 1. Ayah dan Ibu, yang telah mendoakan, membimbing dan mendukung ananda dalam melewati proses kehidupan ini.
- 2. Bapak Prof. Dr. Budi Jatmiko, M.Pd. selaku Rektor Institute Bisnis dan Informatika Surabaya.
- 3. Vivine Nurcahyawati, M.Kom., OCP selaku kepala prodi program studi Sistem Infomasi.
- 4. Bapak Erwin Sutomo, S.Kom., M.Eng selaku wakil dekan.
- 5. Bapak Wahyu selaku Penyelia Kerja Praktek di Pengadilan Tinggi Surabaya yang telah memberikan tempat kerja praktek kepada penulis dan banyak memberikan masukan dan saran terhadap pembuatan program.
- 6. Ibu Endra Rahmawati, M.Kom. Selaku Pembimbing yang telah meluangkan waktu untuk memberikan bimbingan selama proses pembuatan laporan kerja praktek ini.
- 7. Saudara Yusuf Bagus Anggara yang selalu membantu dalam pembuatan aplikasi yang dibangun pada Pengadilan Tinggi Surabaya.
- 8. Kepada Sara Zetira Irawan yang selalu memberikan nasehat agar laporan kerja praktek ini dapat segera terselesaikan.
- 9. Pihak-pihak lain yang tidak dapat saya sebutkan satu-persatu

Semoga Tuhan Yang Maha Esa memberikan balasan yang setimpal kepada semua pihak yang telah memberikan bantuan, bimbingan, dan nasehat mereka dalam proses kerja praktek ini.

Penulis menyadari bahwa kerja praktek yang penulis kerjakan masih banyak terdapat kekurangan di sana sini, sehingga kritik dan saran dari semua pihak sangatlah diharapkan agar aplikasi ini dapat diperbaiki menjadi lebih baik lagi dikemudian hari. Semoga laporan kerja praktek ini dapat diterima dan bermanfaat bagi semua pihak yang membutuhkannya.

Surabaya, Desember 2014

Penulis

# **DAFTAR ISI**

# Halaman

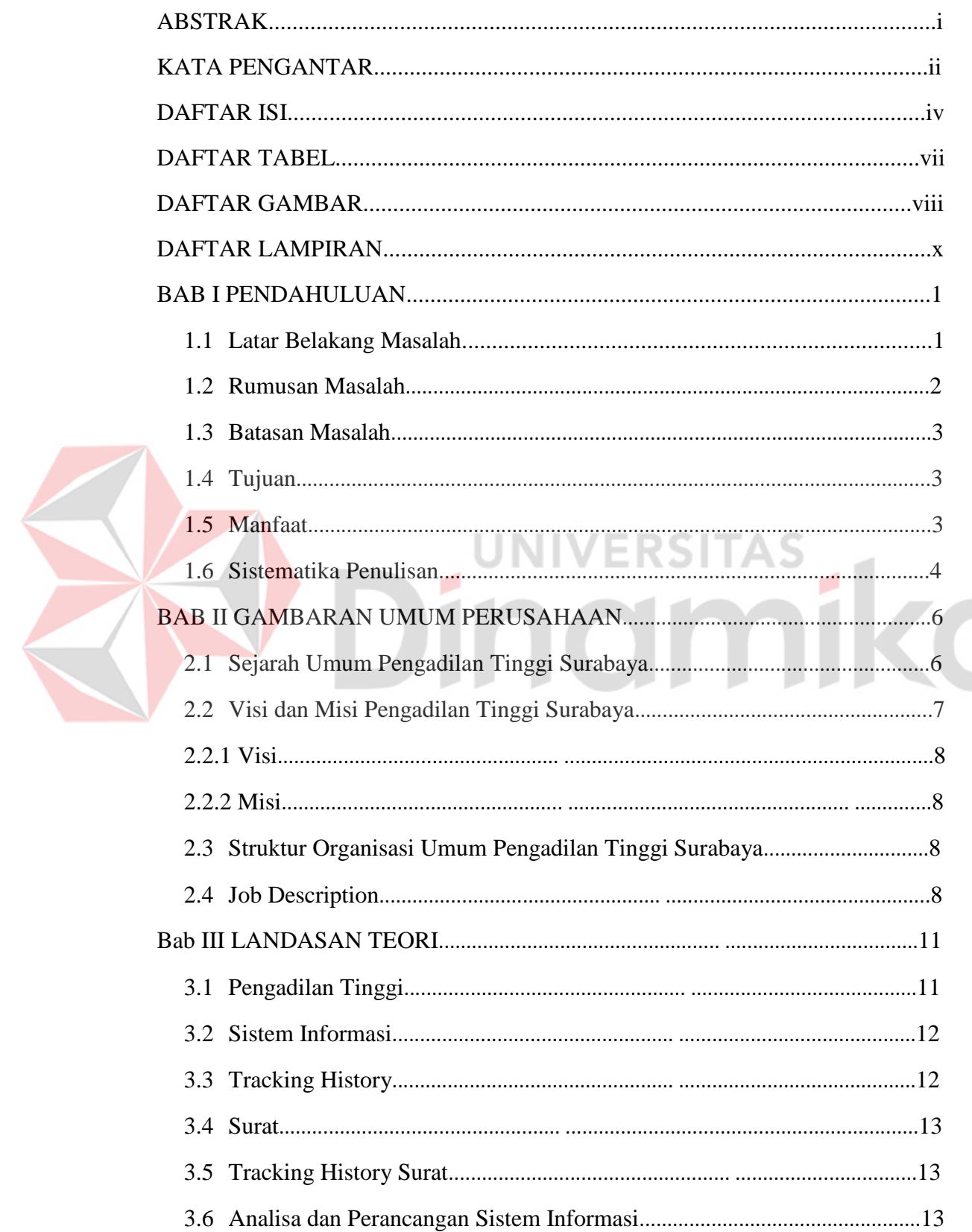

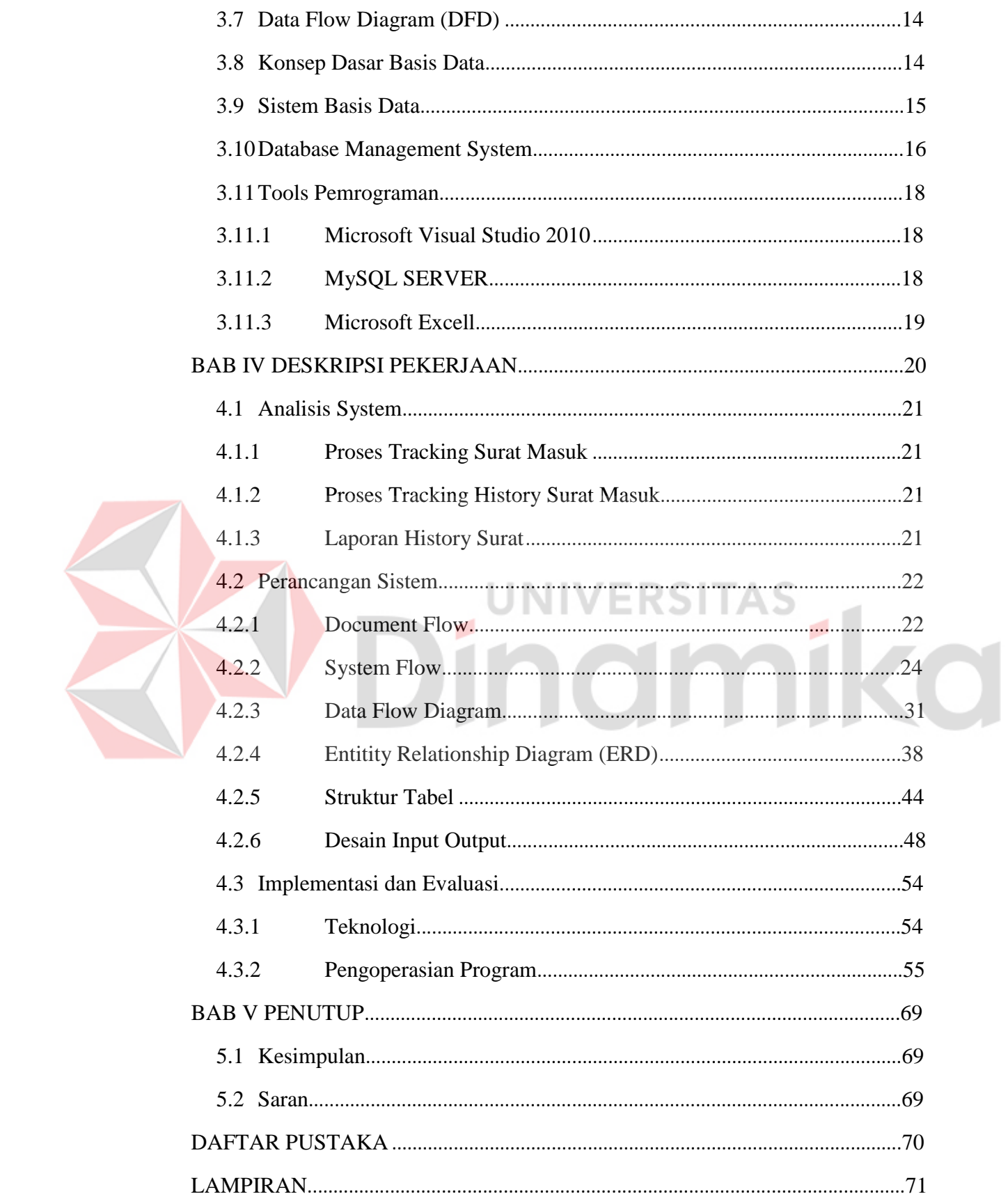

# **DAFTAR TABEL**

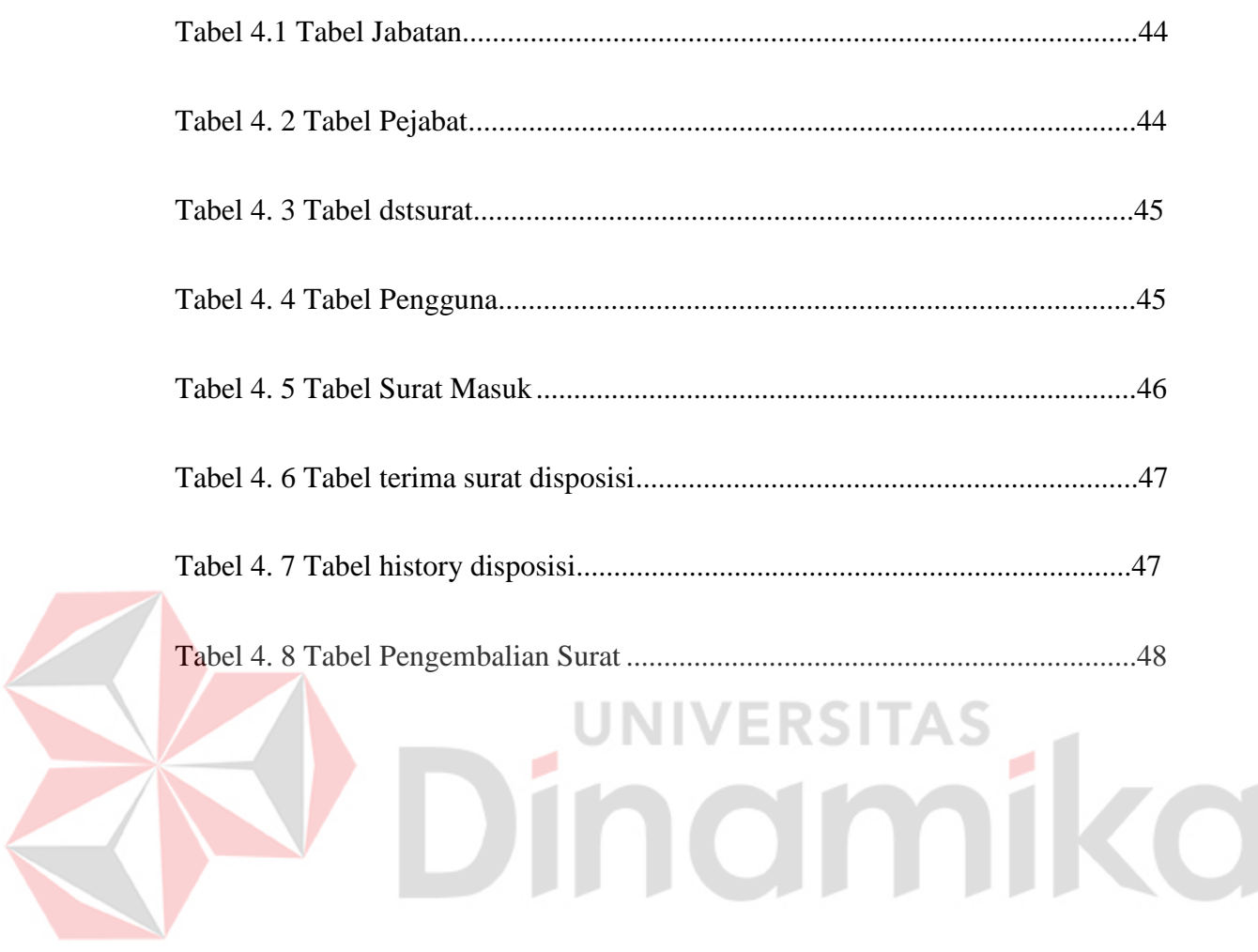

⋞

# **DAFTAR GAMBAR**

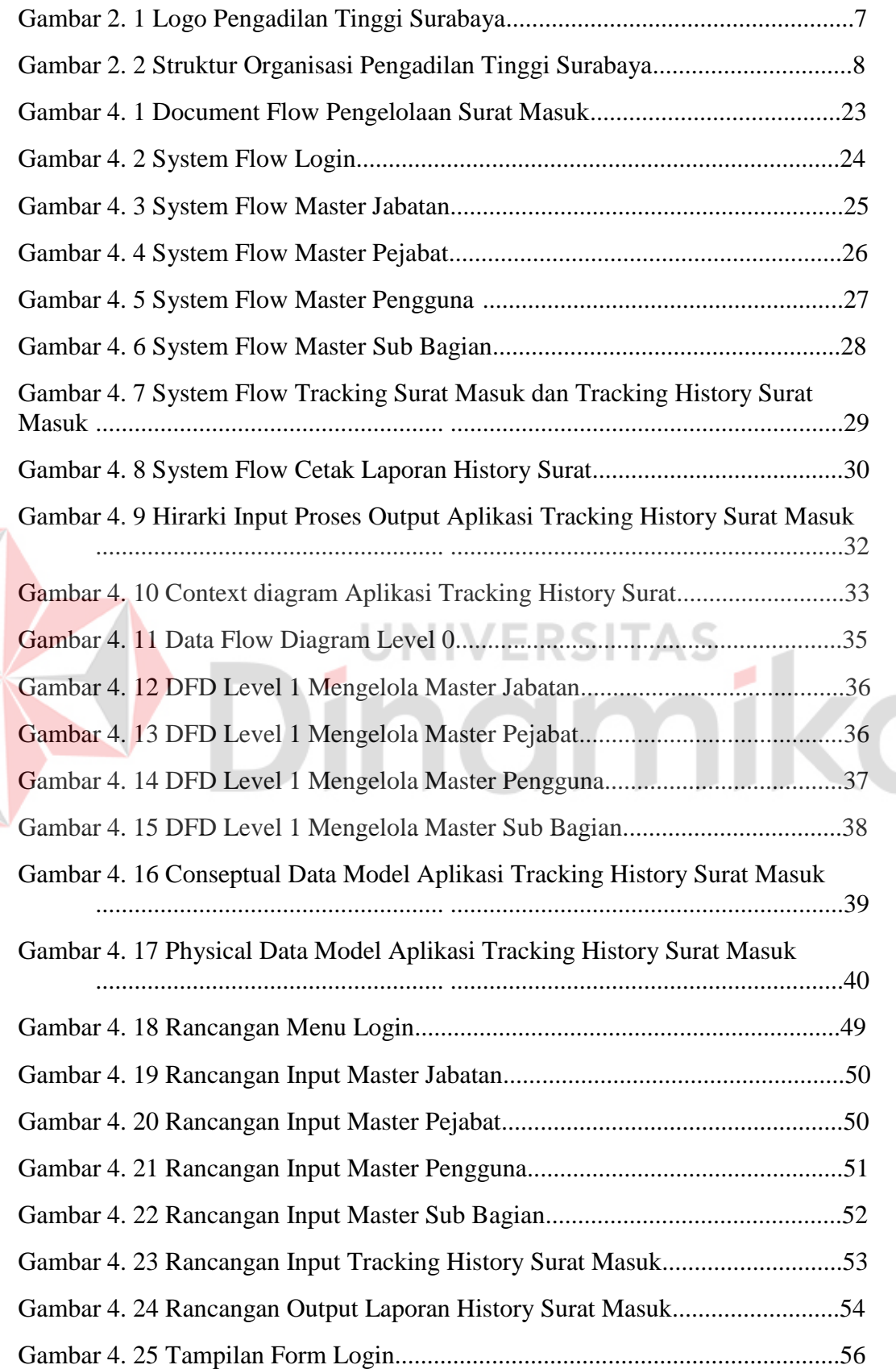

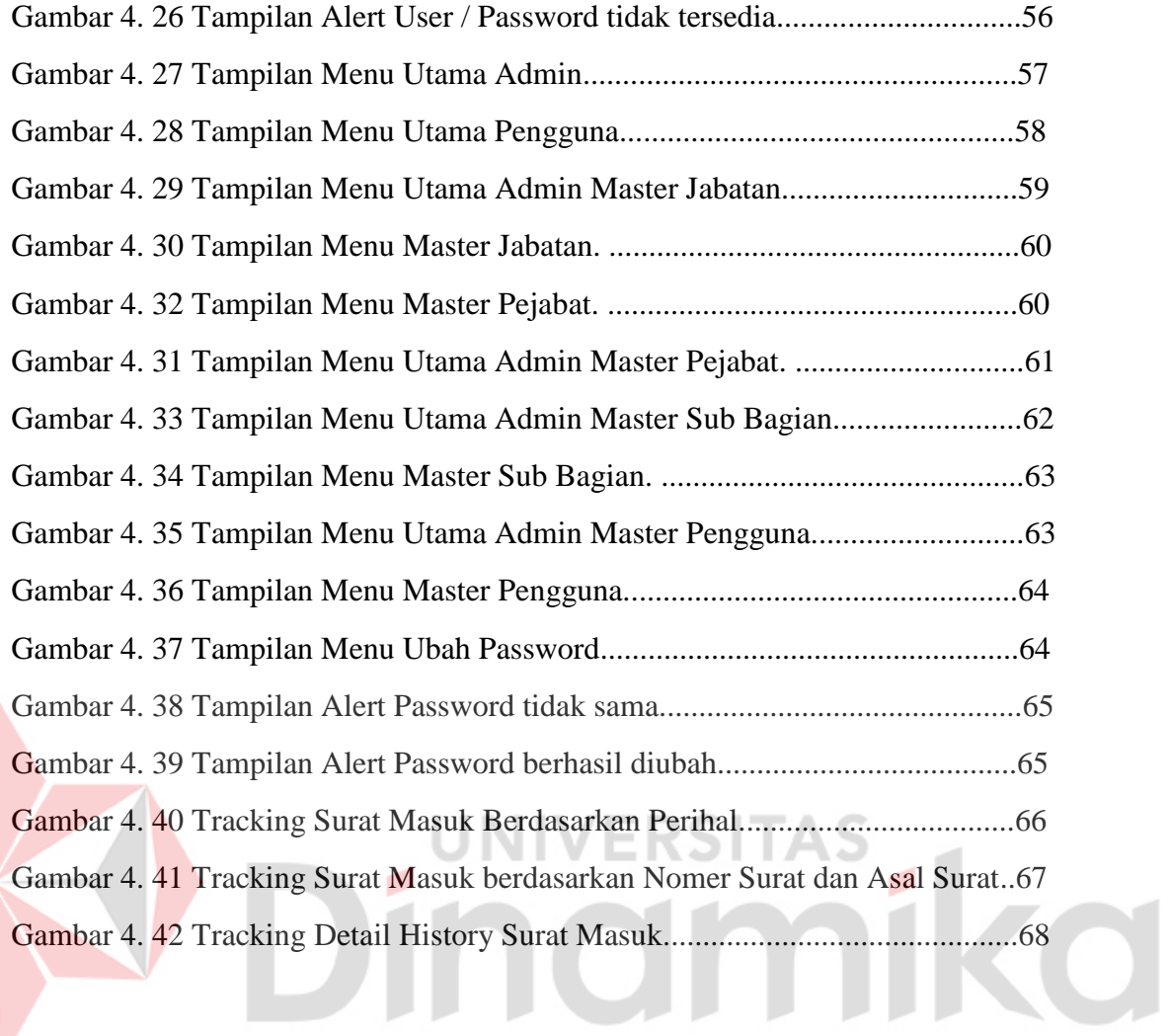

# **DAFTAR LAMPIRAN**

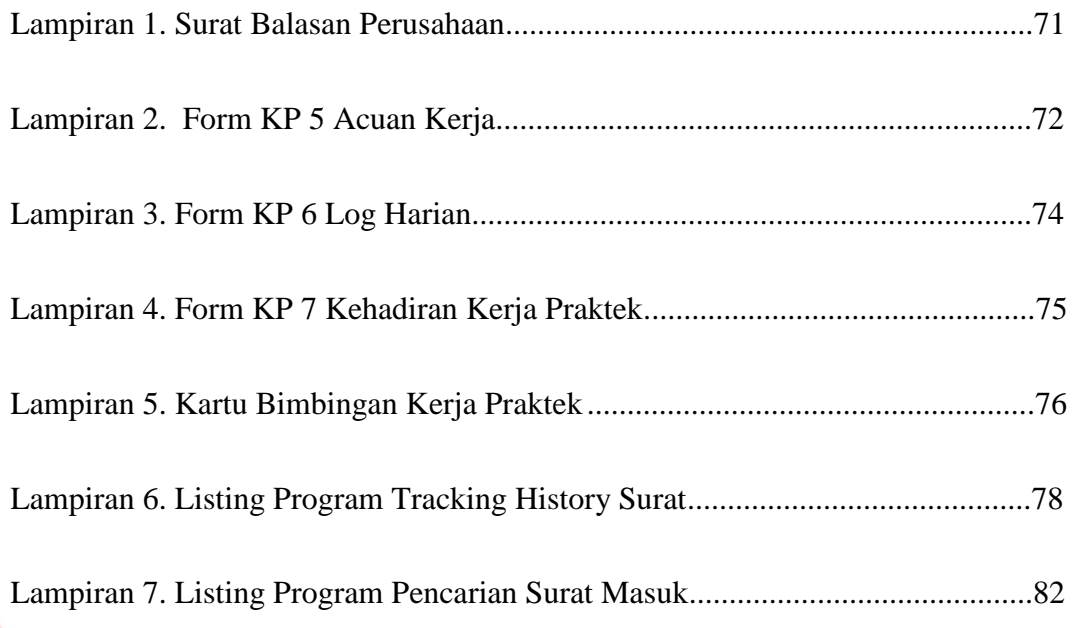

# Dinamika

#### **BAB I**

#### **PENDAHULUAN**

#### **1.1 Latar Belakang Masalah**

Sistem informasi merupakan salah satu kunci penting dalam pengelolaan transaksi harian maupun mendukung operasional yang bersifat manajerial di era digital seperti sekarang. Kehadiran sistem informasi tak hanya dirasakan oleh kalangan bisnis saja, bahkan dalam instansi pemerintah juga memerlukan sistem informasi sebagai media dalam membantu proses bisnis yang dapat menghasilkan laporan sehingga mempermudah dalam proses menganalisa proses bisnis yang ada.

Salah satu instansi pemerintah yang menerapkan sistem informasi dalam kegiatan bisnisnya yaitu pada Pengadilan Tinggi Surabaya. Pengadilan Tinggi Surabaya merupakan sebuah instansi pemerintahan yang bergerak dalam bidang hukum. Salah satu kegiatan bisnis dalam Pengadilan Tinggi Surabaya ini adalah menerima segala jenis surat yang berhubungan dengan kegiatan hukum maupun non hukum (operasional). Dalam penerimaan surat tersebut pihak pengadilan harus segera menindak lanjuti isi yang ada dalam surat agar tidak melanggar hukum berita acara yang sudah ditetapkan oleh pemerintah. Untuk melakukan tindak lanjut pada surat yang masuk perlu dilakukan disposisi yang cepat dan sesuai dengan prosedur yang telah ditetapkan.

Pada Penggadilan Tinggi Surabaya penanganan untuk pencatatan surat masuk sudah dilakukan secara cepat dan sistematis yaitu dengan adanya sistem informasi surat masuk dan sistem informasi disposisi surat masuk, namun aplikasi tersebut tidak menyediakan pelacakan akan surat masuk tersebut. Dengan kekurangan yang sedemikian rupa, pengadilan tinggi surabaya sering kehilangan

kontrol terhadap lokasi keberadaan surat masuk yang telah didisposisi ke sub bagian yang lain. Hal tersebut karena pencatatan *history* surat masuk masih dilakukan secara manual, sehingga berakibat saling tuduh – menuduh antara sub satu dengan sub yang lain. Hilangnya kontrol surat tersebut mengakibatkan pengadilan tinggi surabaya melanggar hukum berita acara, menjadi sorotan publik dan harus menerima sanksi. Pelanggaran tersebut dapat membawa citra yang buruk terhadap nama dari Pengadilan Tinggi Surabaya.

Dengan adanya masalah diatas, maka dibutuhkan suatu sistem aplikasi yang dapat membantu dalam melakukan *tracking history* surat masuk. Sistem aplikasi ini bertujuan untuk meningkatkan kecepatan dan ketepatan keberadaan surat yang telah didisposisi. Perpindahan surat yang masuk dicatat dengan detail dan tidak memberikan ruang atau celah bagi pengguna dalam melakukan kecurangan, terutama dalam hal waktu pencatatan disposisi dan penerimaan surat disposisi. Diharapkan dengan adanya sistem aplikasi *tracking history* surat masuk ini dapat mempermudah dalam melakukan pencarian surat masuk sehingga sistem kinerja di pengadilan tinggi surabaya menjadi *optimal*.

# **1.2 Rumusan Masalah**

Dengan melihat latar belakang masalah yang ada, maka dapat disimpulkan bahwa permasalahan yang dihadapi Pengadilan Tinggi Surabaya adalah sebagai berikut :

- 1. Bagaimana merancang dan membuat aplikasi sistem informasi tracking surat masuk yang terintegrasi terhadap aplikasi disposisi surat masuk pada Pengadilan Tinggi Surabaya ?
- 2. Bagaimana menampilkan laporan *tracking history* surat masuk ?

#### **1.3 Batasan Masalah**

Berdasarkan rumusan masalah tersebut, maka batasan masalah yang berkaitan dengan aplikasi *tracking hisrtory* surat masuk pada Pengadilan Tinggi Surabaya yaitu :

- 1. Aplikasi ini hanya menangani masalah *tracking hisrtory* surat masuk yang terintegrasi dengan aplikasi disposisi surat masuk.
- 2. Aplikasi ini dijalankan diluar aplikasi surat masuk.
- 3. Aplikasi ini tidak membahas aplikasi disposisi surat masuk.
- 4. Aplikasi ini hanya menghasilkan laporan *history* surat yang masuk.

# **1.4 Tujuan**

Tujuan dari pembuatan aplikasi *tracking* surat masuk pada Pengadilan UNIVERSITAS Tinggi Surabaya adalah :

> 1. Merancang dan membuat aplikasi sistem informasi *tracking* surat masuk yang terintegrasi terhadap aplikasi disposisi surat masuk pada Pengadilan Tinggi Surabaya.

2. Menampilkan laporan *tracking history* surat masuk.

### **1.5 Manfaat**

Adapaun manfaat yang didapat dari aplikasi tracking *history* surat masuk pada Pengadilan Tinggi Surabaya adalah sebagai berikut :

- 1. Mengurangi sikap saling tuduh atas terjadinya kehilangan surat masuk yang ada pada sub bagian tertentu.
- 2. Mampu melihat lokasi keberadaan posisi surat terakhir pada sub bagian tertentu.
- 3. Meminimalisir terjadinya kehilangan surat masuk.

#### **1.6 Sistematika Penulisan**

Untuk memberikan gambaran secara menyeluruh tentang masalah yang sedang dibahas, maka sistematika penulisan laporan kerja praktek untuk pembuatan aplikasi disposisi surat masuk pada Pengadilan Tinggi Surabaya adalah sebagai berikut :

# BAB I PENDAHULUAN

 Bab ini menjelaskan tentang latar belakang masalah, perumusan masalah, batasan masalah, tujuan pembuatan aplikasi, manfaat dari aplikasi, serta sistematika penulisan laporan.

# BAB II GAMBARAN UMUM PERUSAHAAN

 Bab ini menjelaskan tentang gambaran umum mengenai Pengadilan Tinggi Surabaya, visi dan misi, struktur organisasi yang bersangkutan dalam operasi rutin, serta deskripsi dari tugas pada struktur organisasi.

# BAB III LANDASAN TEORI

 Bab ini menjelaskan beberapa teori singkat yang berhubungan dengan pelaksanaan kerja praktek, yang meliputi aplikasi sistem informasi *tracking history* surat masuk, konsep dasar sistem informasi, analisa dan perancangan sistem, konsep dasar *Data Flow Diagram* (DFD), konsep dasar *system flow*, serta *tools* pemograman seperti Microsoft Visual Studio 2010 (VB.NET) dan *database MySQL*, dan interaksi manusia dengan komputer.

#### BAB IV DESKRIPSI KERJA PRAKTEK

 Bab ini menguraikan prosedur dan langkah-langkah sistematis dalam bentuk *Flowchart*, *Data Flow Diagram* (DFD), *Entity Relationship*  *Diagram* (ERD) mengenai perancangan sistem yang dibuat. Selain itu juga disertai desain struktur tabel dan Desain *Input/Output* (I/O).

# BAB V PENUTUP

 Bab ini merupakan kesimpulan atau ringkasan dari bab sebelumnya dan bab ini memuat saran yang dapat diterapkan untuk perbaikan dan pengembangan sistem selanjutnya.

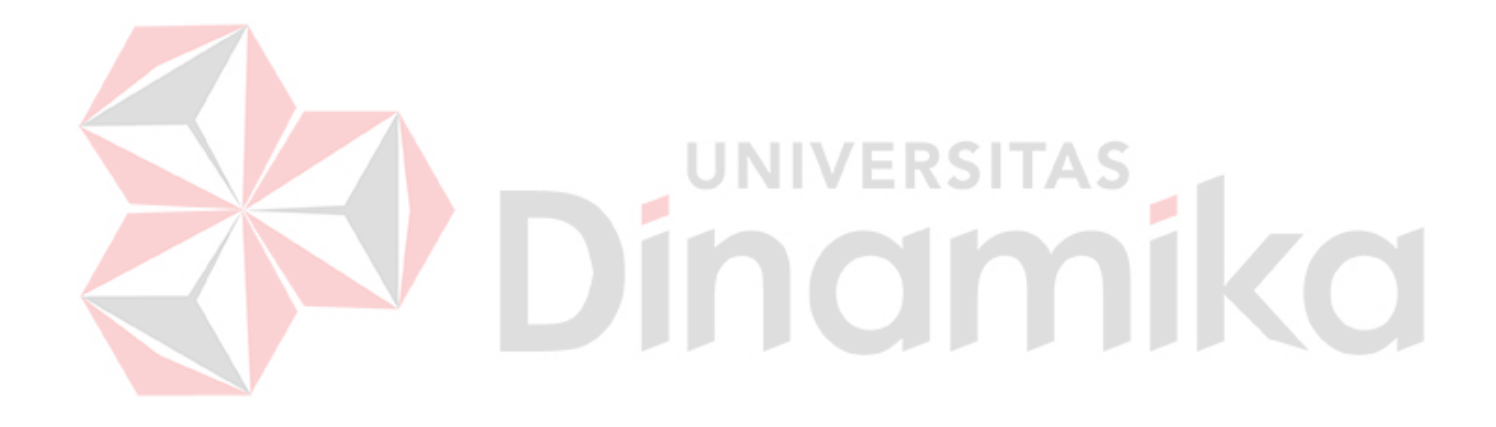

#### **BAB II**

# **GAMBARAN UMUM PERUSAHAAN**

## **2.1 Sejarah Umum Pengadilan Tinggi Surabaya**

Sejak jaman sebelum pemerintahan hindia – belanda sudah terdapat badan yang mengurus tentang keadilan, namun pada pemerintahan hindia – belanda, susunan pengadilan mengalami perubahan. Perubahan itu dilakukan untuk menyesuaikan dengan kebutuhan pemerintah Hindia – Belanda. Pada tahun 1942 muncul undang undang no 14 yang berisikan penambahan akan 2 pengadilan, yakni : mahkamah agung dan pengadilan tinggi.

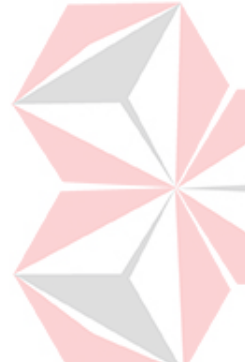

Pengadilan Tinggi Surabaya sebagaimana Pengadilan Tinggi Lainnya mempunyai Tugas Pokok yaitu menerima, memeriksa dan memutuskan Perkara Banding yang masuk. Sedangkan fungsinya adalah melakukan urusan administrasi kesekretariatan berupa urusan kepegawaian, keuangan dan tata laksana. Disamping itu, juga mengurus administraasi kepaniteraan berupa urusan kepaniteraan perdata, pidana dan hukum, menyiapkan program dan evaluasi, melakukan hubungan masyarakat, melakukan pengawasan dan pemeriksaan terhadap satuan kerja/jajarannya di wilayah hukum Pengadilan Tinggi Surabaya. Pengadilan Tinggi juga melakukan pembinaan ketatalaksanaan dan sarana serta pembinaan teknis pengadilan. Hal tersebut didukung oleh surat edaran Ketua Mahkamah Agung R.I. Nomor : 144 Tahun 2007 dan disempurnakan oleh Surat Edaran Ketua Mahkamah Agung R.I. Nomor : 1-144 Tahun 2011.

Pengadilan Tinggi Surabaya dipimpin oleh seorang Ketua Pengadilan Tinggi (KPT) dan dibantu oleh beberapa petinggi lainya dalam menjalankan tugas operasional sehari harinya. Pengadilan Tinggi Surabaya beralamatkan di Jl.Sumatra no 42 Surabaya, Jawa Timur. Instansi ini memiliki sekitar 13 bagian berserta subnya. Sub bagian tersebut memiliki tugas pokok dan fungsi yang berbeda. Tugas dan fungsi Pengadilan Tinggi Surabaya pada umumnya dapat dilaksanakan sebagaimana mestinya sesuai dengan ketentuan-ketentuan yang digariskan maupun petunjuk-petunjuk Pimpinan Mahkamah Agung RI.

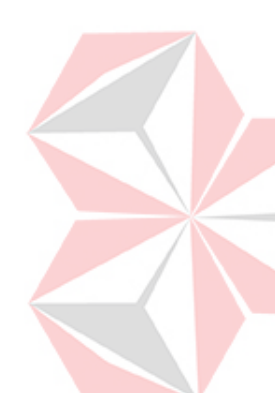

Seiring berjalannya waktu, Pengadilan Tinggi Surabaya menjadi tenar karena semakin banyaknya kasus baik perdata maupun pidana yang pelaku ataupun penuntutnya dalam mengajukan banding khususnya di daerah surabaya. Sampai saat ini Pengadilan Tinggi Surabaya masih diberikan kepercayaan oleh masyarakat dalam menuntaskan persoalan di bidang hukum, karena Pengadilan Tinggi Surabaya memiliki citra yang baik di masyarakat dan mampu atau cepat dalam menuntaskan perkara.

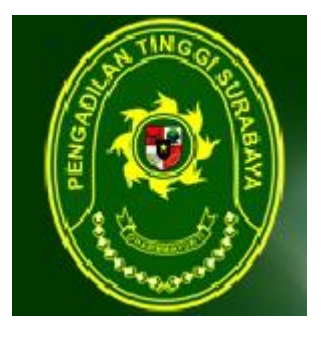

Gambar 2. 1 Logo Pengadilan Tinggi Surabaya

# **2.2 Visi dan Misi Pengadilan Tinggi Surabaya**

Sebagai instansi pemerintah, Pengadilan Tinggi Surabaya memiliki visi dan misi dalam menjalankan kegiatan operasionalnya :

#### **2.2.1 Visi**

Terwujudnya Badan Peradilan Indonesia yang agung. Dalam hal ini tercantum harapan terwujudnya Pengadilan yang modern, independen, bertanggung jawab, kredibel, menjunjung tinggi hukum dan keadilan, yang pencapaiannya perlu ditumbuhkembangkan.

### **2.2.2 Misi**

- 1. Menjaga Kemandirian Badan Peradilan
- 2. Memberikan pelayanan hukum yang berkeadilan
- 3. Meningkatkan kualitas kepemimpinan Badan Peradilan
- 4. Meningkatkan kreadibilitas dan transparansi Badan Peradilan

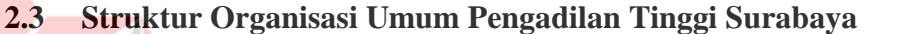

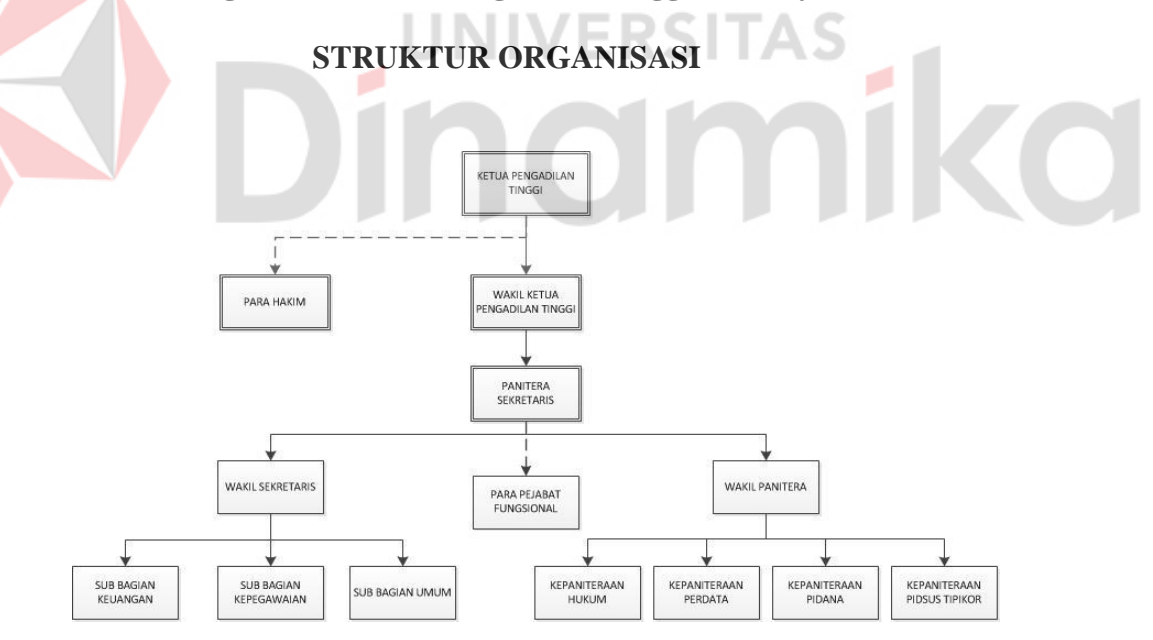

Gambar 2. 2 Struktur Organisasi Pengadilan Tinggi Surabaya

# **2.4 Job Description**

1. Ketua Pengadilan Tinggi : Ketua pengadilan tinggi bersama-sama memimpin dan bertanggung jawab atas terselenggaranya tugas pengadilan

secara baik dan lancar, membuat perencanaan dan pengorganisasian, pelaksanaan, pengawasan yang baik serasi dan selaras, melaksanakan pembagian tugas antara ketua dan wakil ketua serta bekerja sama dengan baik, dan melakukan pengawasan secara rutin terhadap pelaksanaan tugas dan memberikan petunjuk serta bimbingan yang diperlukan baik bagi para hakim maupun seluruh karyawan.

- 2. Para Hakim : Menetapkan hari sidang, mempelajari dan meneliti berkas perkara yang diserahkan penanganannya oleh KPT untuk bidang perdata, sedangkan untuk bidang pidana oleh WKPT, dan bertanggung jawab atas pembuatan dan kebenaran berita acara persidangan pemeriksaan tambahan dan menandatanganinya.
- 3. Wakil Ketua : membantu ketua dalam membuat program kerja jangka pendek dan jangka panjang, pelaksanaanya dan pengorganisasianya, bertanggung jawab atas disiplin pegawai dan absensi sehubungan dengan remunerasi dan mengusulkan rekomendasi kepada ketua pengadilan Tinggi.
- 4. Panitera / Sekretaris : mengatur pembagian tugas pejabat kepaniteraan dan keseketariatan, menyelenggarakan laporan perkara perdata/pidana bersama dengan panitera muda hukum dan meneiliti laporan-laporan penanganan perkara perdata dan melaporkannya ke Mahkamah Agung secara periodic.
- 5. Sub Bagian dibawah wakil sekretaris : meneliti administrasi surat keluar atau berkas banding untuk didisposisi oleh KPT atau WKPT atau Pansek atau Wapan atau Wasek, menyusun draft pembelian barang, mengerjakan Management Aset atas barang milik negara pada Pengadilan Tinggi.
- 6. Pejabat Fungsional : menjalankan setiap pekerjaan sesuai dengan masing masing bagian seperti Umum, menggantikan setiap pejabat yang berhalangan dalam menjalankan tugasnya.
- 7. Kepaniteraan : Mencatat setiap berkas perkara banding, melaksanakan administrasi perkara, dan melaksanakan tugas tugas sesuai *Standart Operating Procedures* (SOP).

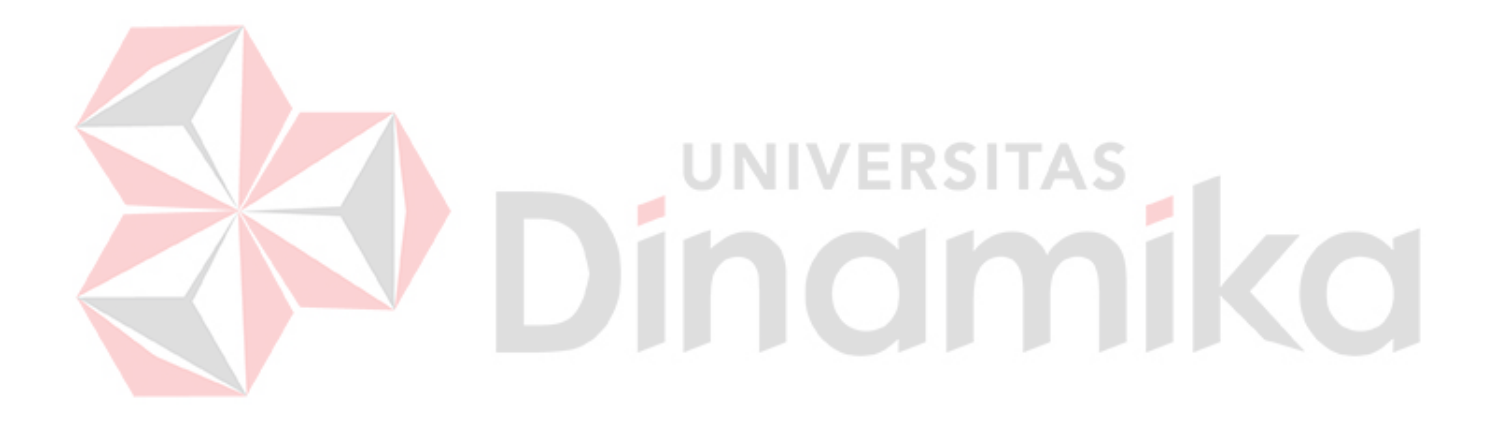

# **Bab III**

# **LANDASAN TEORI**

Pada bab ini akan dijelaskan dasar-dasar teori yang berhubungan dengan permasalahan yang dibahas dan juga menjelaskan aplikasi-aplikasi yang digunakan pada kerja praktek ini. Hal ini sangat penting karena teori-teori tersebut digunakan sebagai landasan pemikiran dalam kerja praktek ini. Adapun teori-teori yang digunakan adalah sebagai berikut :

#### **3.1 Pengadilan Tinggi**

Menurut UU No. 2 Tahun 1986 tentang peradilan umum, Pengadilan Tinggi (biasa disingkat: PT) merupakan sebuah lembaga peradilan di lingkungan [Peradilan Umum](http://id.wikipedia.org/wiki/Peradilan_Umum) yang berkedudukan di [ibu kota](http://id.wikipedia.org/wiki/Ibu_kota) [Provinsi](http://id.wikipedia.org/wiki/Provinsi) sebagai Pengadilan Tingkat [Banding](http://id.wikipedia.org/wiki/Banding) terhadap perkara yang diputus oleh [Pengadilan](http://id.wikipedia.org/wiki/Pengadilan_Negeri)  [Negeri.](http://id.wikipedia.org/wiki/Pengadilan_Negeri)

Pengadilan Tinggi juga merupakan [Pengadilan](http://id.wikipedia.org/wiki/Pengadilan) tingkat pertama dan terakhir mengenai sengketa kewenangan mengadili antar [Pengadilan Negeri](http://id.wikipedia.org/wiki/Pengadilan_Negeri) di daerah hukumnya.

Susunan Pengadilan Tinggi dibentuk berdasarkan [Undang-Undang](http://id.wikipedia.org/wiki/Undang-Undang_(Indonesia)) dengan daerah hukum meliputi wilayah [Provinsi.](http://id.wikipedia.org/wiki/Provinsi) Pengadilan Tinggi terdiri atas Pimpinan (seorang Ketua PT dan seorang Wakil Ketua PT), [Hakim Anggota,](http://id.wikipedia.org/w/index.php?title=Hakim_Anggota&action=edit&redlink=1) [Panitera,](http://id.wikipedia.org/w/index.php?title=Panitera&action=edit&redlink=1) dan [Sekretaris.](http://id.wikipedia.org/wiki/Sekretaris)

# **3.2 Sistem Informasi**

Sistem Informasi secara umum memiliki tiga kegiatan utama, yaitu menerima data sebagai masukan / input, kemudian memprosesnya dengan penggabungan unsur data dan akhirnya memperoleh informasi / output (Jogiyanto, HM : 1990).

Sering orang salah mengartikan antara sistem informasi dengan teknologi informasi. Dengan mengesampingkan teknologi informasi beserta produknya, sistem informasi yang dihasilkan tentunya tidak lebih baik jika dibandingkan dengan sistem informasi yang menggunakan teknologi informasi untuk mendukung penyajian informasinya.

Sistem informasi juga berfungsi sebagai suatu alat bantu kompetisi bagi organisasi dalam mengupayakan pencapaian tujuan. Sistem informasi dituntut tidak hanya mengolah data dari dalam organisasi saja, tetapi juga dapat menyajikan data dari pihak luar yang mampu menambah nilai kompetensi bagi organisasinya. Dengan demikian sistem informasi harus memiliki data yang telah terpolakan dan memiliki integritas dalam hal waktu dan tempat. Hal ini dimaksudkan supaya sistem informasi tersebut dapat menyajikan informasi yang tepat bagi pengguna.

# **3.3 Tracking History**

Menurut Margaretta (2012), Tracking merupakan mekanisme bagaimana memantau keberadaan objek yang bergerak dan jalurnya. Pengertian bergerak dalam perspektif geografi adalah perpindahan posisi suatu objek dari suatu koordinat ke koordinat lain.Tracking diperoleh dengan merekam data perpindahan tersebut.

#### **3.4 Surat**

Dalam suatu instansi selalu dibutuhkan suatu komunikasi yang bertujuan untuk menyampaikan satu informasi tanpa harus bertemu langsung dengan orang yang bersangkutan dengan cara diadakannya komunikasi tertulis yang disebut dengan surat.

Menurut Iis Sopyan (2008:1), mendefinisikan bahwa surat merupakan suatu model komunikasi tertulis yang memungkinkan seseorang saling memberikan informasi atau mempertukarkan ide.

Jadi berdasarkan definisi diatas, surat adalah suatu alat yang digunakan untuk berkomunikasi secara tertulis yang dilakukan oleh suatu pihak kepihak lain untuk menginformasikan suatu hal yang bersifat resmi maupun tidak resmi agar tersampaikan tanpa harus berhadapan secara langsung.

# **3.5 Tracking History Surat**

Menurut Margaretta (2012), Tracking merupakan mekanisme bagaimana memantau keberadaan objek yang bergerak dan jalurnya. Disini Tracking History Surat merupakan pemantauan terhadap alur dari berjalanya surat yang masuk pada pengadilan tinggi.

#### **3.6 Analisa dan Perancangan Sistem Informasi**

Analisis sistem dilakukan dengan tujuan dapat mengidentifikasi dan mengevaluasi permasalahan yang terjadi dan kebutuhan yang diharapkan, sehingga dapat diusulkan perbaikannya. Perancangan sistem merupakan penguraian suatu sistem informasi yang utuh ke dalam bagian komputerisasi yang dimaksud, mengidentifikasi dan mengevaluasi permasalahan, menentukan kriteria, menghitung konsistensi terhadap kriteria yang ada, serta mendapatkan hasil atau tujuan dari masalah tersebut serta mengimplementasikan seluruh kebutuhan operasional dalam membangun aplikasi.

Menurut Jogiyanto.H.M (1989:129) Analisis Sistem dapat didefinisikan sebagai penguraian dari suatu sistem informasi yang utuh ke dalam bagian-bagian komponennya dengan maksud untuk mengidentifikasikan dan mengevaluasi permasalahan – permasalahan, kesempatan – kesempatan, hambatan – hambatan yang terjadi dan kebutuhan-kebutuhan yang diharapkan sehingga dapat diusulkannya perbaikan.

Analisis Sistem adalah pembelajaran sebuah sistem dan komponenkomponenya sebagai prasayarat system design / desain sistem, spesifikasi sebuah sistem yang baru dan diperbaiki. Tahap analisis merupakan tahap yang kritis dan sangat penting, karena kesalahan didalam tahap ini akan menyebabkan juga kesalahan di tahap selanjutnya.

### **3.7 Data Flow Diagram (DFD)**

Menurut Marlinda (2004:1), Data Flow Diagram (DFD) sering digunakan untuk menggambarkan suatu sistem yang telah ada atau sistem baru yang akan dikembangkan secara logika tanpa mempertimbangkan lingkungan fisik dimana data tersebut mengalir. DFD merupakan alat yang digunakan pada metodologi pengembangan sistem yang terstruktur dan dapat mengembangkan arus data di dalam sistem dengan terstruktur dan jelas.

#### **3.8 Konsep Dasar Basis Data**

Menurut Marlinda (2004:1), database adalah suatu susunan/kumpulan data

operasional lengkap dari suatu organisasi atau perusahaan yang diorganisir atau dikelola dan disimpan secara terintegrasi dengan menggunakan metode tertentu menggunakan komputer sehingga mampu menyediakan informasi optimal yang diperlukan pemakainya.

Penyusunan satu database digunakan untuk mengatasi masalah-masalah pada penyusunan data yaitu redundansi dan inkonsistensi data, kesulitan pengaksesan data, isolasi data untuk standarisasi, multiple user (banyak pemakai), masalah keamanan (security), masalah integrasi (kesatuan), dan masalah data independence (kebebasan data).

#### **3.9 Sistem Basis Data**

Menurut Marlinda (2004:1), sistem basis data adalah suatu sistem menyusun dan mengelola record-record menggunakan komputer untuk menyimpan atau merekam serta memelihara dan operasional lengkap sebuah organisasi/perusahaan sehingga mampu menyediakan informasi optimal yang diperlukan pemakai untuk proses mengambil keputusan.

Pada sebuah sistem basis data terdapat komponen-komponen utama yaitu Perangkat Keras (Hardware), Sistem Operasi (Operating System), Basis Data (Database), Sistem (Aplikasi atau Perangkat Lunak) Pengelola Basis Data (DBMS), Pemakai (User), dan Aplikasi (Perangkat Lunak) lain (bersifat opsional).

# **A. Kelebihan Sistem Basis Data**

- a. Mengurangi kerangkapan data, yaitu data yang sama disimpan dalam berkas data yang berbeda-beda sehingga update dilakukan berulangulang.
- b. Mencegah ketidak konsistenan.
- c. Keamanan data dapat terjaga, yaitu data dapat dilindungi dari pemakai yang tidak berwenang.
- d. Integritas dapat dipertahankan.
- e. Data dapat dipergunakan bersama-sama.
- f. Menyediakan recovery.
- g. Memudahkan penerapan standarisasi.
- h. Data bersifat mandiri (data independence).
- i. Keterpaduan data terjaga, memelihara keterpaduan data berarti data harus akurat. Hal ini sangat erat hubungannya dengan pengontrolan kerangkapan data dan pemeliharaan keselarasan data.
- **B. Kekurangan Sistem Basis Data** 
	- a. Diperlukan tempat penyimpanan yang besar.
	- b. Diperlukan tenaga yang terampil dalam mengolah data.
	- c. Kerusakan sistem basis data dapat mempengaruhi departemen yang terkait.

### **3.10 Database Management System**

Menurut Marlinda (2004:6), Database Management System (DBMS) merupakan kumpulan file yang saling berkaitan dan program untuk pengelolanya. Basis Data adalah kumpulan datanya, sedang program pengelolanya berdiri sendiri dalam suatu paket program yang komersial untuk membaca data, menghapus data, dan melaporkan data dalam basis data.

#### **A. Bahasa-bahasa yang terdapat dalam DBMS**

a. Data Definition Language (DDL)

Pola skema basis data dispesifikasikan dengan satu set definisi yang diekspresikan dengan satu bahasa khusus yang disebut DDL. Hasil kompilasi perintah DDL adalah satu set tabel yang disimpan di dalam file khusus yang disebut data dictionary/directory.

b. Data Manipulation Language (DML)

Bahasa yang memperbolehkan pemakai mengakses atau memanipulasi data sebagai yang diorganisasikan sebelumnya model data yang tepat.

c. Query

Pernyataan yang diajukan untuk mengambil informasi. Merupakan bagian DML yang digunakan untuk pengambilan informasi.

- **B. Fungsi DBMS**
- a. Data Definition

DBMS harus dapat mengolah data definition atau pendefinisian data.

VERSITAS

b. Data Manipulation

DBMS harus dapat menangani permintaan-permintaan dari pemakai untuk mengakses data.

c. Data Security dan Integrity

DBMS dapat memeriksa security dan integrity data yang didefinisikan oleh DBA.

- d. Data Recovery dan Concurrency
	- i. DBMS harus dapat menangani kegagalan-kegagalan pengaksesan basis data yang dapat disebabkan oleh kesalahan sistem, kerusakan disk, dan sebagainya.
	- ii. DBMS harus dapat mengontrol pengaksesan data yang konkuren yaitu

bila satu data diakses secara bersama-sama oleh lebih dari satu pemakai pada saat yang bersamaan.

e. Data Dictionary

DBMS harus menyediakan datadictionary atau kamus data.

## **3.11 Tools Pemrograman**

Dalam pengembangan suatu aplikasi, tentunya membutuhkan suatu tool atau alat berupa bahasa pemrograman. Tak terkecuali dalam pembuatan aplikasi tracking history surat masuk ini. Salah satu tool yang dapat digunakan antara lain sebagai berikut :

# **3.11.1 Microsoft Visual Studio 2010**

Menurut Jogiyanto (1990), Microsoft Visual Studio 2010 merupakan sebuah IDE (Integrated Development Environment) yang dikembangkan oelh microsoft. IDE ini mencakup semua bahasa pemrograman berbasis .NET framework yang dikembangkan oleh microsoft. Keunggulan Microsoft Visual Studio 2010 ini antara lain adalah support untuk windows 8, editor baru dengan WPF (Windows Presentation Foundation), dan banyak peningkatan fitur lainya.

#### **3.11.2 MySQL SERVER**

Menurut Kadir (2010), MySQL (My Structured Query Language) atau yang bisa di baca mai-sekuel adalah program pembuat dan pengelola databse. Selain itu data MySQL juga merupakan program pengakses database yang bersifat jaringa, sehingga dapat digunakan untuk membuat Aplikasi Multi User (banyak pengguna). Kelebihan dari MySQL adalah menggunakan bahasa query (permintaan) standar

SQL (Structured Query Language). SQL adalah salah satu bahasa permintaan yang terstruktur.

# **3.11.3 Microsoft Excell**

 Menurut Permana (2000), Microsoft excel adalah program aplikasi yang banyak digunakan untuk membantu menghitung, memproyeksikan, menganalisa, dan mempresentasikan data. Disini kita akan banyak bersinggungan dengan metode-metode pembuatan tabel dan grafik yang sangat dibutuhkan sekali dalam penyusunan data-data sekolah, hasil-hasil penelitian, maupun dalam pembuatan makalah pribadi.

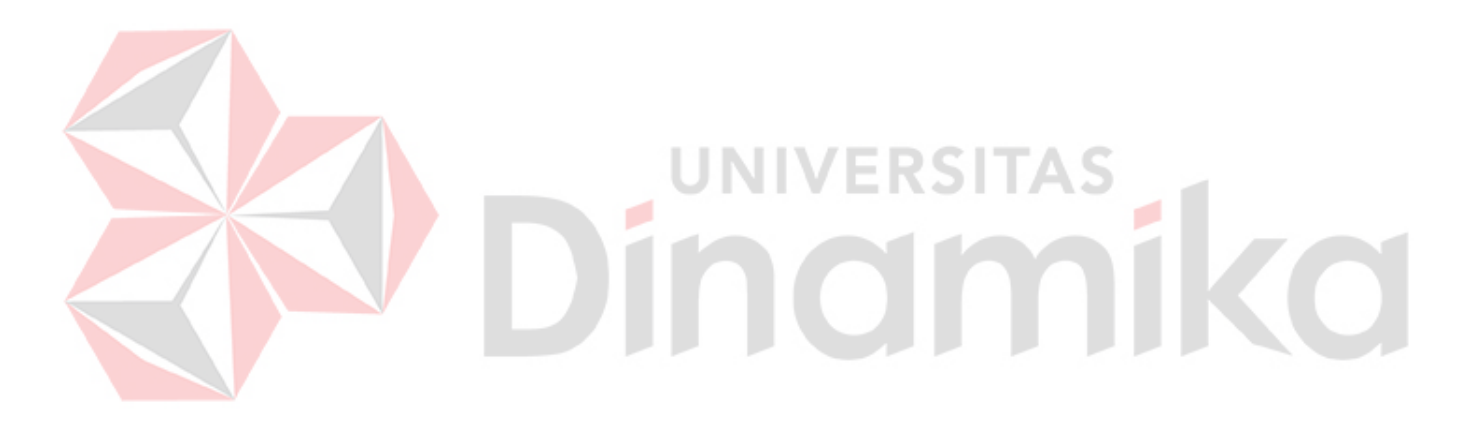

#### **BAB IV**

# **DESKRIPSI PEKERJAAN**

Pengadilan Tinggi Surabaya adalah instansi pemerintahan yang menangani masalah hukum peradilan. Salah satu kegiatan bisnisnya adalah disposisi surat masuk ke sub bagian dalam pengadilan tinggi. Pada Penggadilan Tinggi Surabaya penanganan untuk pencatatan surat masuk sudah dilakukan secara cepat dan sistematis yaitu dengan adanya sistem informasi surat masuk, namun aplikasi tersebut tidak menyediakan disposisi dan pelacakan akan surat masuk tersebut. Dengan kekurangan yang sedemikian rupa, pengadilan tinggi surabaya sering kehilangan surat masuk yang telah dipindahkan ke sub bagian yang lain dan berakibat saling tuduh – menuduh antara sub satu dengan sub yang lain. Hilangnya surat tersebut mengakibatkan pengadilan tinggi surabaya melanggar aturan negara, menjadi sorotan publik, dan harus menerima sanksi. pelanggaran – pelanggaran tersebut membawa citra yang buruk terhadap nama dari pengadilan tinggi surabaya.

Kerja praktek yang dilaksanakan pada Pengadilan Tinggi Surabaya ini dilakukan selama kurang lebih satu bulan atau selama 160 jam. Dalam pelaksaaan kerja praktek ini diharuskan untuk menganalisis dan mempelajari permasalahan yang ada serta memberikan solusi bagi masalah yang ada.

Tahap yang dilakukan dalam proses penyelesaian laporan kerja praktek ini adalah sebagai berikut :

- 1. Menganalisa sistem
- 2. Mendesain sistem
- 3. Mengimplementasikan sistem

4. Melakukan Pembahasan terhadap hasil implementasi sistem.

Langkah-langkah tersebut dilakukan agar dapat menemukan solusi dari permasalahan yang ada.

#### **4.1 Analisis** *System*

Berdasarkan hasil survey, wawancara dan pengamatan yang dilakukan di bagian Teknologi Informasi dan Komunikasi (TEKINFO) dan bagian Umum(UP), maka didapatkan proses-proses yang terjadi dalam kegiatan proses tracking surat, proses *tracking hostory* surat masuk, dan proses pelaporan *history* surat masuk.

# **4.1.1 Proses** *Tracking* **Surat Masuk**

Pada proses Tracking Surat Masuk, terdapat proses utama yang dilakukan oleh pengguna yaitu melakukan input data yang diinginkan untuk mendapatkan informasi berupa keberadaan surat yang diinginkan, dimulai dari lokasi surat beserta penanggung jawab akhir dari keberadaan surat tersebut.

# **4.1.2 Proses** *Tracking History* **Surat Masuk**

Pada proses *tracking history* Surat Masuk, terdapat proses utama yang dilakukan oleh pengguna yaitu melakukan pemilihan surat yang diinginkan, dengan pemilihan itu pengguna akan mendapatkan informasi secara lengkap tentang *history* surat masuk yang ada.

#### **4.1.3 Laporan** *History* **Surat**

Pada proses laporan *history* surat, terdapat proses utama yang dilakukan oleh pengguna yaitu melakukan pemilihan surat masuk yang akan

dilakukan proses cetak, informasi dari laporan tersebut seperti layaknya *history* surat masuk yang ada.

#### **4.2 Perancangan Sistem**

Perancangan sistem dimaksudkan untuk menggambarkan sistem yang akan diperbaiki dalam hal ini perancangan sistem mencakup *System flow*, Hirarki *Input* Proses *Output* (HIPO)/Diagram berjenjang, *Data Flow Diagram* (DFD), *Entity Relationship Diagram* (ERD), Struktur Tabel, dan Desain I/O.

#### **4.2.1 Document Flow**

*Document Flow* yaitu bagan yang memiliki arus pekerjaan secara menyeluruh dari suatu kegiatan manajemen yang menjelaskan urutan prosedur-prosedur yang terdapat di dalam kegiatanya. Pada *Document Flow*  pengelolaan surat masuk memiliki 4 entitas yaitu Bagian Kepala Pengadilan Tinggi (KPT), Bagian Umum, Bagian Wakil Ketua Pengadilan Tinggi (WKPT), dan Sub Bagian Lain. Pada tiap bagian entitas memiliki tugas dan alur masing-masing. Alur pertama kali dilakukan oleh bagian umum. Dalam dokumen flow pengelolaan surat masuk ini mengubah inputan berupa data surat masuk menjadi output berupa dokumen surat masuk yang diarsipkan didalam database. Dokumen tersebut diberikan kepada sub bagian paling akhir untuk dilakukan tindak lanjut. Untuk penjelasan lebih *detail* mengenai penggambaran *Document Flow* pengelolaan surat masuk akan ditunjukkan pada gambar 4.1.

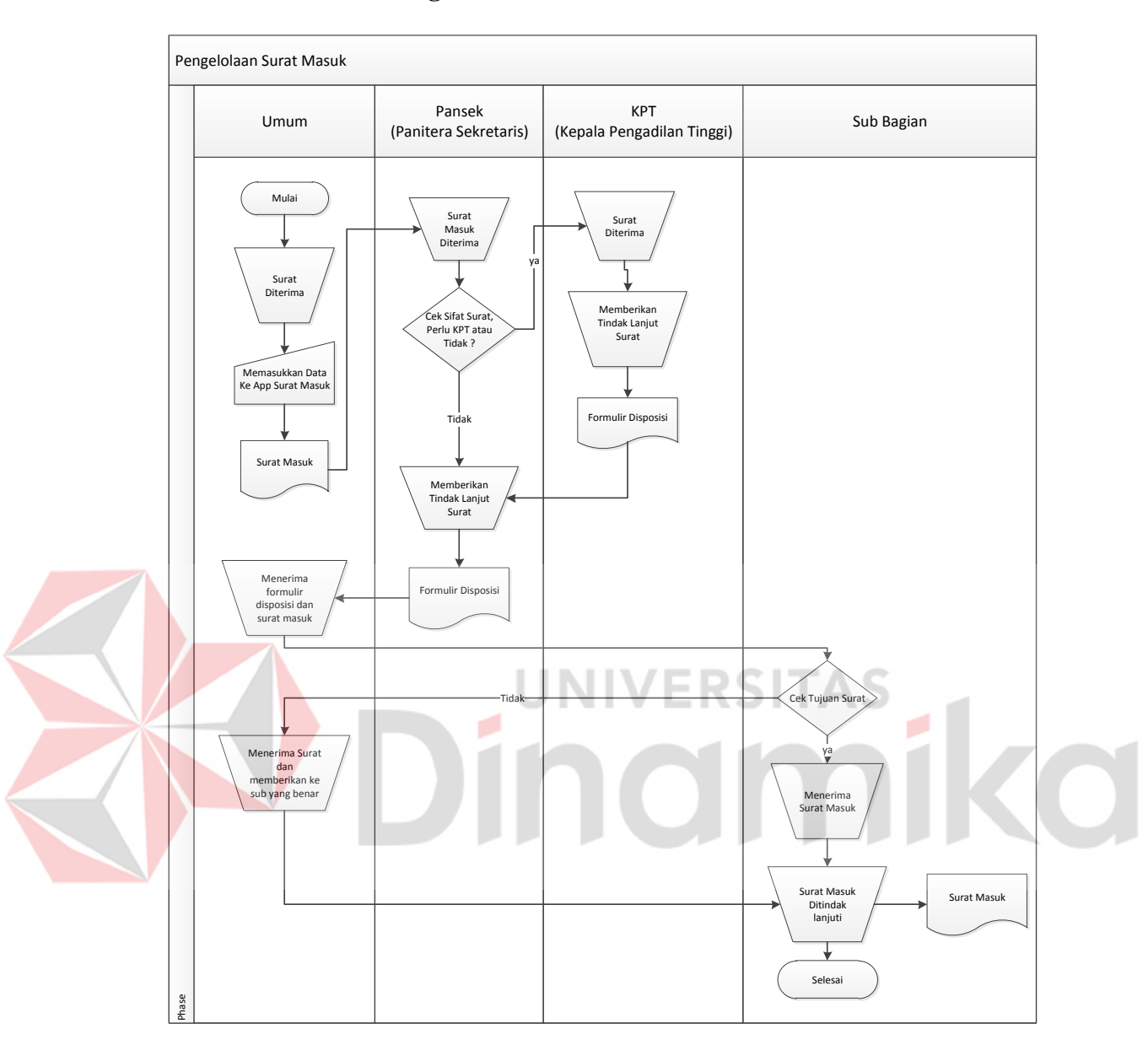

### **A.** *Document Flow* **Pengelolaan Surat Masuk**

Gambar 4. 1 *Document Flow* Pengelolaan Surat Masuk

Pada *Document Flow* diatas dijelaskan bahwa surat masuk pertama kali diterima oleh bagian umum, bagian umum mencatat surat masuk tersebut kedalam aplikasi surat masuk. Aplikasi tersebut mencetak slip yang digunakan untuk mendisposisikan surat yang masuk tersebut kepada Ketua Pengadilan Tinggi (KPT), Panitera Sekretaris (PANSEK), maupun Sub Bagian lain. Ketika surat tersebut diterima oleh masing masing bagian, bagian tersebut meneruskan surat hingga ke sub yang benar.

# **4.2.2 System Flow**

*System Flow* yaitu bagan yang memiliki arus pekerjaan secara menyeluruh dari suatu sistem yang menjelaskan urutan prosedur-prosedur yang terdapat di dalam sistem. Terdapat satu *Sysflow* utama yaitu *System flow Tracking* Surat Masuk dan beserta *System Flow* yang mendukungnya.

# *A. System Flow Login*

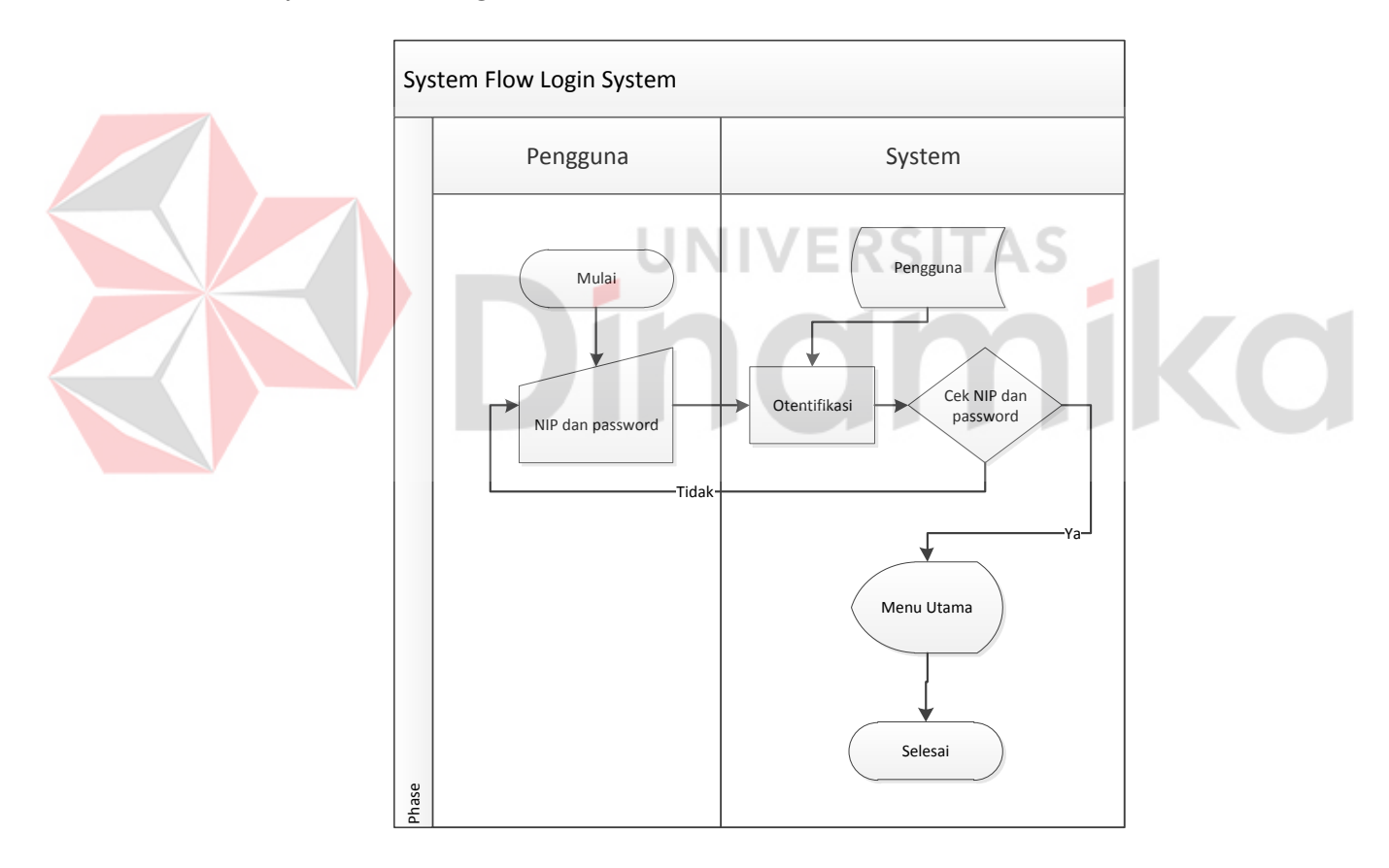

Gambar 4. 2 *System Flow Login*

*System Flow Login* diatas dilakukan oleh pengguna yang akan masuk kedalam *system*. *System Flow* Login ini pengguna diminta memasukkan NIP dan *Password*
yang sudah terdaftar dalam master pengguna. Setelah NIP dan *Password* sudah dilakukan otentifikasi, pengguna akan bisa masuk kedalam menu utama aplikasi.

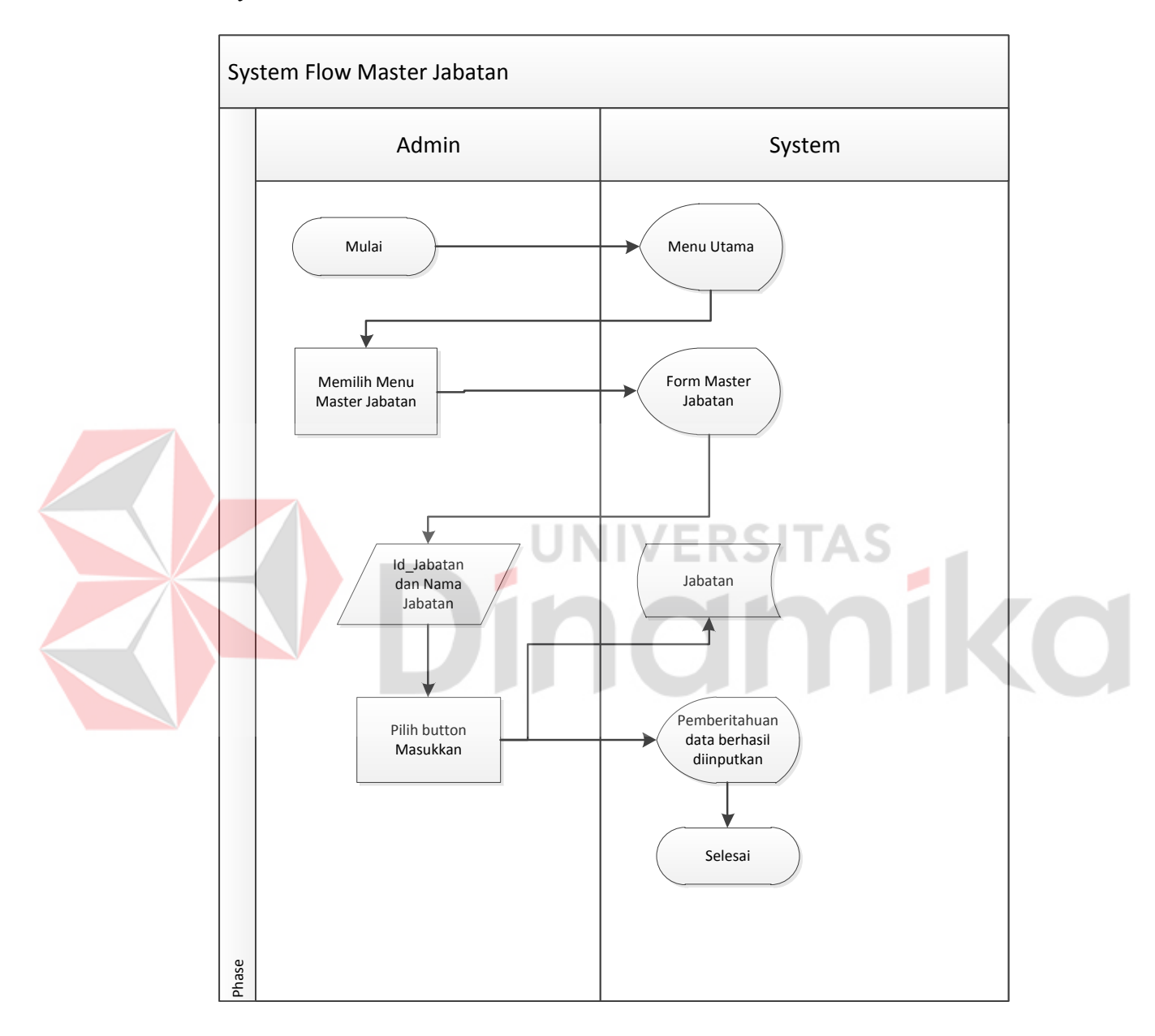

### **B.** *System Flow* **Data Master Jabatan**

Gambar 4. 3 *System Flow* Master Jabatan

Pada *System Flow* Master Jabatan diketaui bahwa admin adalah orang yang berhak atau mempunyai hak akses dalam mengelola master jabatan ini. Admin hanya perlu memilih menu master jabatan pada menu utama, dan mengisikan *form* master jabatan dengan *field – field* yang tersedia didalamnya. Data tersebut disimpan kedalam database jabatan yang nantinya digunakan dalam menentukan pengguna yang memiliki jabatan.

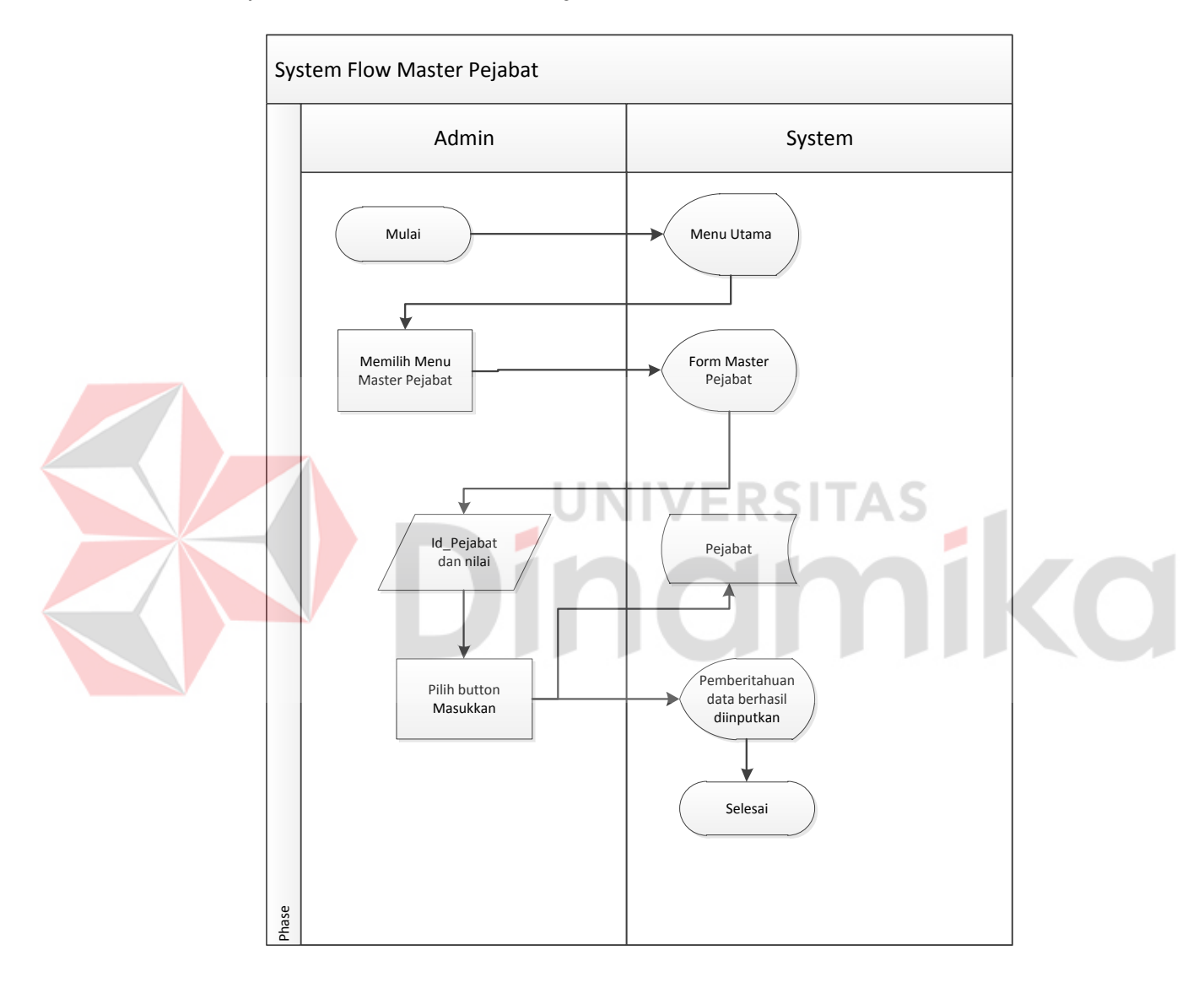

**C.** *System Flow* **Data Master Pejabat**

Gambar 4. 4 *System Flow* Master Pejabat

Pada *System Flow* Master Pejabat diketaui bahwa admin adalah orang yang berhak atau mempunyai hak akses dalam mengelola master pejabat ini. Admin hanya perlu memilih menu master pejabat pada menu utama, dan mengisikan *form*  master pejabat dengan *field – field* yang tersedia didalamnya. Data tersebut disimpan kedalam *database* pejabat yang nantinya digunakan dalam menentukan pengguna yang memiliki pejabat.

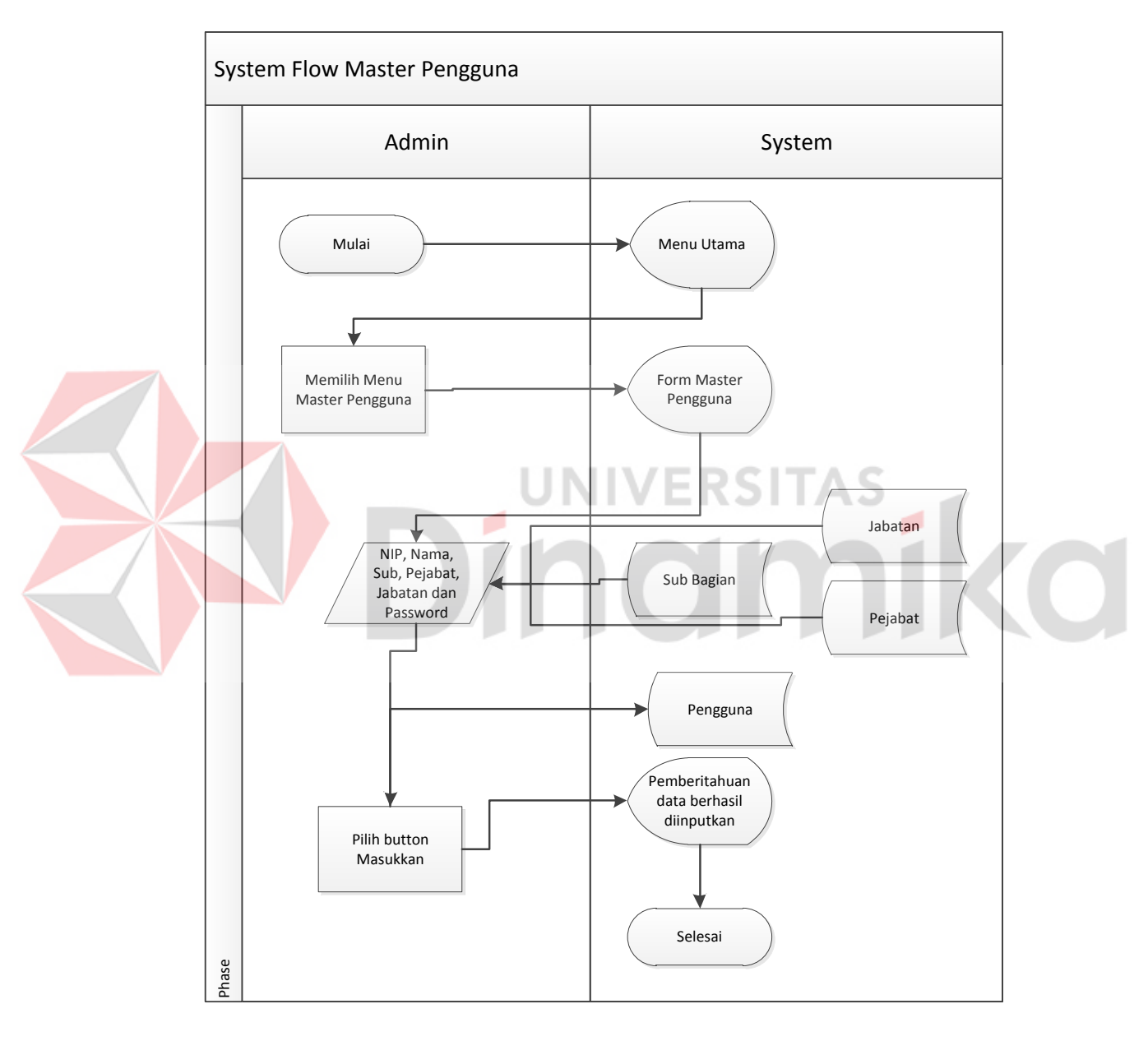

# **D.** *System Flow* **Data Master Pengguna**

Gambar 4. 5 *System Flow* Master Pengguna

Pada *System Flow* Master Pengguna diketaui bahwa admin adalah orang yang berhak atau mempunyai hak akses dalam mengelola master pengguna ini. Admin

hanya perlu memilih menu master pengguna pada menu utama, dan mengisikan *form* master pejabat dengan *field – field* yang tersedia didalamnya termasuk *combo box* jabatan dan pejabat. Data tersebut disimpan kedalam database pengguna yang nantinya digunakan dalam menentukan hak akses dalam aplikasi ini.

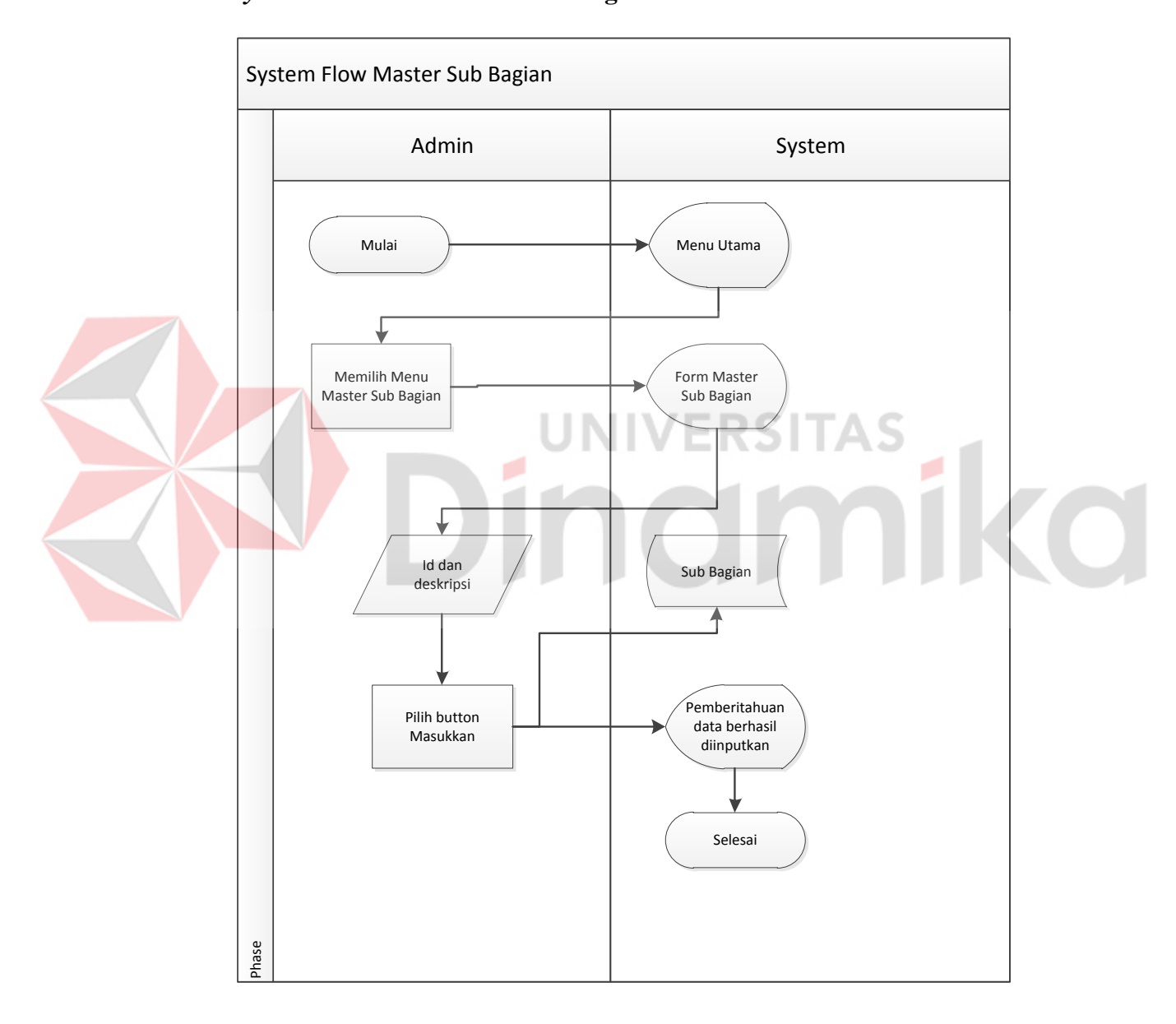

### **E.** *System Flow* **Data Master Sub Bagian**

Gambar 4. 6 *System Flow* Master Sub Bagian

Pada *System Flow* Master Sub Bagian diketaui bahwa *admin* adalah orang yang berhak atau mempunyai hak akses dalam mengelola master sub bagian ini. *Admin* 

hanya perlu memilih menu master sub bagian pada menu utama, dan mengisikan *form* master sub bagian dengan *field – field* yang tersedia didalamnya. Data tersebut disimpan kedalam database sub bagian yang nantinya digunakan dalam menentukan pengguna berada dalam sub bagian mana.

**F.** *System Flow Tracking* **Surat dan** *Tracking History* **Surat** 

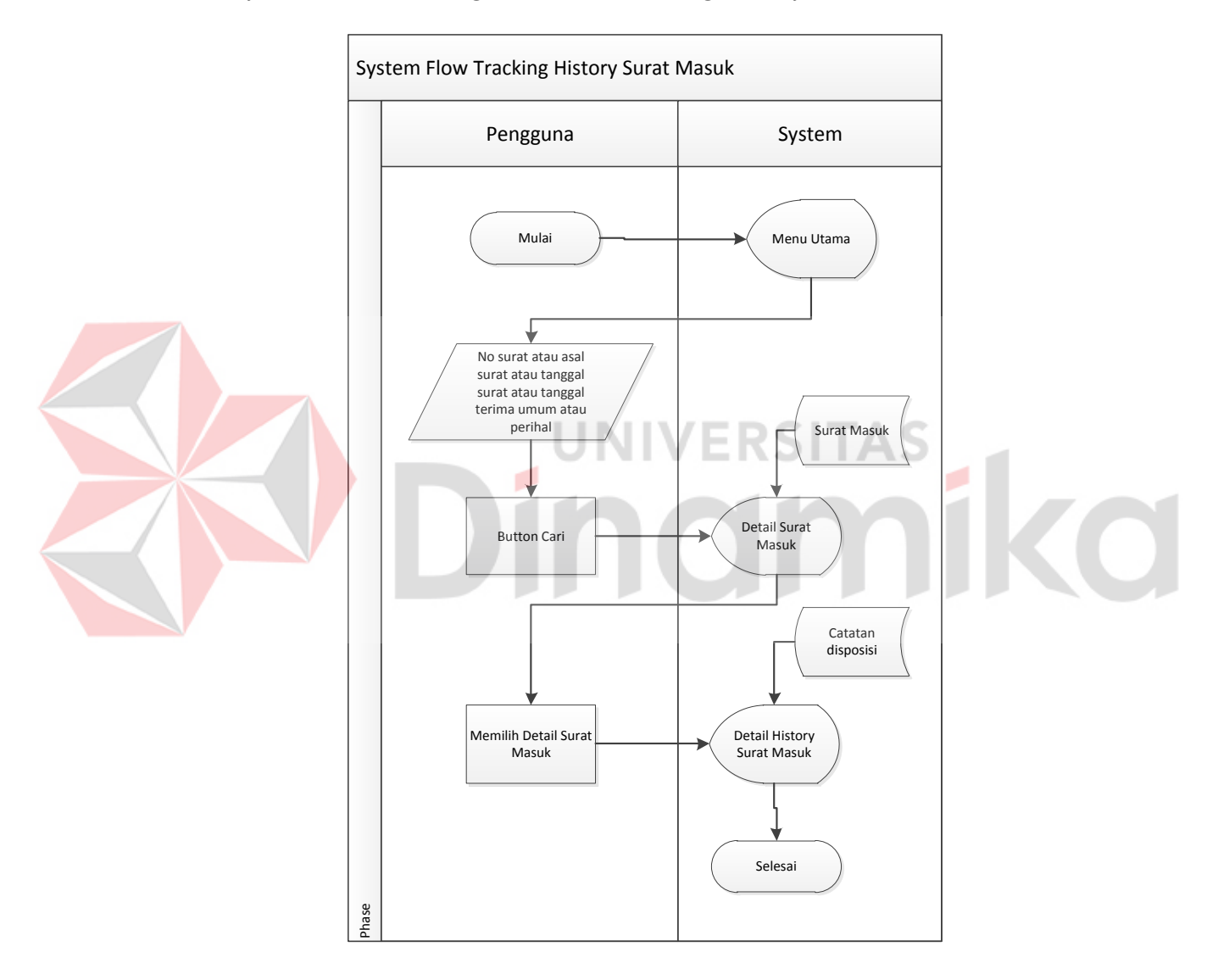

Gambar 4. 7 *System Flow Tracking* Surat Masuk dan *Tracking History* Surat Masuk

Pada *System Flow Tracking* Surat Masuk diketaui bahwa pengguna adalah orang yang berhak atau mempunyai hak akses dalam menjalankan *tracking* surat ini. Hanya *admin* yang tidak dapat menjalankan fungsi *tracking* surat ini. pengguna hanya perlu mengisikan *text box* atau *combo box* yang ada pada menu utama, hal itu digunakan untuk mencari surat mana yang akan dilacak, setelah proses ditemukan surat yang diinginkan. Pengguna hanya perlu *double click* pada surat yang dipilih, maka *system* akan menampilkan detail *history* surat masuk.

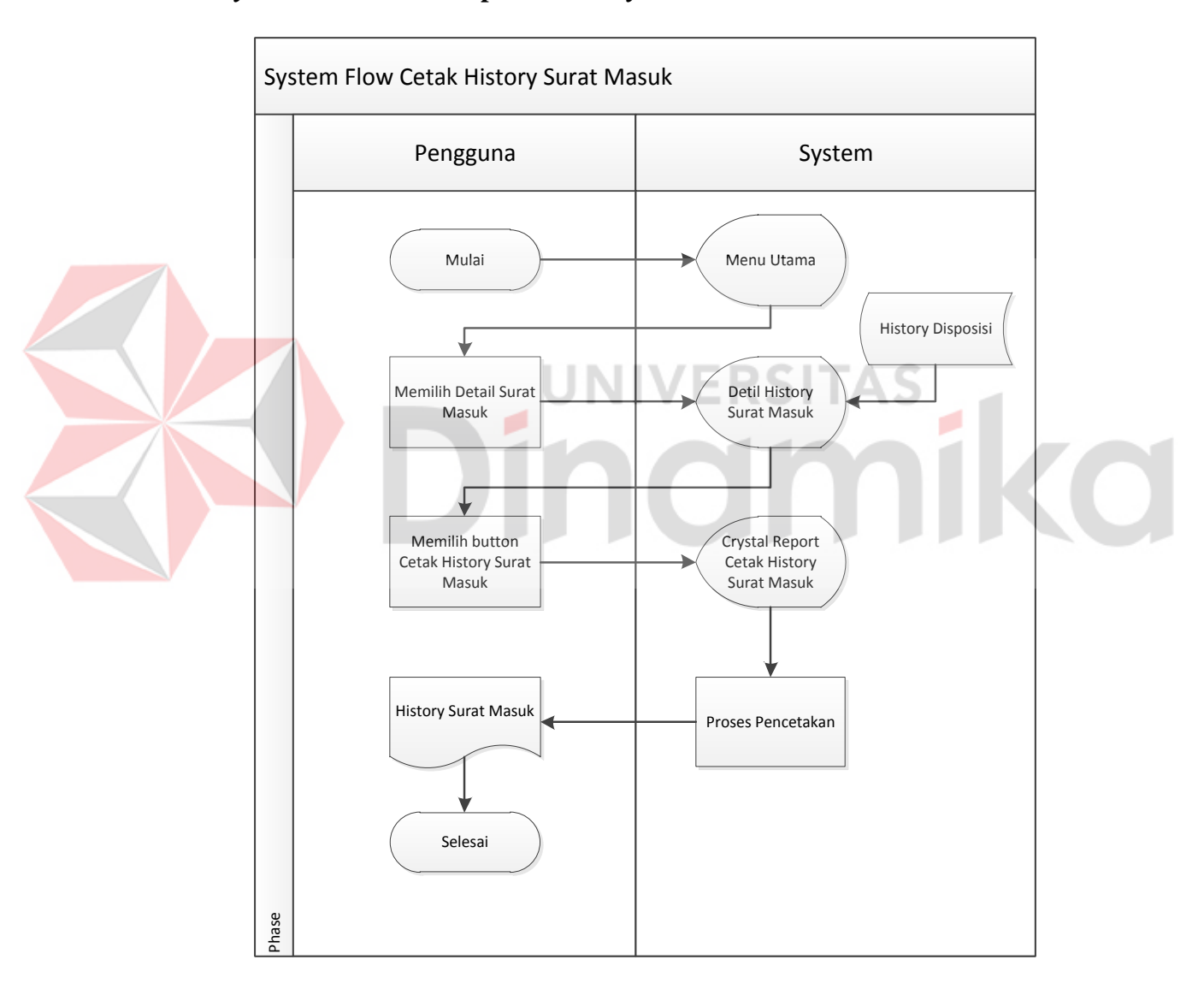

#### **G.** *System Flow* **Cetak Laporan** *History* **Surat**

Gambar 4. 8 *System Flow* Cetak Laporan *History* Surat

Pada *System Flow* diatas dijelaskan pengguna adalah aktor utama dalam menjalankan fungsi tersebut. pengguna hanya perlu memilih menu cetak *detail*  *history* surat. Lalu *system* akan melakukan proses pencetakan dan menghasilkan suatu dokumen.

### **4.2.3 Data Flow Diagram**

*Data Flow Diagram* (DFD) yaitu yang menggambarkan aliran data yang terjadi dalam sistem, sehingga dengan dibuatnya DFD ini akan terlihat arus data yang mengalir dalam sistem.

### **A. HIPO**

*Hirarki Input Proses Output* menggambarkan hirarki proses-proses yang ada dalam *Data Flow Diagram*. Gambar 4.9 adalah HIPO dari Aplikasi *Tracking History* Surat Masuk.

Pada HIPO Aplikasi *Tracking History* Surat Masuk terdapat 8 proses utama yang dilakukan yaitu : *Login*, mengelola data master jabatan, mengelola data master pejabat, mengelola data master pengguna, mengelola data master sub bagian, *tracking* surat, *tracking history* surat, dan cetak laporan *history* surat. Pada beberapa proses terdapat anak turunan dari masing masing proses seperti : *input* data master jabatan, *input* data master pejabat, *input* data master pengguna, dan *input* data master sub bagian. Untuk *update* seperti : *update* data master jabatan, *update* data master pejabat, *update* data master pengguna, dan *update* data master sub bagian. Dalam pengelolaan data master akan dikategorikan kedalam *Data Flow Digram* (DFD) *level* 0, sedangkan untuk *insert* data maupun *update* data akan digolongkan kedalam *Data Flow Diagram* (DFD) Level 1 Untuk lebih jelasnya penggambaran HIPO dari aplikasi *tracking history* surat masuk dapat dilihat pada gambar 4.9.

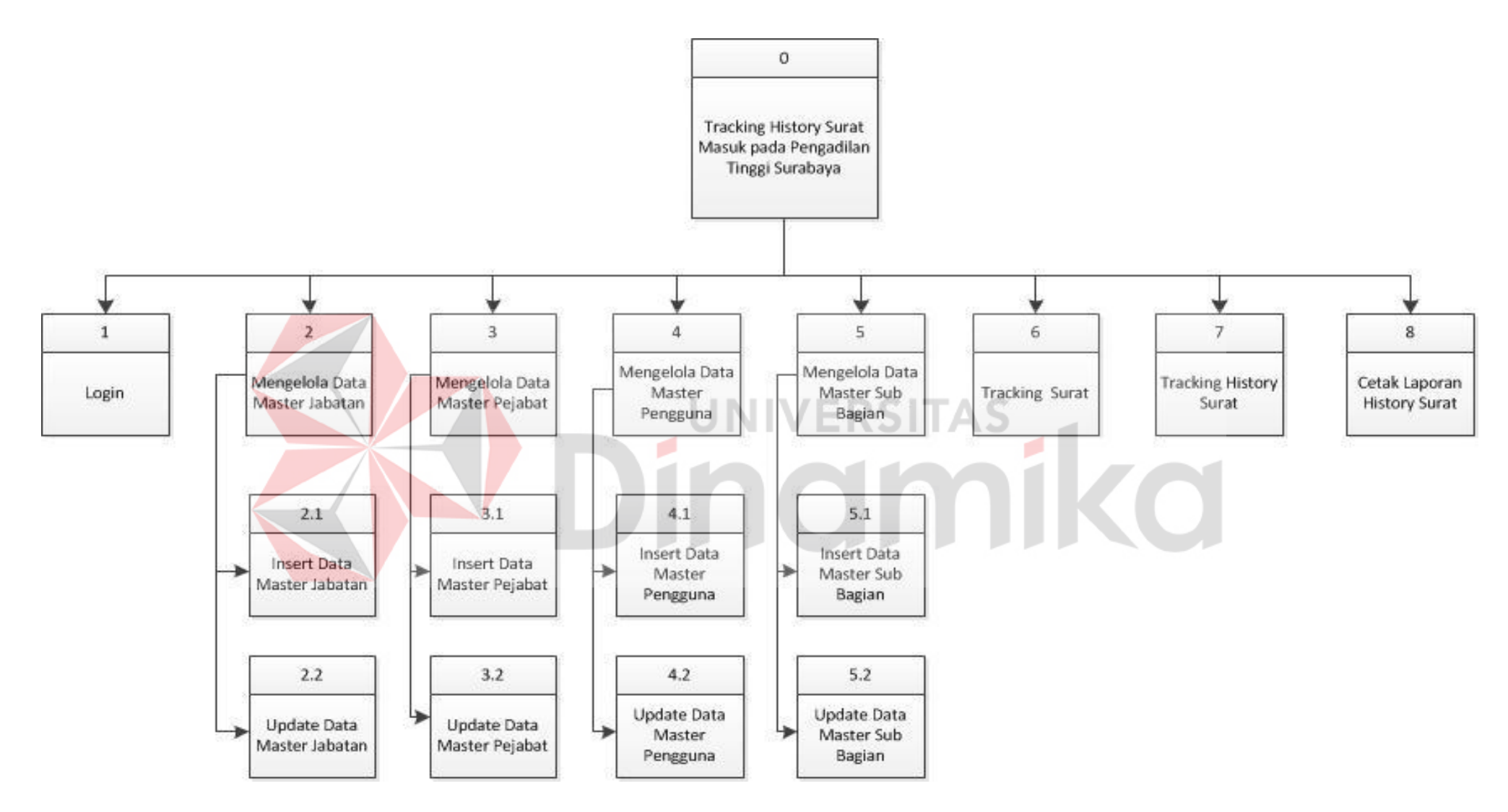

Gambar 4. 9 *Hirarki Input Proses Output* Aplikasi *Tracking History* Surat Masuk

### *B. Context Diagram*

*Context diagram* menggambarkan asal data dan menunjukkan aliran dari data tersebut. *Context Diagram* Aplikasi Informasi Kamar Pasien pada gambar 4.10 terdiri dari 5 *eksternal entity* yaitu Admin, Sub Bagian Lain, Sub Bagian Umum, Ketua Pengadilan Tinggi(KPT), dan Wakil Ketua Pengadilan Tinggi(WKPT). Aliran data yang keluar dari masing-masing *eksternal entity* mempunyai arti bahwa data tersebut berasal dari *eksternal entity* tersebut, Sedangkan aliran data yang masuk mempunyai arti informasi data ditujukan untuk *eksternal entity* tersebut.

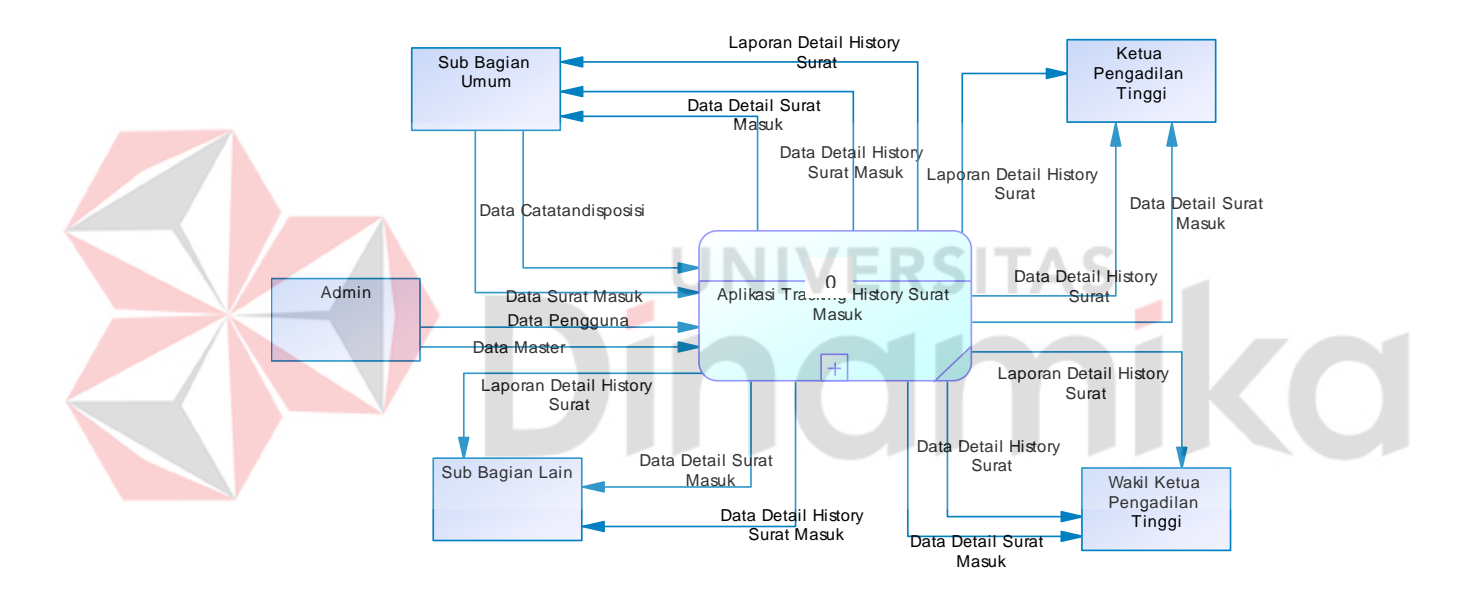

Gambar 4. 10 *Context diagram* Aplikasi *Tracking History* Surat

Gambaran diatas merupakan gambaran sistem aplikasi *tracking history* surat masuk yang dibuat dalam kerja praktek ini secara garis besar. Dalam sistem ini, terdapat 5 eksternal *entity* yaitu Admin, Sub Bagian Lain, Sub Bagian Umum, Ketua Pengadilan Tinggi (KPT), dan Wakil Ketua Pengadilan Tinggi (WKPT). Masing – masing memberikan *input* dan *output* dari sistem aplikasi informasi kamar pasien ini.

Admin memberikan *input* berupa data pengguna dan data master. Data master disini sebutkan bahwa data master berupa master jabatan, master sub bagian, master pengguna, dan master pejabat. Admin tidak menerima apapun dari *system*.

Sub bagian umum memberikan inputan berupa data catatandisposisi dan data surat masuk. Sub bagian umum juga menerima output berupa laporan *detail history* surat, data detail surat masuk, dan data *detail history* surat masuk.

Sub bagian lain tidak memberikan inputan kedalam *system*, tetapi sub bagian lain menerima *output* dari *system* berupa laporan *detail history* surat, data *detail* surat masuk, dan data *detail history* surat masuk.

Ketua Pengadilan Tinggi juga tidak memberikan inputan kedalam *system*, tetapi sub bagian lain menerima *output* dari *system* berupa laporan *detail history* surat, data detail surat masuk, dan data *detail history* surat masuk.

Wakil Ketua Pengadilan Tinggi juga tidak memberikan inputan kedalam *system*, tetapi sub bagian lain menerima *output* dari *system* berupa laporan *detail history* surat, data detail surat masuk, dan data detail *history* surat masuk. Informasi ini nantinya sangat berguna untuk dapat melihat posisi keberadaan surat saat ini, dan pernah dipindahkan kesiapa saja.

#### **C. DFD Level 0 Aplikasi** *Tracking Hirstory* **Surat Masuk**

Gambar 4.11 merupakan DFD Level 0 Aplikasi *Tracking History* Surat Masuk yang memiliki beberapa proses yaitu proses mengelola data master jabatan, mengelola master pejabat, mengelola master pengguna, mengelola master sub bagian, *tracking* surat, *tracking history* surat, dan laporan *history* surat.

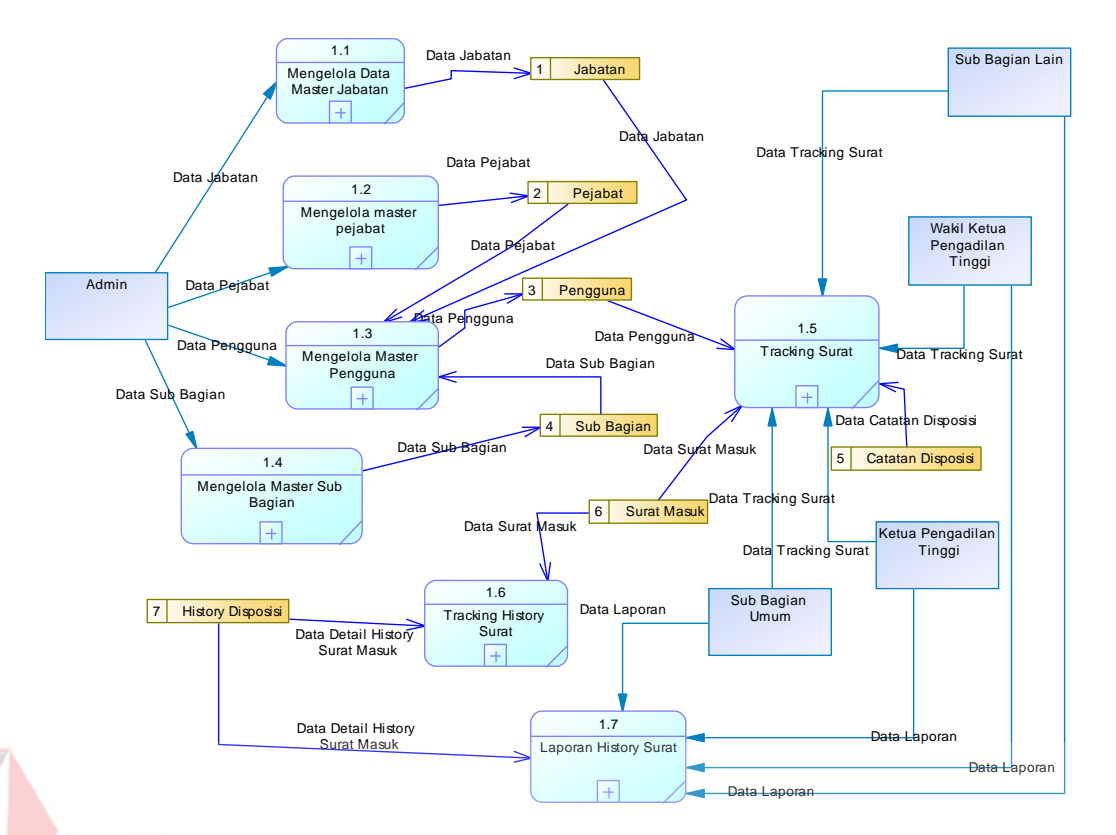

Gambar 4. 11 *Data Flow Diagram Level* 0

DFD Level 0 merupakan hasil *decompose* dari *context diagram*. Sistem informasi *tracking history* surat masuk yang dibahas dalam kerja praktek ini terbagi atas tujuh sub sistem yaitu mengelola data master jabatan, mengelola master pejabat, mengelola master pengguna, mengelola master sub bagian, *tracking* surat, *tracking history* surat, dan laporan *history* surat. Dari diagram diatas terdapat tujuh tabel yang terdapat dalam *database* yang diperlukan untuk menjalankan alur dalam sistem. Tabel tersebut adalah jabatan, pejabat, pengguna, sub bagian, catatan disposisi, surat masuk, dan *history* surat. Setiap tabel pengelolaan tabel master mempunyai anak turunan lagi yang akan diturunkan kedalam DFD level 1. Seperti tabel mengelola data master jabatan, mengelola data master pejabat, mengelola data master pengguna, dan mengelola data master sub bagian.

### **D. DFD Level 1 Mengelola Data Master Jabatan**

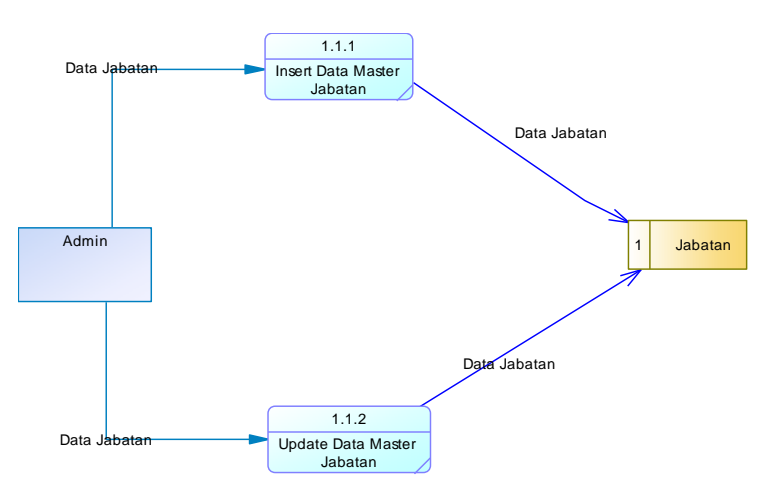

Gambar 4. 12 DFD Level 1 Mengelola Master Jabatan

DFD Level 1 pada gambar 4.12 menjelaskan bahwa terdapat 2 proses yaitu *insert* data master jabatan dan *update* data master jabatan. *Admin* adalah aktor utama yang melakukan proses tersebut. *Admin* memasukkan data jabatan serta mampu memperbarui data jabatan, data tersebut lalu disimpan kedalam *database* jabatan.

## **E. DFD Level 1 Mengelola Data Master Pejabat**

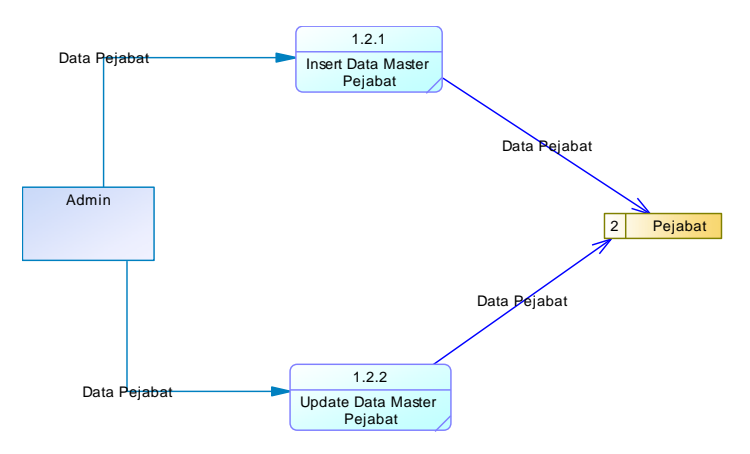

Gambar 4. 13 DFD Level 1 Mengelola Master Pejabat

DFD Level 1 pada gambar 4.13 menjelaskan bahwa terdapat 2 proses yaitu *insert* data master pejabat dan *update* data master pejabat. *Admin* adalah aktor utama yang melakukan proses tersebut. Admin memasukkan data pejabat serta mampu memperbarui data pejabat, data tersebut lalu disimpan kedalam *database* pejabat.

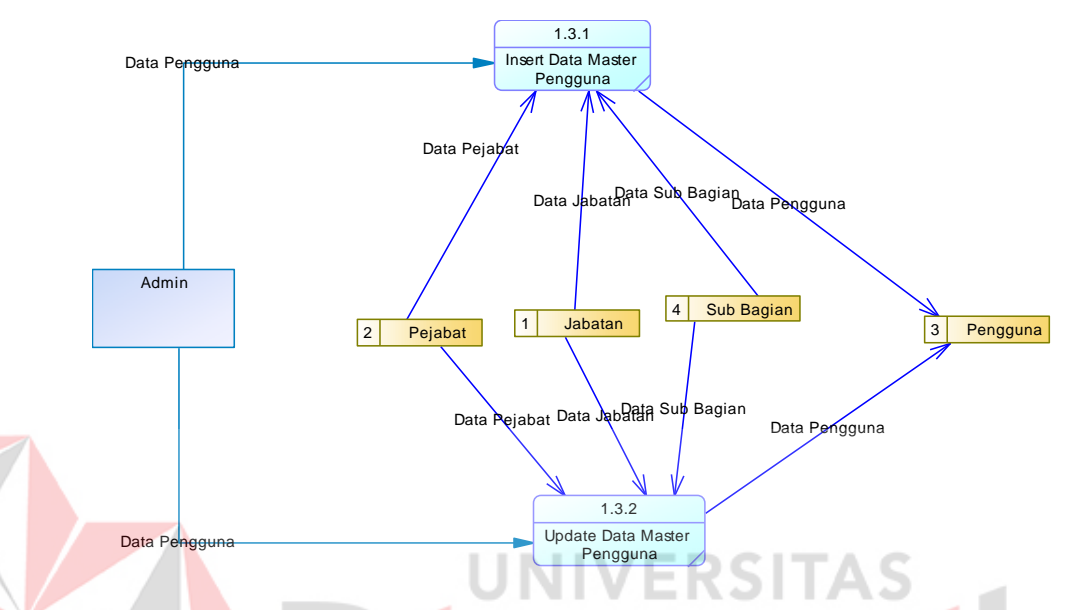

# **F. DFD Level 1 Mengelola Data Master Pengguna**

Gambar 4. 14 DFD Level 1 Mengelola Master Pengguna

DFD Level 1 pada gambar 4.14 menjelaskan bahwa terdapat 2 proses yaitu insert data master pengguna dan update data master pengguna. Admin adalah aktor utama yang melakukan proses tersebut. Admin memasukkan data pengguna serta mampu memperbarui data pengguna, data tersebut lalu disimpan kedalam *database* pengguna. Untuk dapat memasukkan maupun mengubah data pengguna, proses tersebut juga mengambil data dari *database* pejabat, jabatan, dan sub bagian. Pengambilan data dari *database* tersebut dapat digunakan untuk *insert* maupun *update* data oleh pengguna.

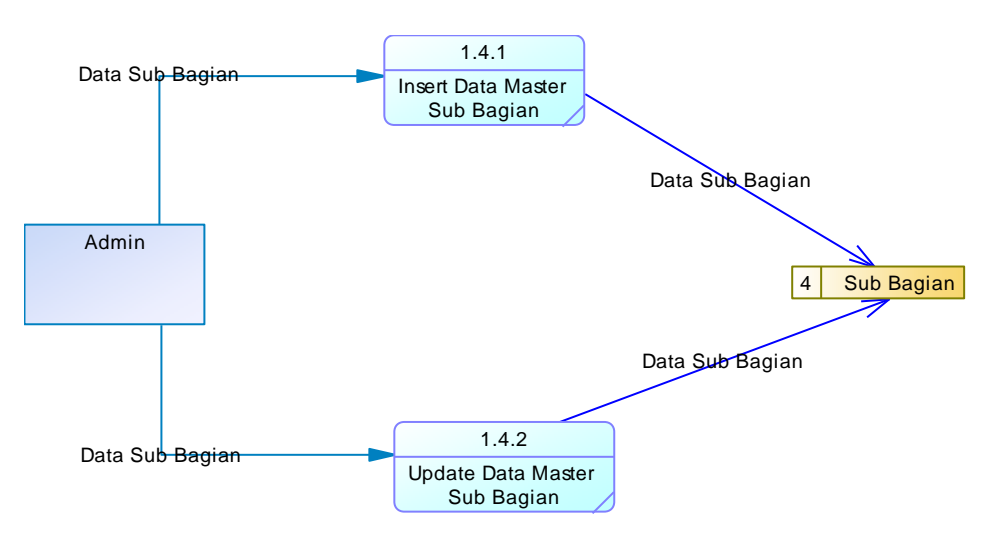

### **G. DFD Level 1 Mengelola Data Master Sub Bagian**

Gambar 4. 15 DFD Level 1 Mengelola Master Sub Bagian

DFD Level 1 pada gambar 4.15 menjelaskan bahwa terdapat 2 proses yaitu *insert* data master sub bagian dan *update* data master sub bagian. *Admin* adalah aktor utama yang melakukan proses tersebut. *Admin* memasukkan data sub bagian serta mampu memperbarui data sub bagian, data tersebut lalu disimpan kedalam database sub bagian.

### **4.2.4 Entitity Relationship Diagram (ERD)**

Pada tahap ini, dilakukan penyusunan dan perancangan *database* yang akan digunakan beserta strukturnya. Rancangan database sistem yang dibuat berupa *Entity Relational Diagram* (ERD), yaitu alat untuk merepresentasikan model data yang ada pada sistem dimana terdapat *entity* dan *relationship*.

Pada gambar 4.16 dan gambar 4.17 akan dijelaskan relasi-relasi atau hubungan antar tabel dalam perancangan Aplikasi *Tracking History* Surat Masuk dalam bentuk *Conceptual Data Model* (CDM) dan *Physical Data Model* (PDM).

## **A.** *Consceptual Data Model* **(CDM)**

*Conceptual Data Model* (CDM) ini menggambarkan relasi antara tabel yang satu dengan tabel yang lain. Berikut ini merupakan tabel-tabel yang terdapat dalam *Conceptual Data Model* (CDM)

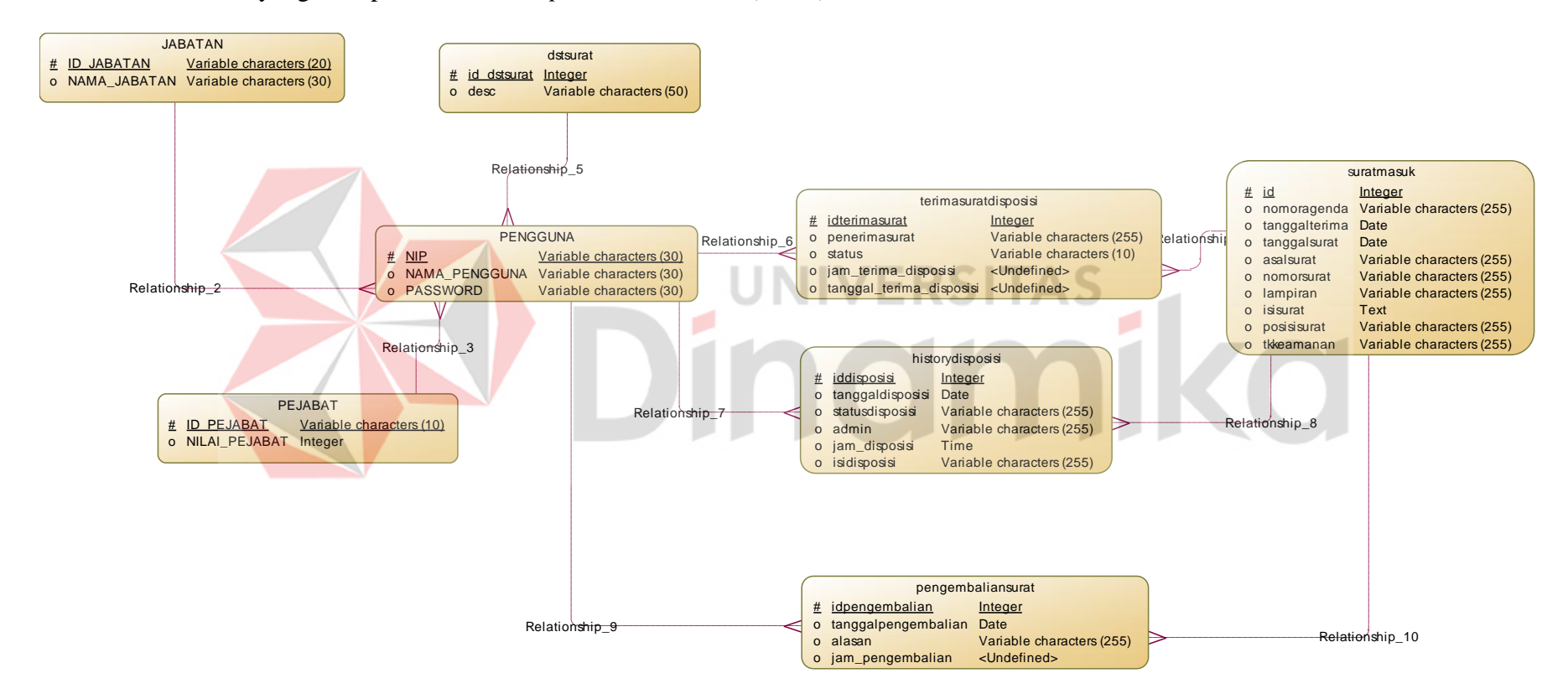

Gambar 4. 16 *Conseptual Data Model* Aplikasi *Tracking History* Surat Masuk

# **B.** *Physical Data Model* **(PDM)**

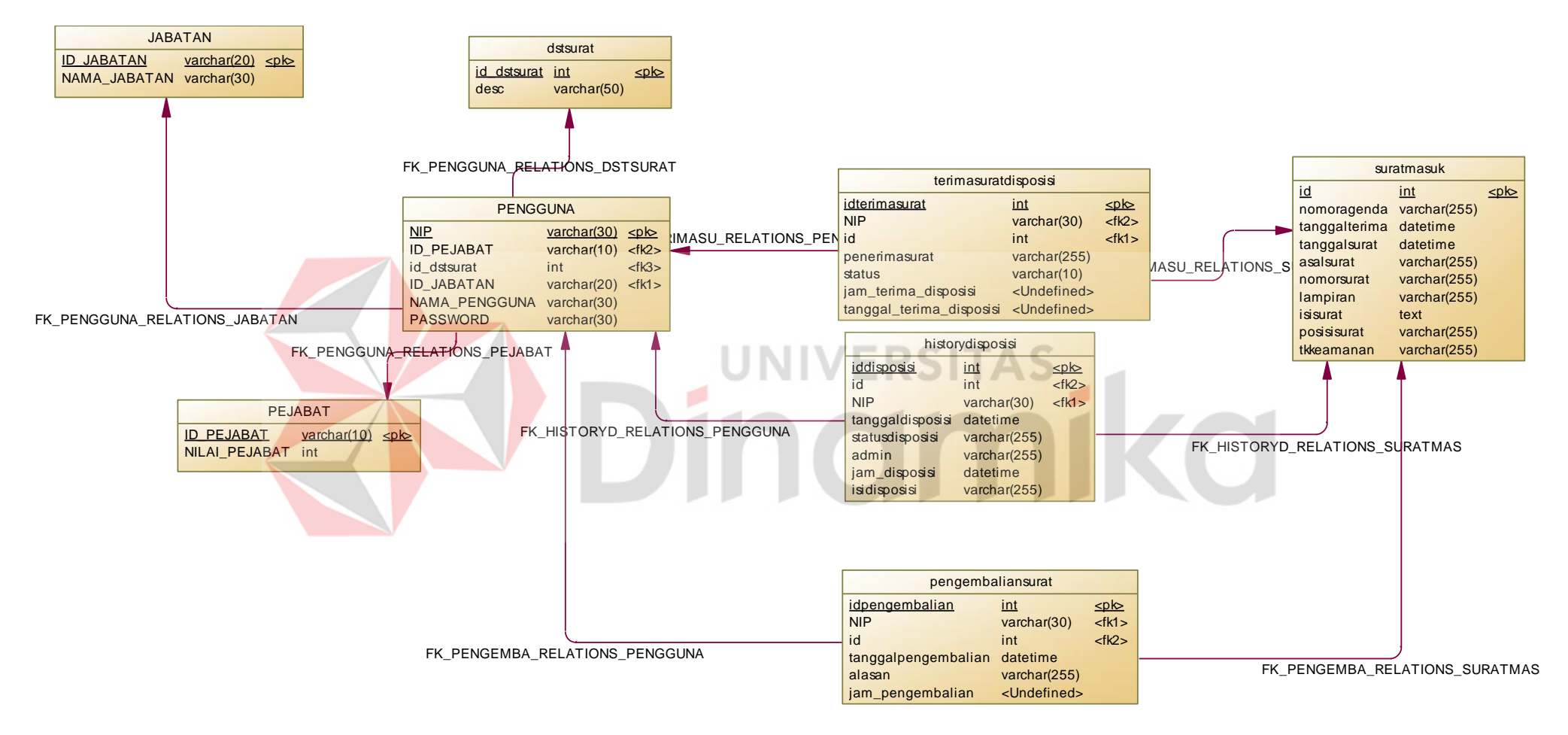

Gambar 4. 17 *Physical Data Model* Aplikasi *Tracking History* Surat Masuk

# **4.2.5 Struktur Tabel**

Dari PDM yang telah terbentuk, dapat disusun struktur tabel yang nantinya akan digunakan untuk menyimpan data. Tabel-tabel yang digunakan pada aplikasi ini antara lain :

## **a. Tabel Jabatan**

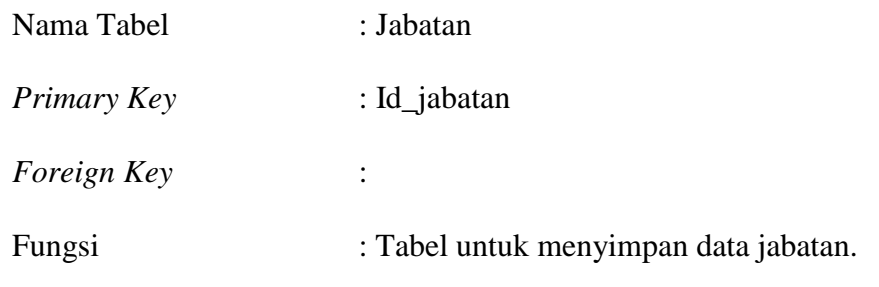

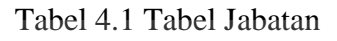

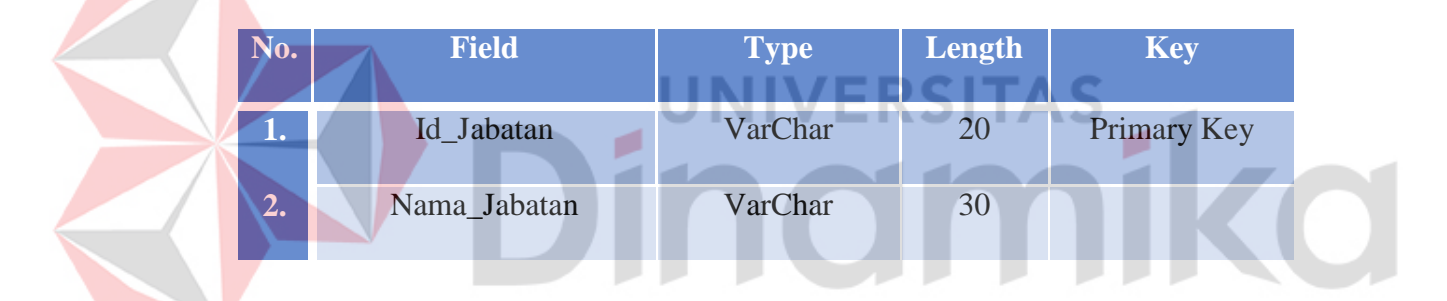

# **b. Tabel Pejabat**

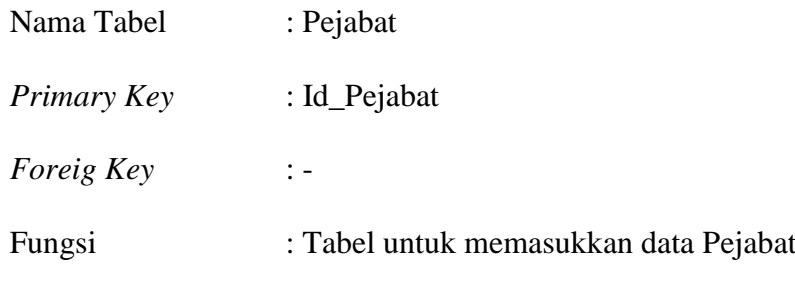

# Tabel 4. 2 Tabel Pejabat

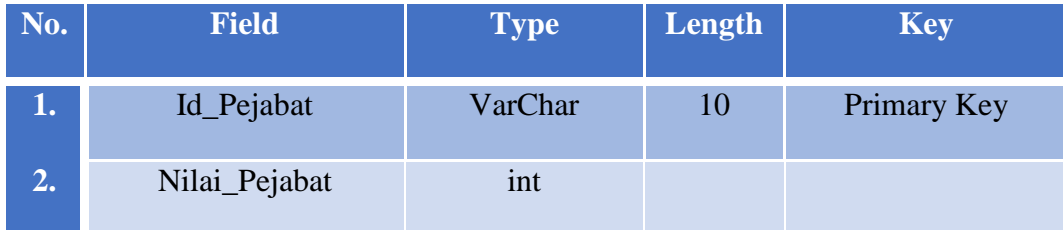

# **c. Tabel Dstsurat**

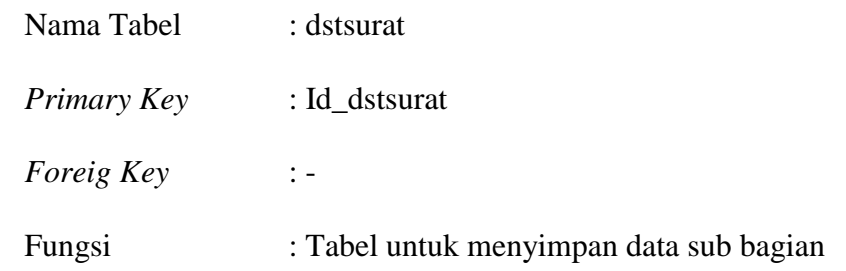

# Tabel 4. 3 Tabel dstsurat

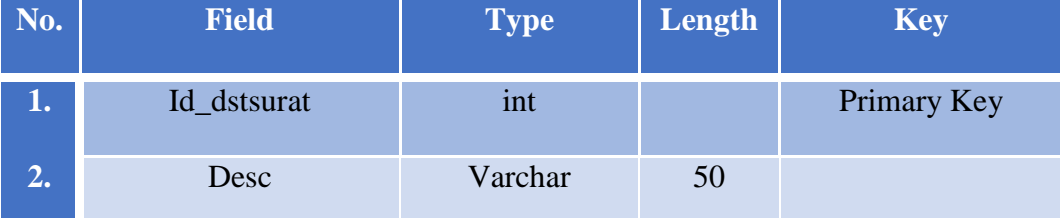

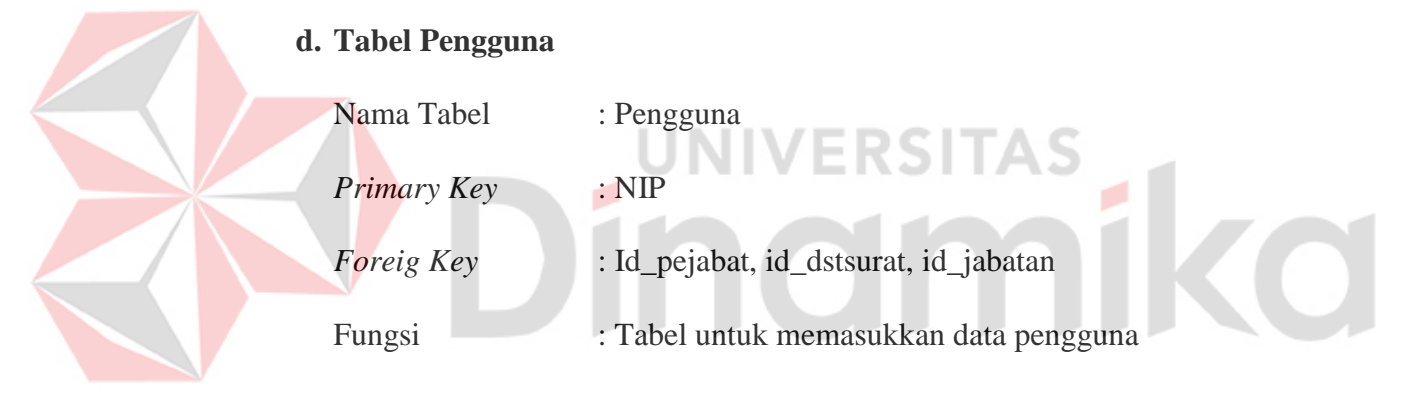

# Tabel 4. 4 Tabel Pengguna

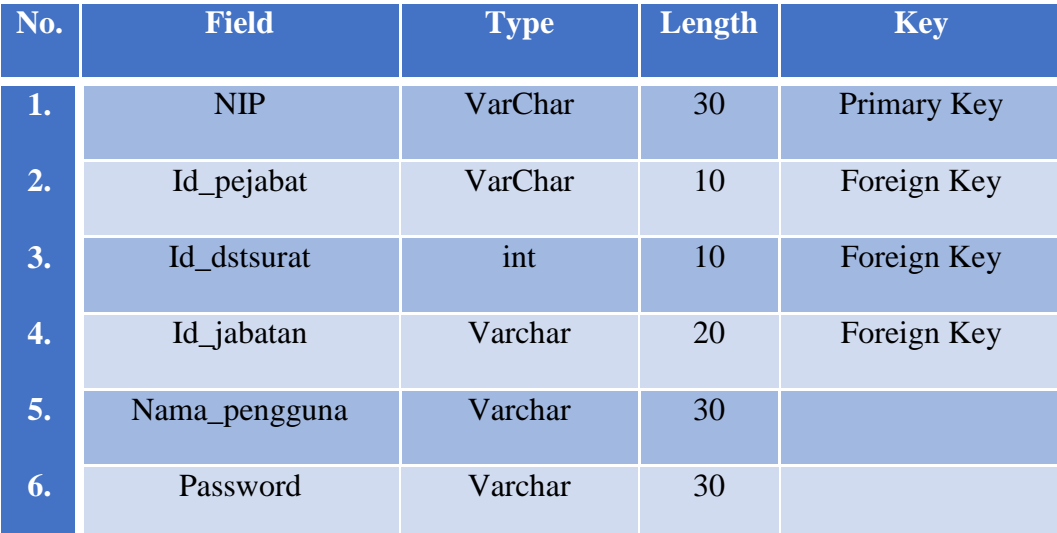

# **e. Tabel Surat Masuk**

| Nama Tabel         | : suratmasuk                              |
|--------------------|-------------------------------------------|
| <i>Primary Key</i> | : id                                      |
| <i>Foreig Key</i>  | $\mathbf{I} =$                            |
| Fungsi             | : Tabel untuk menuimpan data surat masuk. |
|                    |                                           |

Tabel 4. 5 Tabel Surat Masuk

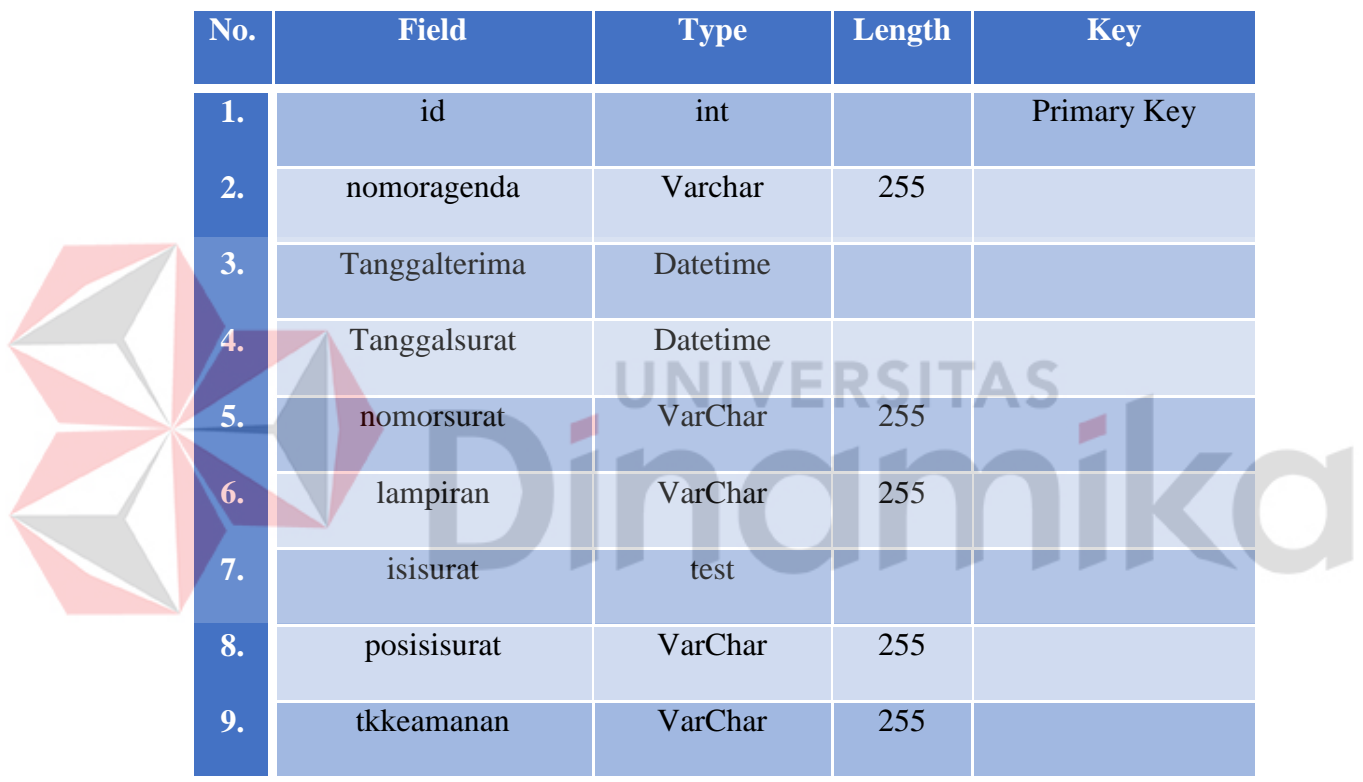

# **f. Tabel Terima Surat Disposisi**

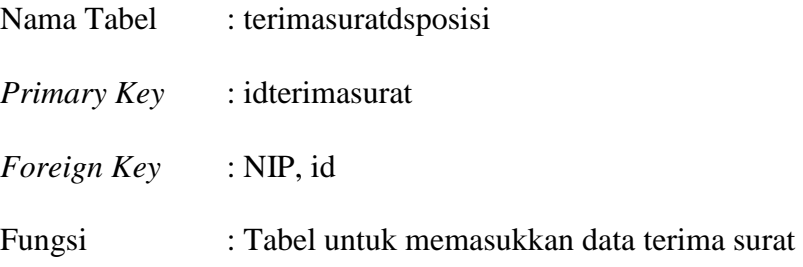

| No. | <b>Field</b>             | <b>Type</b> | Length | <b>Key</b>  |
|-----|--------------------------|-------------|--------|-------------|
| 1.  | Idterimasurat            | int         |        | Primary Key |
| 2.  | <b>NIP</b>               | VarChar     | 30     | Foreign Key |
| 3.  | id                       | int         |        | Foreign Key |
| 4.  | penerimasurat            | Varchar     | 255    |             |
| 5.  | status                   | Varchar     | 10     |             |
| 6.  | Jam_terima_disposisi     | time        |        |             |
| 7.  | Tanggal_terima_disposisi | Datetime    |        |             |

Tabel 4. 6 Tabel terima surat disposisi

### **g. Tabel History Disposisi SITAS**

Nama Tabel : historydisposisi *Primary Key* : iddisposisi *Foreign Key* : id, NIP

Fungsi : Tabel untuk memasukkan data disposisi

# Tabel 4. 7 Tabel history disposisi

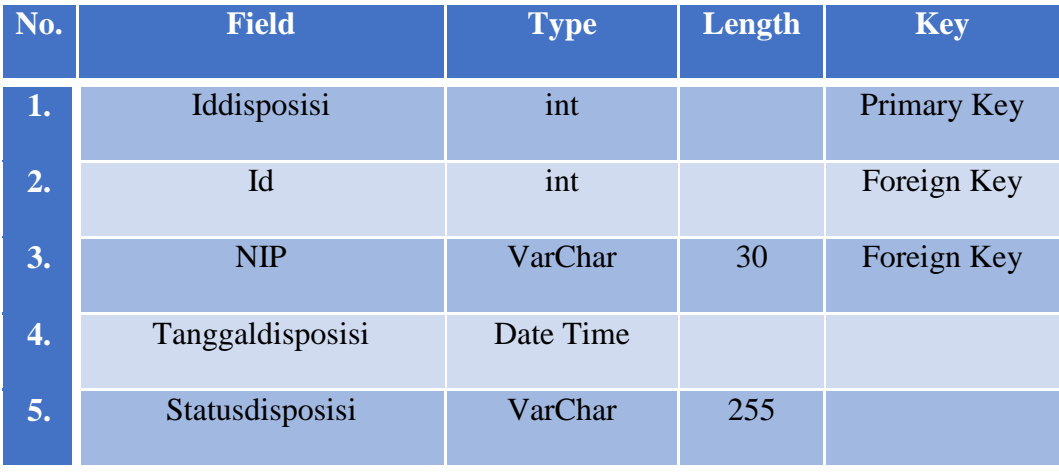

ka

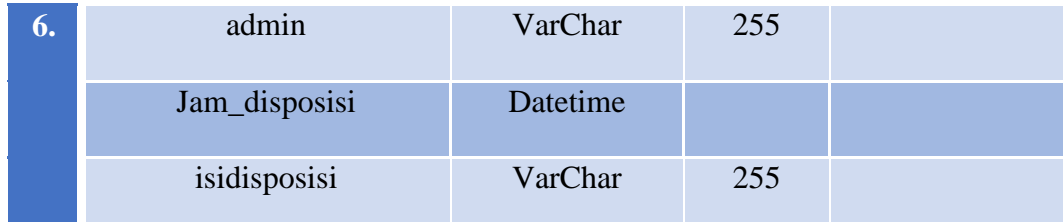

# **h. Tabel Pengembalian Surat**

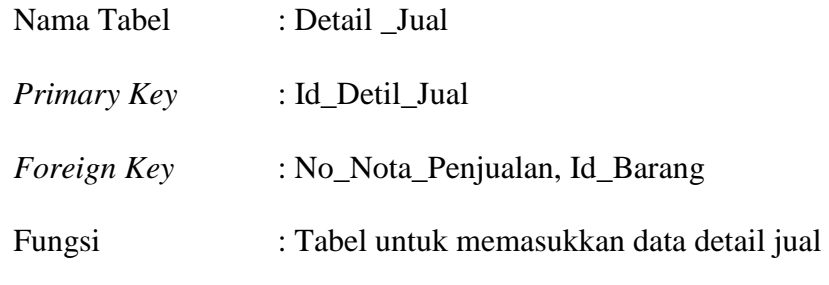

Tabel 4. 8 Tabel Pengembalian Surat

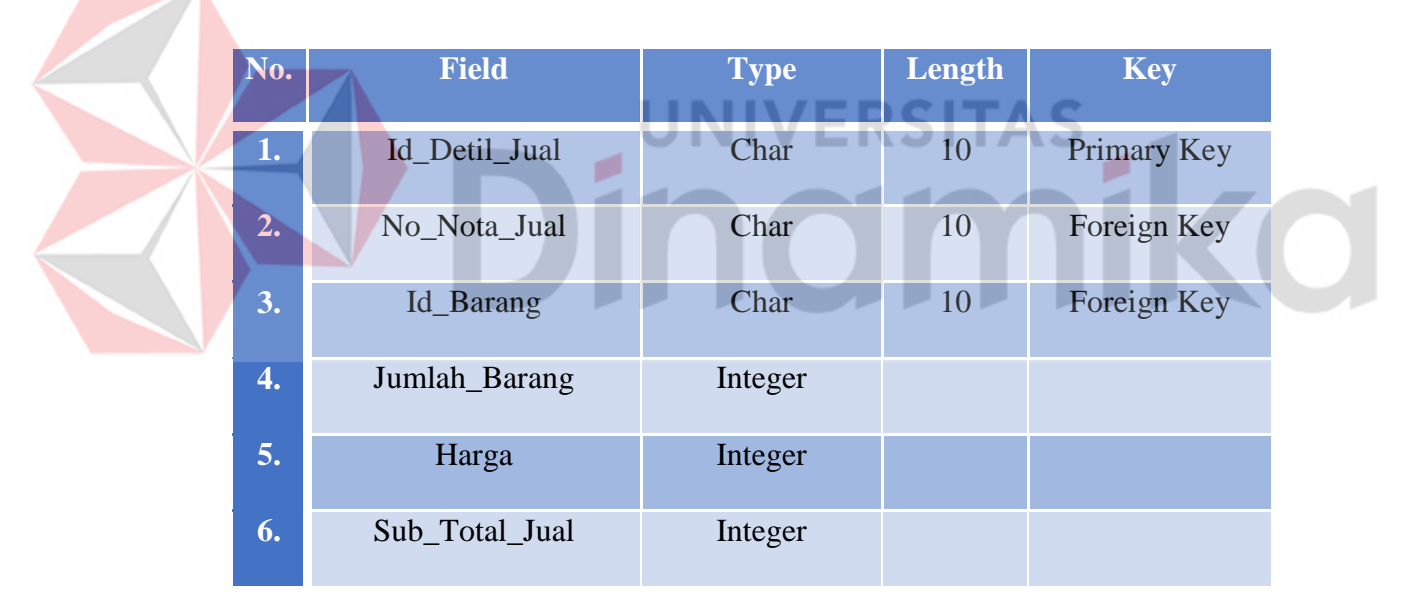

# **4.2.6 Desain** *Input Output*

Desain *input*/*output* merupakan rancangan *input*/*output* berupa form untuk memasukkan data dan laporan sebagai informasi yang dihasilkan dari pengelolaan data. Desain *input/output* juga merupakan acuan pembuat aplikasi dalam merancang dan membangun sistem.

### **A. Desain** *Input*

Desain *input* adalah bagian dari perencanaan *form-form* yang akan dibangun untuk mendukung pembuatan sistem ini. Berikut ini adalah desain input sistem tersebut :

### *1.* **Rancangan** *Form Login*

Rancangan menu login pada gambar 4.18 ini digunakan untuk pengguna agar dapat masuk kedalam sistem. Pengguna diberikan hak akses yang berbeda beda sesuai dengan jabatannya.

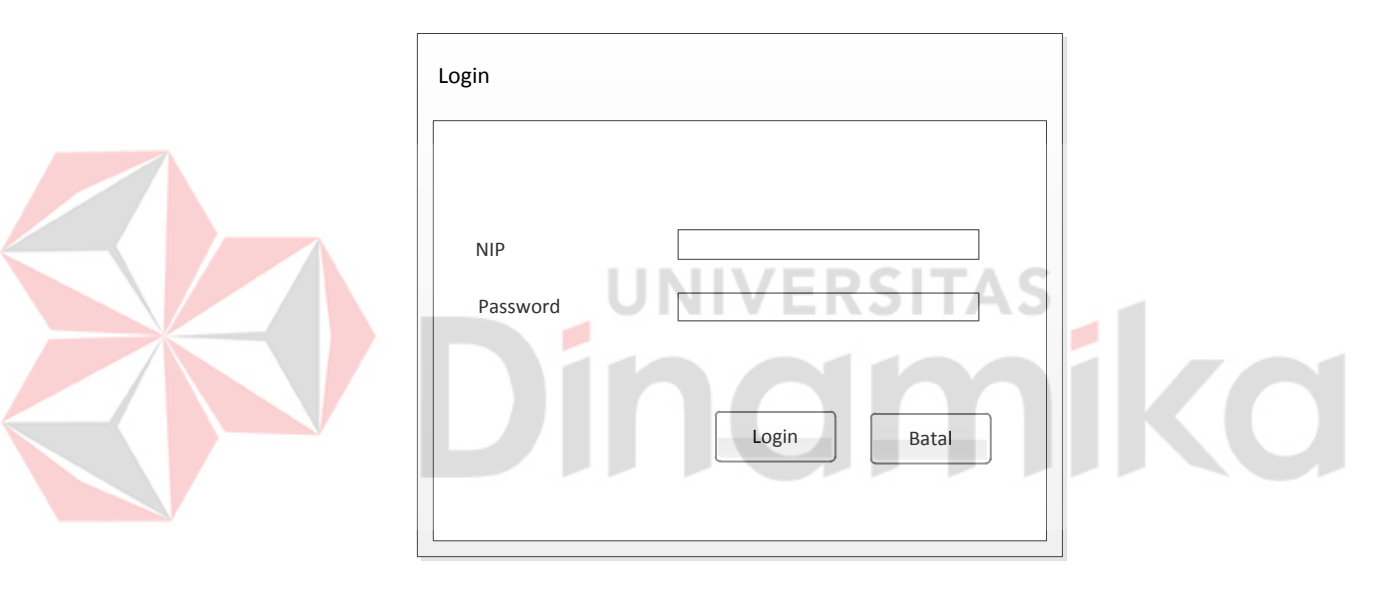

Gambar 4. 18 Rancangan Menu *Login*

## **2. Rancangan** *Form* **Master Jabatan**

Rancangan *input* master jabatan pada gambar 4.19 ini digunakan untuk *admin* dalam menambah jabatan yang ada pada Penggadilan Tinggi Surabaya. Jabatan digunakan dalam menentukan posisi pengguna pada Pengadilan Tinggi Surabaya. Jabatan juga menentukan hak akses yang akan digunakan pengguna saat melakukan *login*. Nama jabatan yang ada disesuaikan dengan jabatan yang ada di Pengadilan Tinggi Surabaya.

Penambahan dilakukan hanya saat terdapat perintah dari Ketua Pengadilan

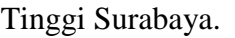

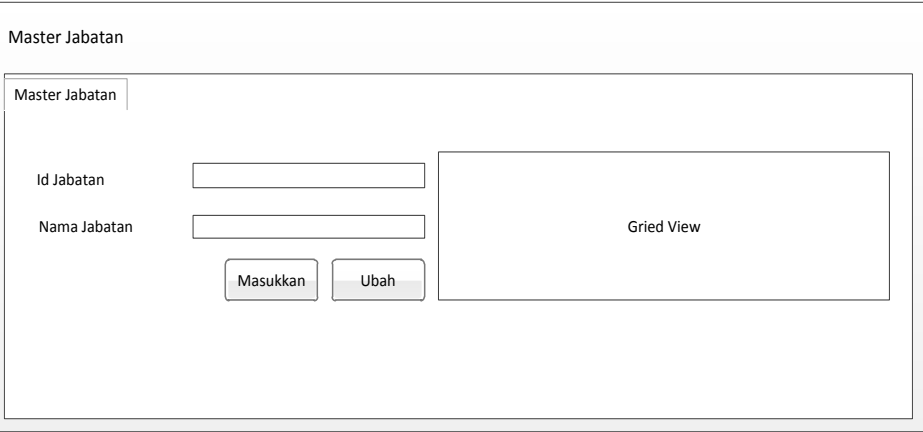

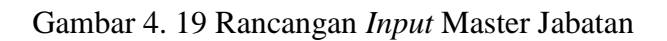

# **3. Rancangan** *Form* **Master Pejabat**

Rancangan *input* master Pejabat pada gambar 4.20 ini digunakan

untuk *admin* dalam menambah pejabat yang ada pada Penggadilan Tinggi

Surabaya. Data pejabat nantinya digunakan dalam menentukan hak akses

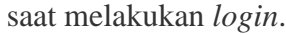

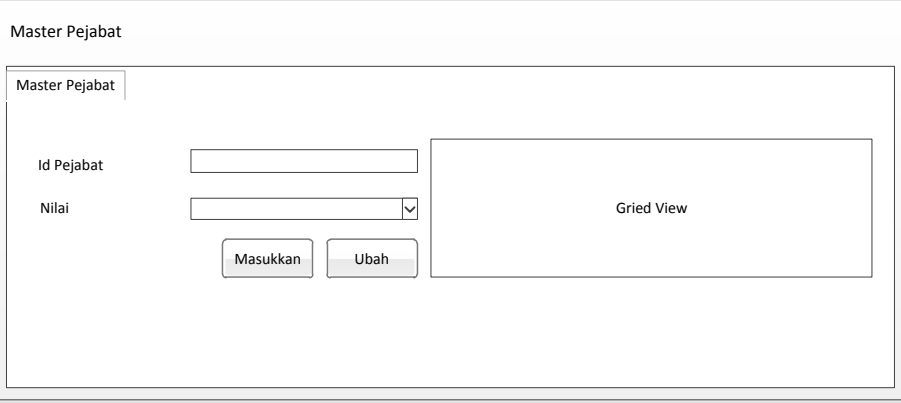

Gambar 4. 20 Rancangan *Input* Master Pejabat

### **4. Rancangan** *Form* **Master Pengguna**

Rancangan *input* master pengguna pada gambar 4.21 ini digunakan untuk *admin* dalam menambah pengguna yang ada pada Penggadilan Tinggi Surabaya. Data pengguna ini nantinya digunakan untuk masuk kedalam aplikasi melalui menu *login*.

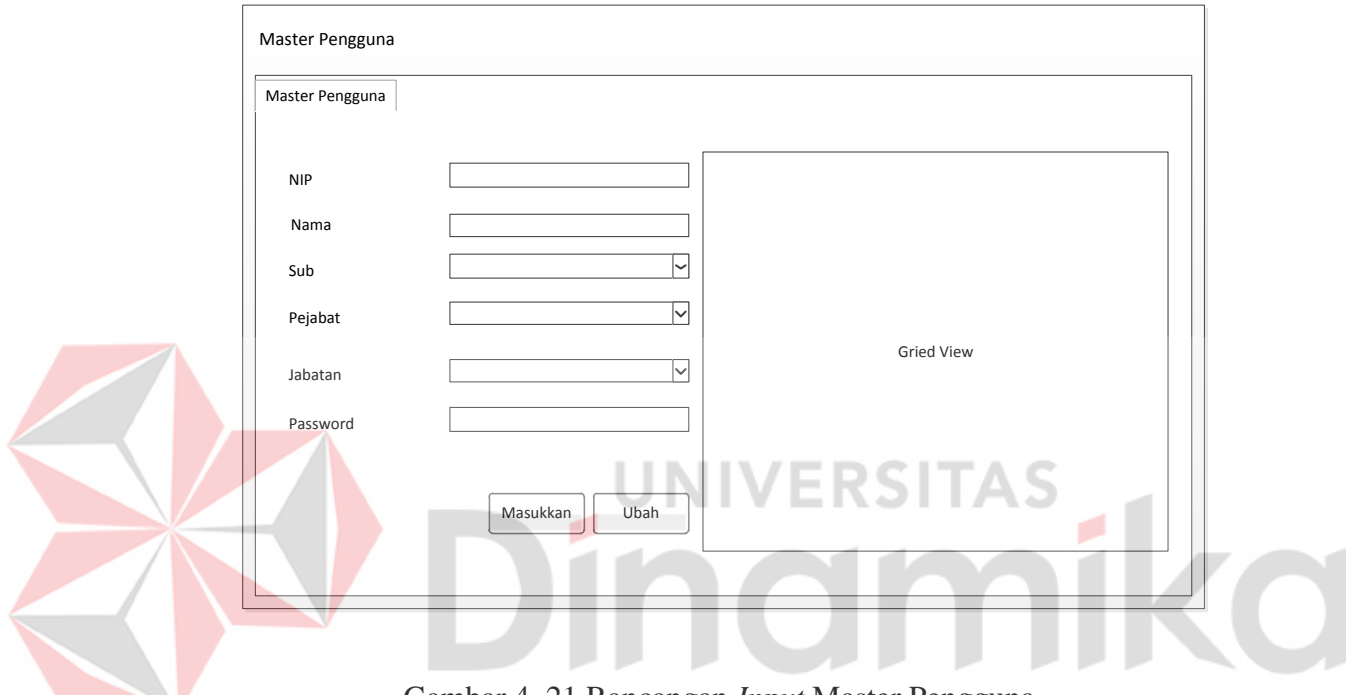

Gambar 4. 21 Rancangan *Input* Master Pengguna

## **5. Rancangan** *Form* **Master Sub Bagian**

Rancangan *input* master sub bagian pada gambar 4.22 ini digunakan untuk *admin* dalam menambah sub bagian yang ada pada Penggadilan Tinggi Surabaya. Data sub bagian ini nantinya digunakan untuk menentukan hak akses pengguna pada aplikasi. Data sub bagian diambil dari daftar nama bagian bagian yang ada didalam Pengadilan Tinggi Surabaya. Penambahan data sub bagian hanya bisa dilakukan dengan aturan SOP yang telah ada.

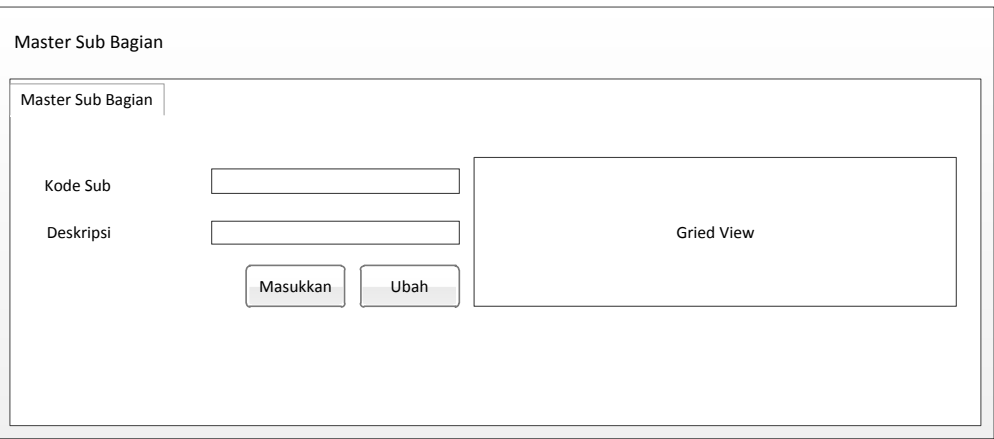

Gambar 4. 22 Rancangan *Input* Master Sub Bagian

### **6. Rancangan** *Form* **Menu Utama dan** *Tracking* **Surat Masuk**

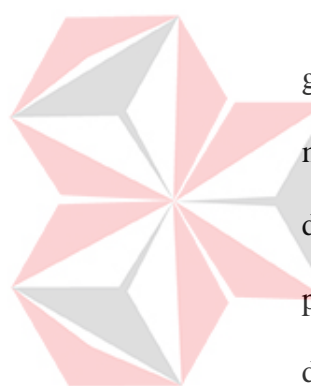

Rancangan *input* menu utama dan *Tracking* Surat Masuk pada gambar 4.23 ini digunakan untuk semua pengguna dalam mencari surat masuk yang ada pada Pengadilan Tinggi Surabaya. *Form* ini mempunyai dua *griedview*, *griedview* pertama menjelaskan tentang surat yang masuk pada Pegadilan Tinggi Surabaya. *Griedview* kedua menjelaskan tentang detail *history* ataupun keberadaan surat saat ini pada Pengadilan Tinggi Surabaya. Pengguna dapat mencari surat dengan memanfaatkan tombol cari pada menu utama, namun pengguna harus mengisikan salah satu *check box* pada menu utama tersebut. Pemilihan pencarian surat masuk melalui *check box* dapat dilakukan dengan mencentang salah satu ataupun mencentang keseluruhan. Fitur tersebut digunakan untuk mempermudah pengguna dalam mengingat surat masuk.

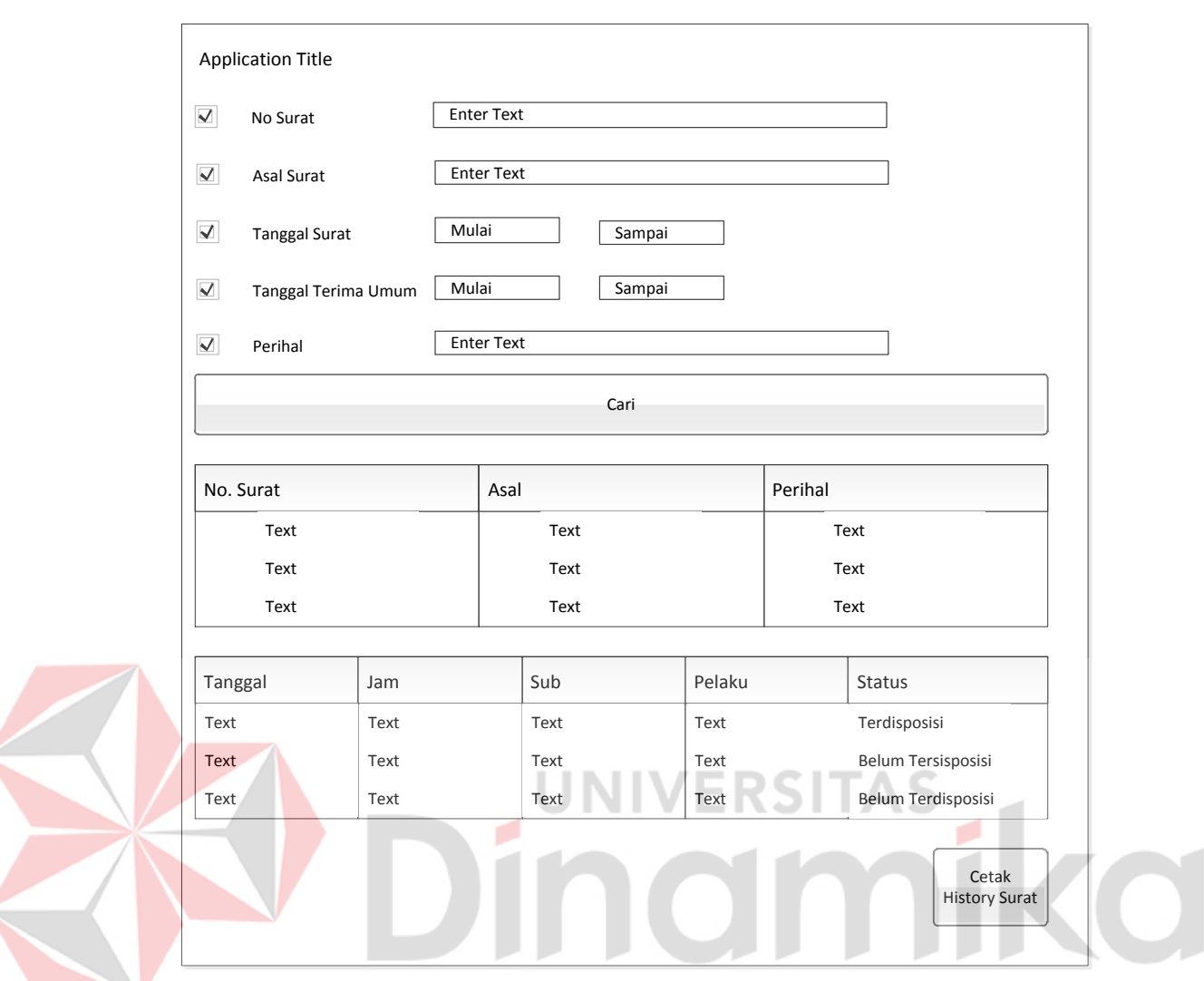

Gambar 4. 23 Rancangan *Input Tracking History* Surat Masuk

## **B. Desain** *Output*

Desain *output* merupakan perancangan desain output yang merupakan hasil dari proses data yang terjadi, yang tersimpan pada database yang kemudian akan diolah sedemikian rupa menjadi informasi yang berguna bagi pengguna sistem informasi. Pada Aplikasi *tracking history* surat masuk akan menghasilkan *output* berupa data posisi surat yang dibutuhkan oleh pengguna di Pengadilan Tinggi Surabaya.

### **1. Laporan** *History* **Surat Masuk**

Rancangan *output* laporan *history* surat masuk pada gambar 4.24 ini merupakan bentuk laporan yang akan dihasilkan setelah *button* cetak laporan *history* surat ditekan. Laporan ini menjelaskan *history* dari surat masuk yang dipilih.

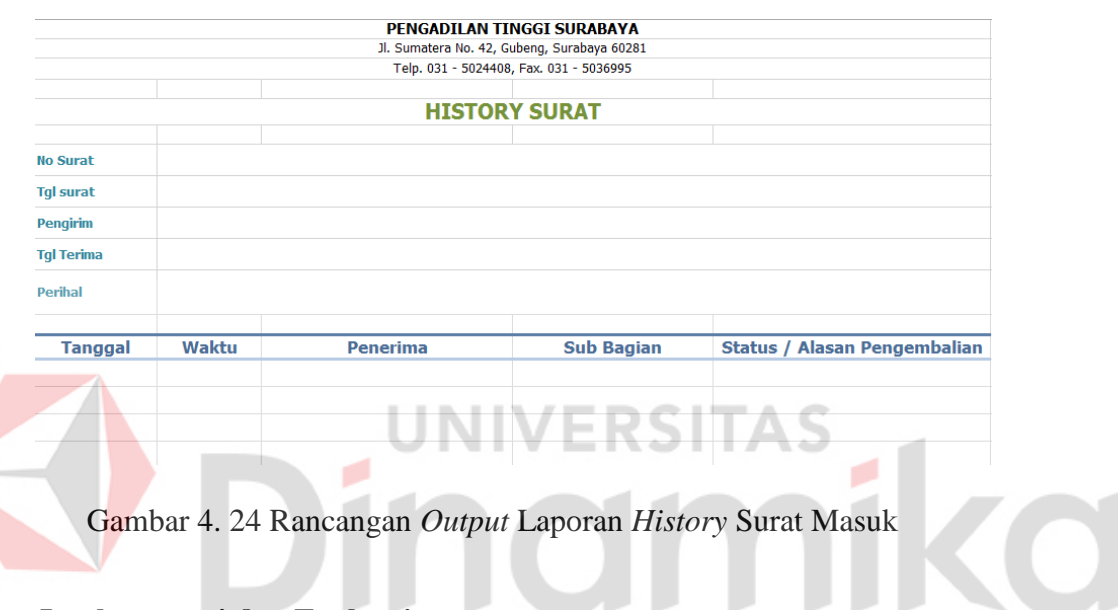

# **4.3 Implementasi dan Evaluasi**

 Implementasi sistem ini akan menjelaskan detil aplikasi *tracking history* surat masuk dan penjelasan *hardware/software* pendukung serta *form- form* yang ada.

### **4.3.1 Teknologi**

## **1. Perangkat Keras**

Spesifikasi perangkat keras minimum yang dibutuhkan untuk menjalankan aplikasi ini adalah satu unit komputer dengan :

a. Prosesor 4Ghz (atau lebih tinggi)

b. Memori dengan RAM 1Gb

- c. VGA on board
- d. Monitor
- e. Keyboard dan Mouse

### **2. Perangkat Lunak**

Sedangkan perangkat lunak minimum yang harus diinstall ke dalam sistem komputer adalah :

- a. Windows XP (atau lebih tinggi)
- b. Microsoft SQL Server 2008
- c. Microsoft Visual Studio 2010 beserta Dotnet Bar

# **4.3.2 Pengoperasian Program**

Pada sub bab ini akan dijelaskan langkah – langkah pengoperasian program Aplikasi Informasi Kamar Pasien.

# *1. Form Login*

Pada gambar 4.25 merupakan tampilan login saat pertama kali aplikasi dijalankan. *Form* ini digunakan sebagai autentifikasi *password* dan hak akses pada setiap pengguna aplikasi ini. *Form* ini akan menampilkan *form* menu utama sesuai dengan hak akses yang ada pada setiap pengguna yang melakukan *login* sesuai dengan jabatan pengguna dan pejabat pengguna. *form login* ini berhubungan dengan *database* pengguna, dimana *form* pengguna terdapat beberapa kolom didalamnya. Namun dalam *form login* hanya membutuhkan kolom NIP dan *password* yang disamaratakan. Tipe *password* dalam *form login* menggunakan format "#". Hal itu bertujuan menghindari orang lain dalam mengetahui *password* tersebut.

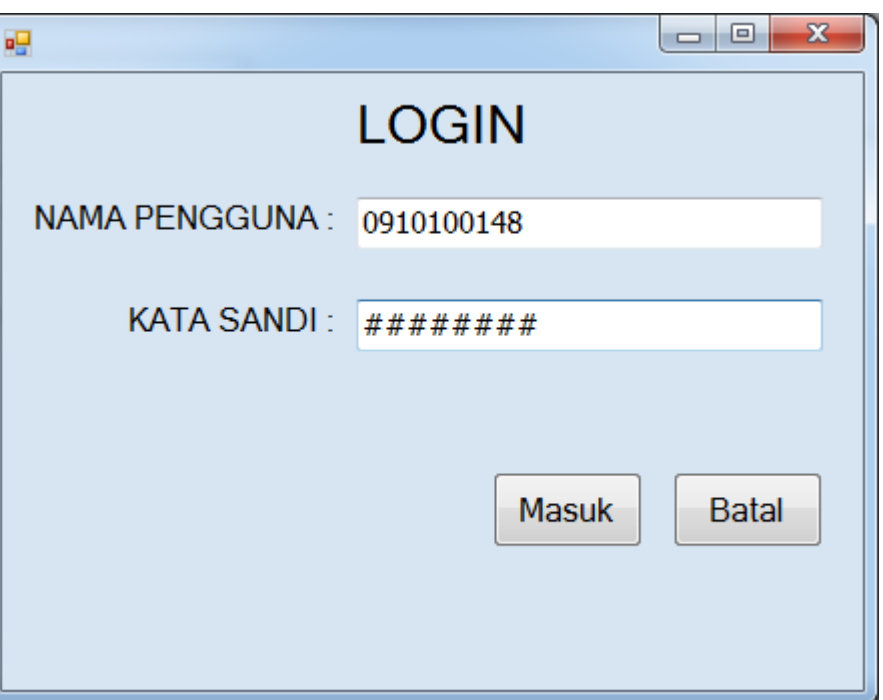

Gambar 4. 25 Tampilan *Form Login*

Setelah pengguna aplikasi melakukan *login*, maka akan terbagi menjadi 2 tampilan yaitu menu utama admin dan menu utama pengguna. Tampilan menu akan disesuaikan dengan *login* awal pengguna aplikasi. Apabila pengguna yang akan *login* memasukkan NIP dan *password* yang salah, maka akan muncul *alert* bahwa *user* / *password* tidak terdaftar. *Alert* tersebut akan ditunjukkan pada gambar 4.26.

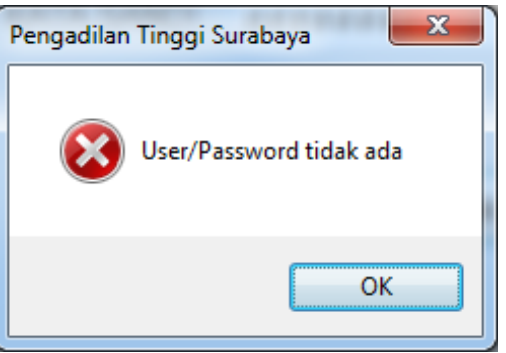

Gambar 4. 26 Tampilan *Alert User* / *Password* tidak tersedia

# **2.** *Form* **Menu Utama**

### **A. Menu Utama Sebagai** *Admin*

Pada gambar 4.27 merupakan tampilan menu utama sebagai admin. Pada *form* ini terdapat beberapa menu yang ada pada menu *strip* aplikasi pada bagian atas seperti menu dan master. Pada menu *strip* master terdapat beberapa *toolstrip* didalamnya yaitu master pejabat, jabatan, pengguna, dan sub bagian. Sedangkan pada toolstrip menu terdapat fitur ubah *password*  dan *logout*. *Button* didalam menu admin ini tidak dapat digunakan sebagai pencarian data surat. Hak akses untuk admin hanya sebatas menambahkan dan merubah data pengguna yang baru maupun yang sudah ada. *Check box*  juga didapat digunakan sebagai pencarian data berdasarkan *check box* yang ada, seperti nomor surat, asal surat, tanggal surat, tanggal terima umum dan

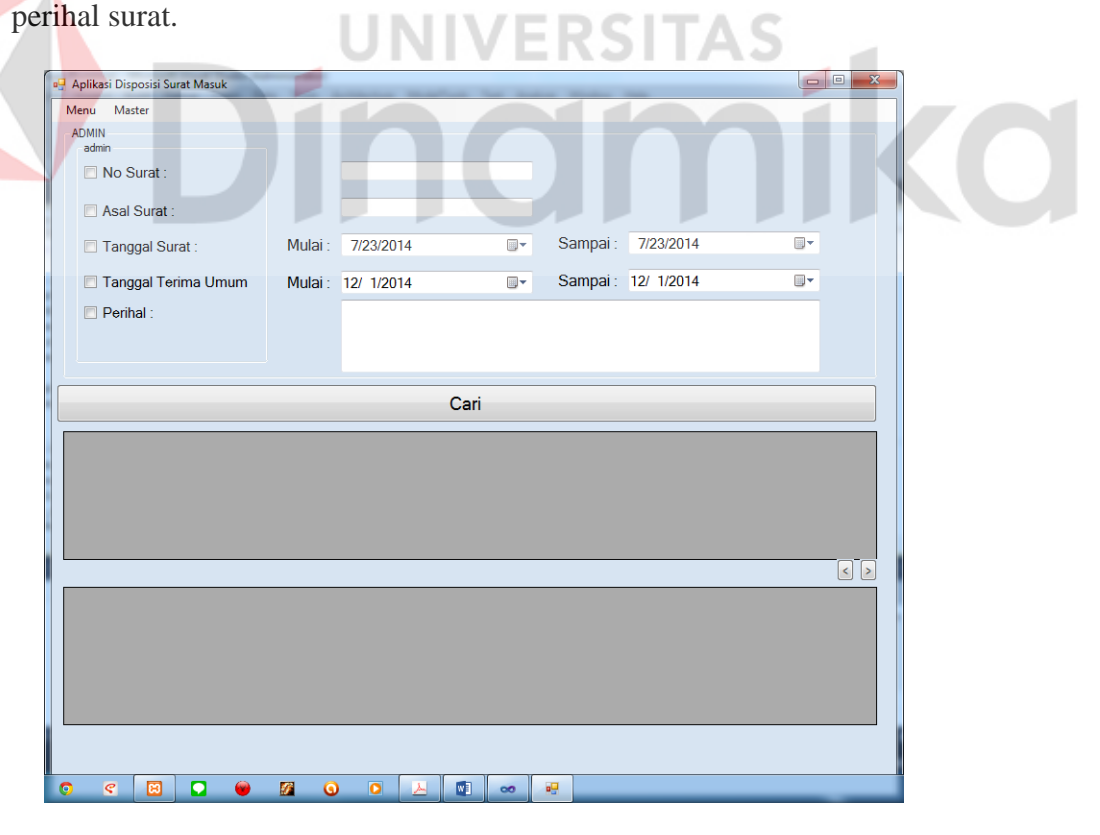

Gambar 4. 27 Tampilan Menu Utama *Admin*

## **B. Menu Utama sebagai pengguna**

Pada gambar 4.28 merupakan tampilan menu utama sebagai pengguna. Pada *form* ini terdapat beberapa menu yang ada pada menu *toolstrip* aplikasi pada bagian atas seperti menu. Pada *toolstrip* menu terdapat fitur ubah *password* dan *logout*. Didalam form utama untuk pengguna ini semua fitur dapat digunakan seperti pencarian data berdasarkan *check box* yang telah disediakan.

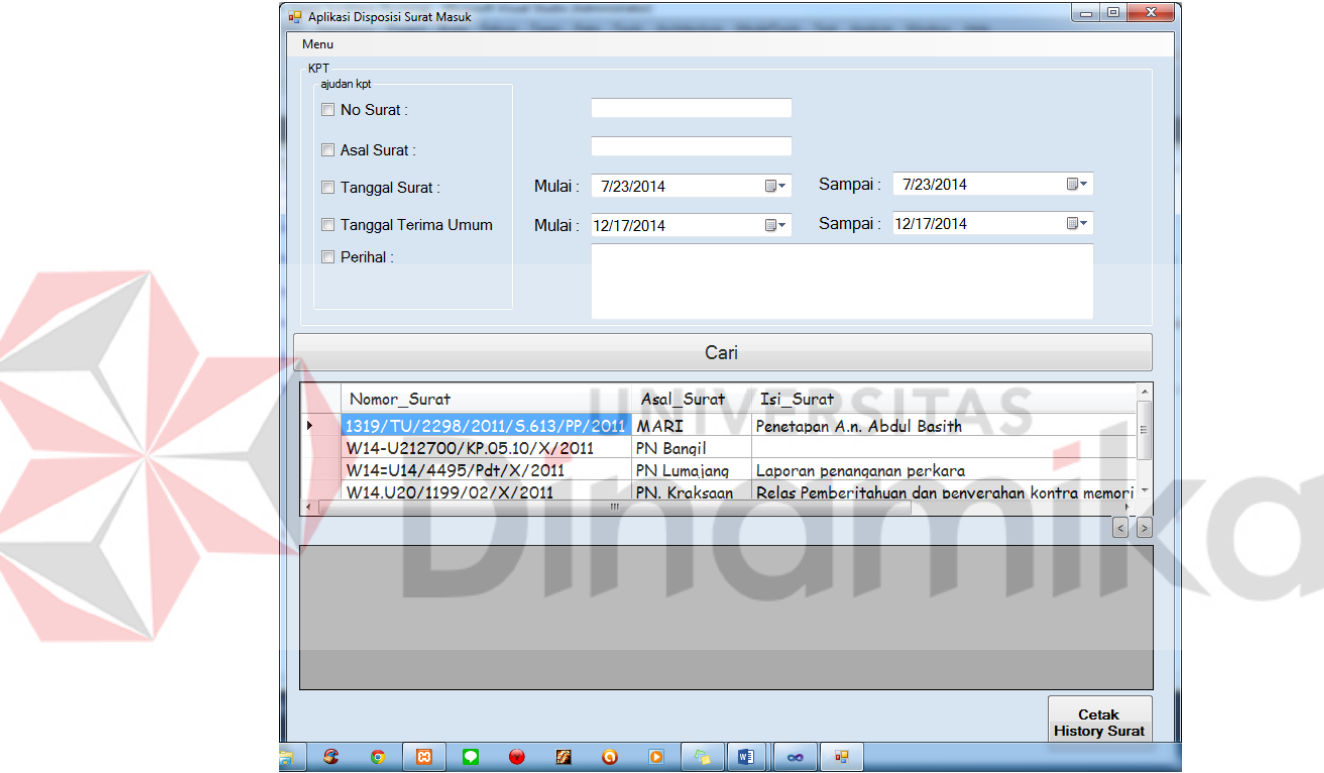

Gambar 4. 28 Tampilan Menu Utama Pengguna

 Pada menu utama pengguna ini dijelaskan bahwa seorang pengguna memiliki hak akses yang berbeda beda. Pada gambar 4.28 tertera pengguna tersebut login sebagai KSUBUMUM yang bernama Lilik Siti Marliyah,SH. Dibagian tersebut hakaksesnya mampu menjalankan segala proses yang ada pada aplikasi. Tampilan menu utama untuk pengguna juga menampilkan

*griedview* sesuai dengan jabatannya. Dimana jabatan tersebut hanya mampu melihat surat yang diperuntukkannya.

### **3.** *Form* **Jabatan**

Apabila memilih menu Data Master Jabatan pada *form* menu utama *admin*. Maka akan muncul *form* master jabatan (lihat gambar 4.29 menu *admin* master jabatan).

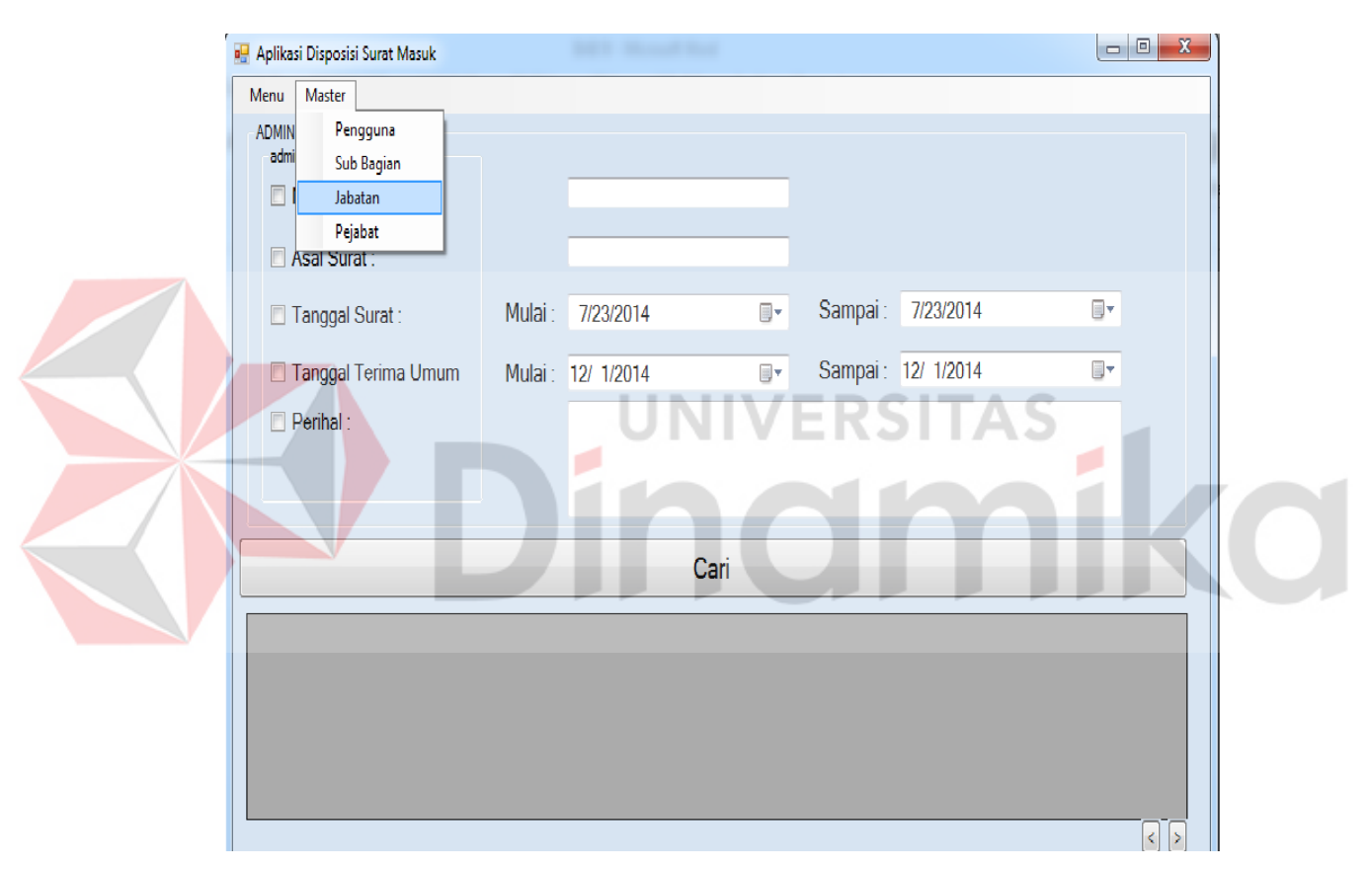

Gambar 4. 29 Tampilan Menu Utama *Admin* Master Jabatan

Pada gambar 4.30 merupakan tampilan menu master jabatan. Pada *form* ini terdapat tiga *text box* yaitu id jabatan ,nama jabatan, dan id dstsurat. Fungsi dari id jabatan adalah *primery key* sebagai pembeda antara jabatan satu dengan lainnya, nama jabatan adalah jabatan yang ada pada Pengadilan Tinggi Surabaya, sedangkan fungsi dari id dst surat yakni sebagai singkatan dari jabatan yang dimasukkan.

| Aplikasi Disposisi Surat Masuk |                  |      |                                    | - 9             | $\overline{\mathbf{x}}$ |
|--------------------------------|------------------|------|------------------------------------|-----------------|-------------------------|
| Master Jabatan                 |                  | Kode | Jabatan                            | id dstsurat     |                         |
|                                |                  |      | PLH / PLT Ketua                    | <b>KPT</b>      |                         |
|                                |                  | 10   | PLH / PLT Panmud Pidana            | <b>KEPANPID</b> |                         |
| Id Jabatan :                   |                  | 11   | PLH / PLT Panmud Hukum             | <b>KEPANHUK</b> |                         |
|                                |                  | 12   | PLH / PLT Panmud Tipikor           | <b>KEPANTPK</b> |                         |
| Nama Jabatan:                  |                  | 13   | <b>Tidak Mewakili</b>              | ΤМ              |                         |
| Id dstSurat:                   |                  | 2    | PLH / PLT Wakil Ketua              | <b>WKPT</b>     |                         |
|                                |                  | 3    | PLH / PLT Pansek                   | <b>PANSEK</b>   |                         |
|                                |                  | 4    | PLH / PLT Wapan                    | <b>WAPAN</b>    |                         |
|                                |                  | 5    | PLH / PLT Wasek                    | <b>WASEK</b>    |                         |
|                                | Masukkan<br>Ubah | 6    | PLH / PLT Kasub Umum               | <b>KSUBUMUM</b> |                         |
|                                |                  | 7    | PLH / PLT Kasub Kepegawaian KSUBUP |                 |                         |

Gambar 4. 30 Tampilan Menu Master Jabatan.

# **4.** *Form* **Pejabat**

Apabila memilih menu data master pejabat pada *form* menu utama *admin*.

Maka Akan muncul *form* Master Pejabat (lihat gambar 4.31 menu *admin*

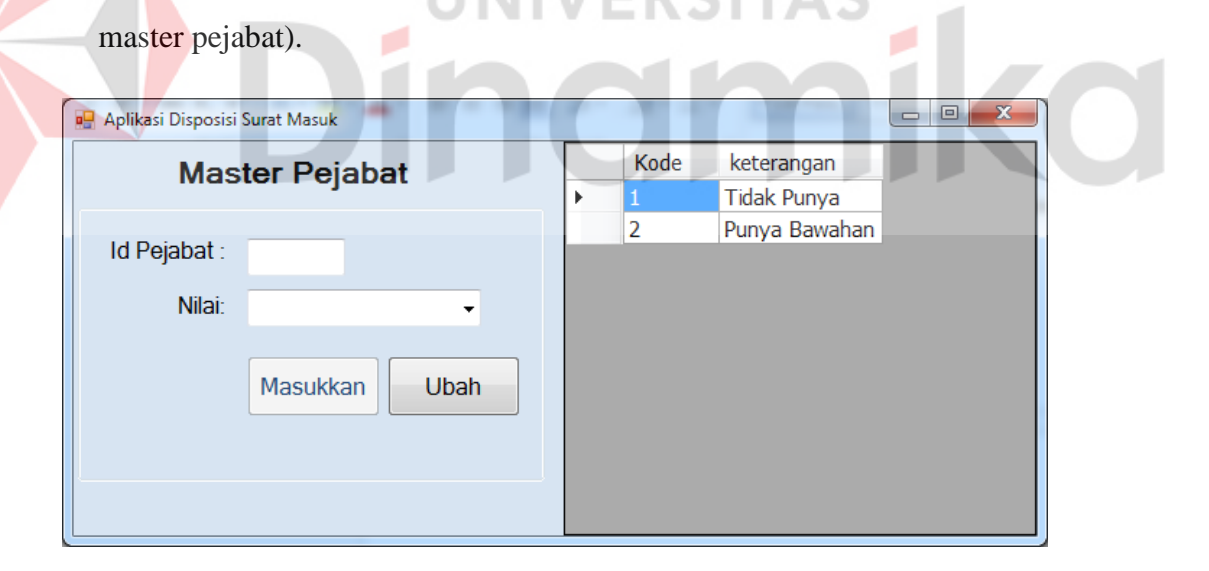

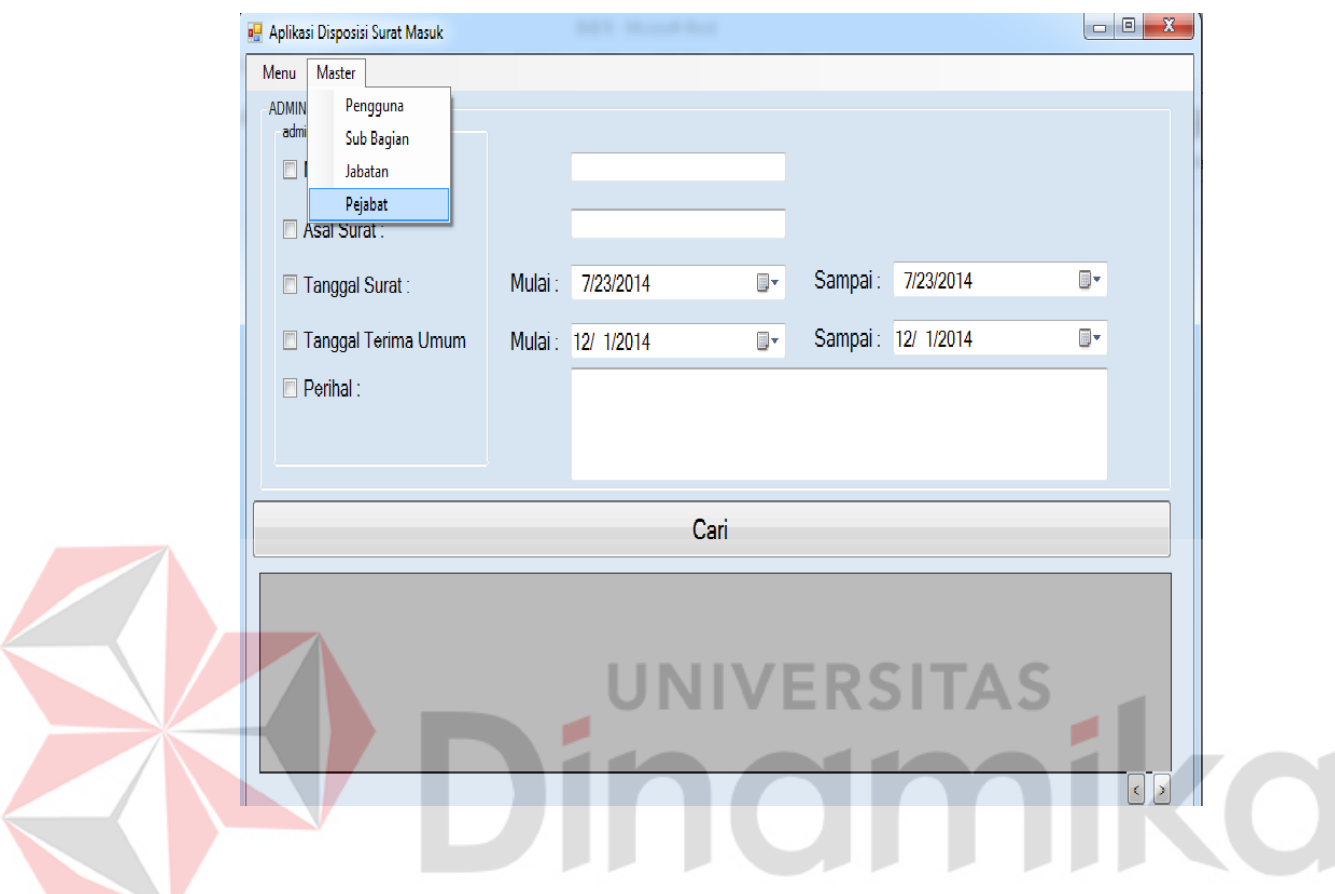

Gambar 4. 32 Tampilan Menu Utama Admin Master Pejabat.

Pada gambar 4.32 merupakan tampilan menu master pejabat. Pada *form* ini terdapat dua *text box* yaitu id pejabat dan nilai pejabat. Fungsi dari id pejabat adalah *primery key* sebagai pembeda antara punya jabatan atau tidak punya jabatan, sedangkan nilai pejabat menjelaskan keterangan yang ada pada nilai tersebut. nilai 1 untuk pengguna yang memiliki pejabat/bawahan, sedankan id 2 menjelaskan tidak memiliki pejabata/ bawahan Pengadilan Tinggi Surabaya. Nantinya pejabat ini digunakan dalam menentukan hak akses juga selain dilihat dari jabatan.

### **5.** *Form* **Sub Bagian**

Apabila memilih menu data master sub bagian pada form menu utama admin. Maka akan muncul *form* master sub bagian. (lihat gambar 4.33 menu *admin* master sub bagian).

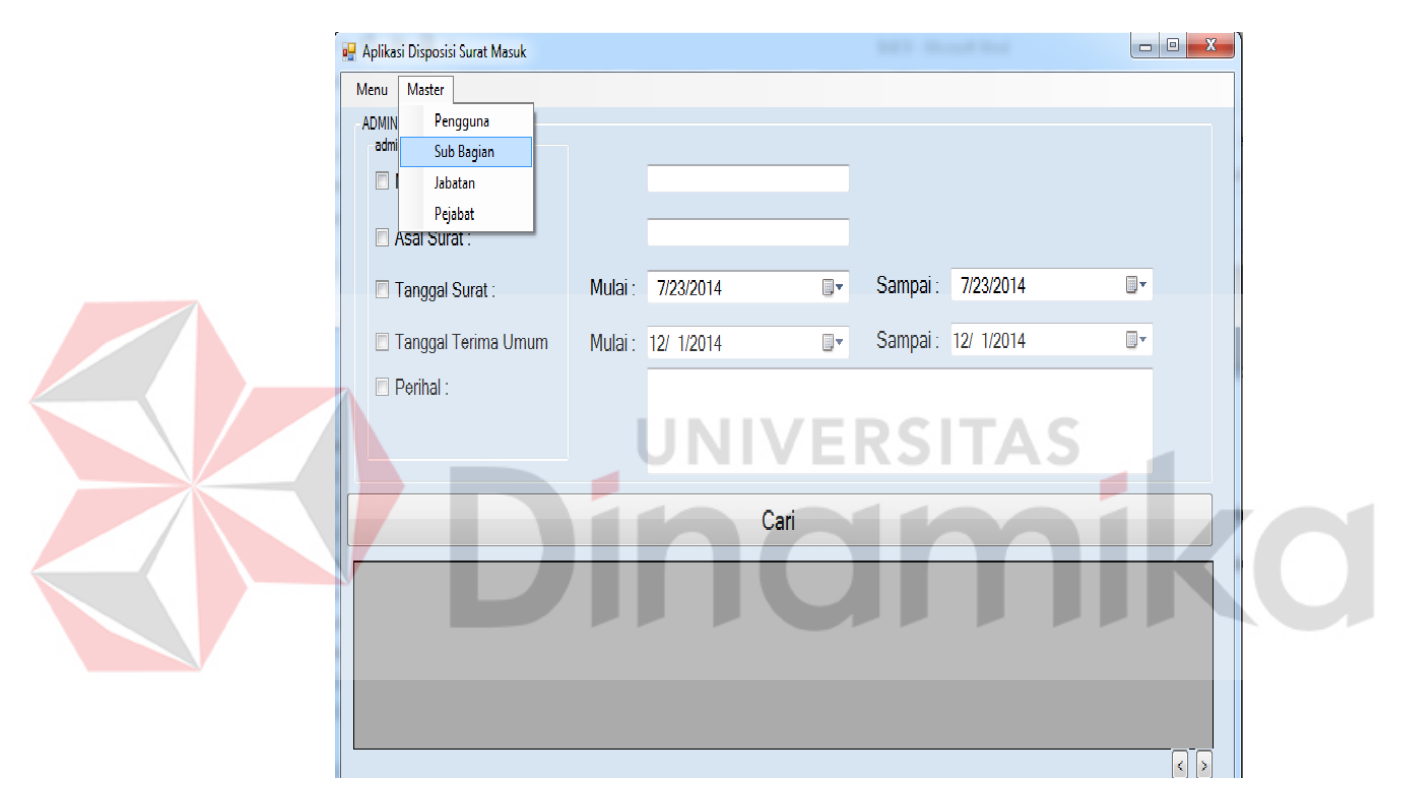

Gambar 4. 33 Tampilan Menu Utama *Admin* Master Sub Bagian

Pada gambar 4.34 merupakan tampilan menu master sub bagian. Pada *form* ini terdapat dua *text box* yaitu kode sub dan deskripsi. Fungsi dari kode sub yaitu singkatan dari deskripsi yang menjelaskan sub bagian. Kode sub merupakan *primery key* dari sub bagian itu sendiri. Dalam *griedview* yang ditampilkan adalah kode sub dan keterangan. Kode sub berisikan kode singkatan dari keterangan yang dibuat. Keterangan merupakan sub bagian yang ada didalam Pengadilan Tinggi Surabaya.

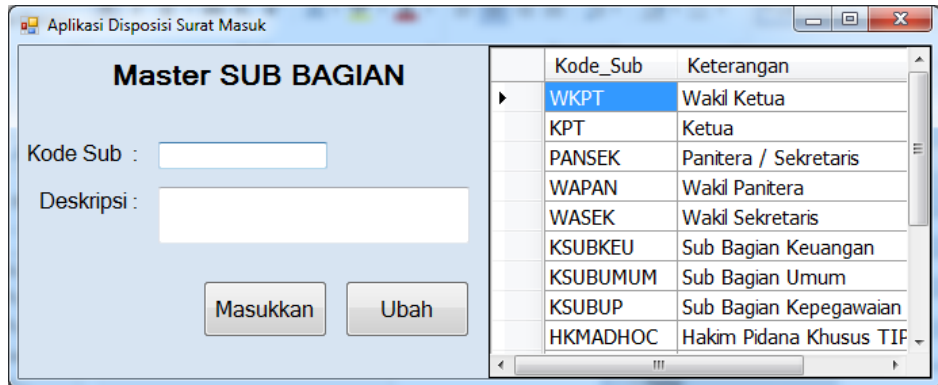

Gambar 4. 34 Tampilan Menu Master Sub Bagian.

## **6.** *Form* **Master Pengguna**

Apabila memilih menu data master pengguna pada *form* menu utama *admin*. Maka akan muncul *form* master pengguna (lihat gambar 4.35 menu  $\sim$ H. A.O - 11 *admin* master pengguna).

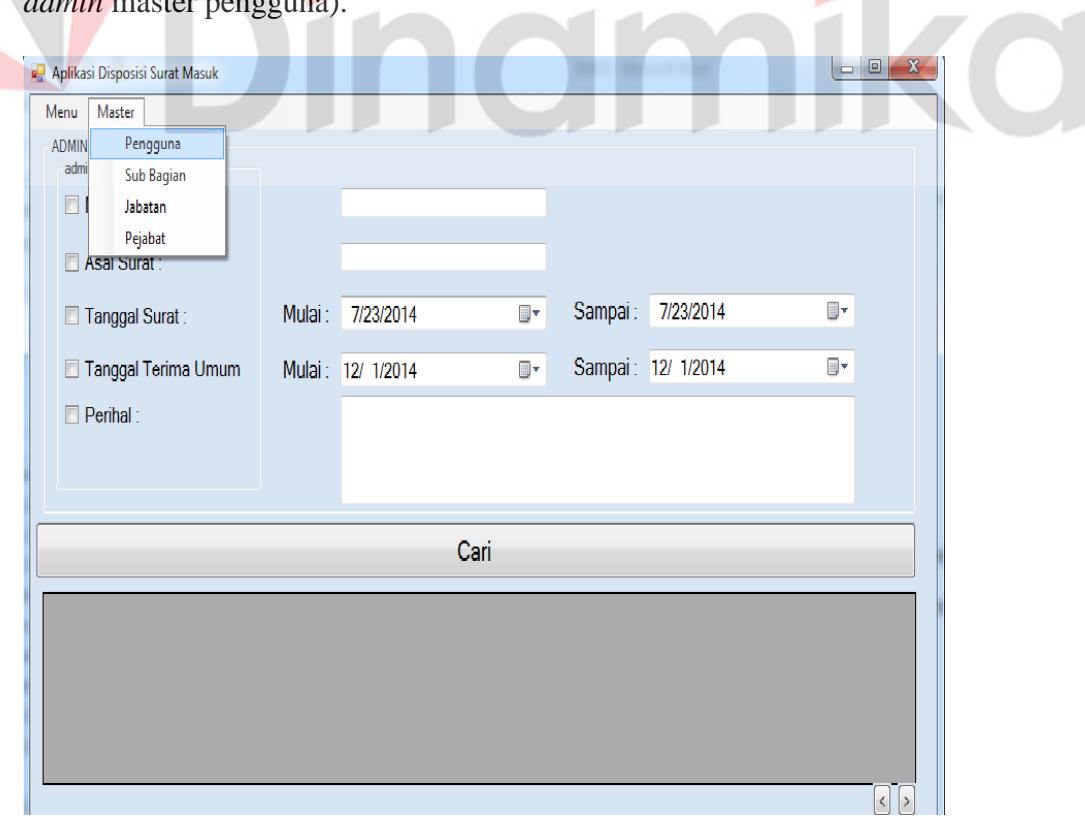

Gambar 4. 35 Tampilan Menu Utama *Admin* Master Pengguna.
Pada gambar 4.36 merupakan tampilan menu master pengguna. Pada *form* ini terdapat 6 kolom yang harus diisi. Sedangkan 3 *combo box* diambil dari tabel master yang lain, tabel tersebut diambil dari master jabatan, master pejabat, dan master sub bagian. Didalam *form* pengguna admin hanya perlu menambahkan NIP, Nama Pengguna tersebut, dan *Password* yang akan digunakan untuk *login*. Untuk awalan pengguna diberikan *password standart*. Setelah pengguna *login*, pengguna diberikan fitur untuk mengubah *password default* menjadi *password* yang diinginkan (lihat pada gambar 4.37 Form ubah *password*)

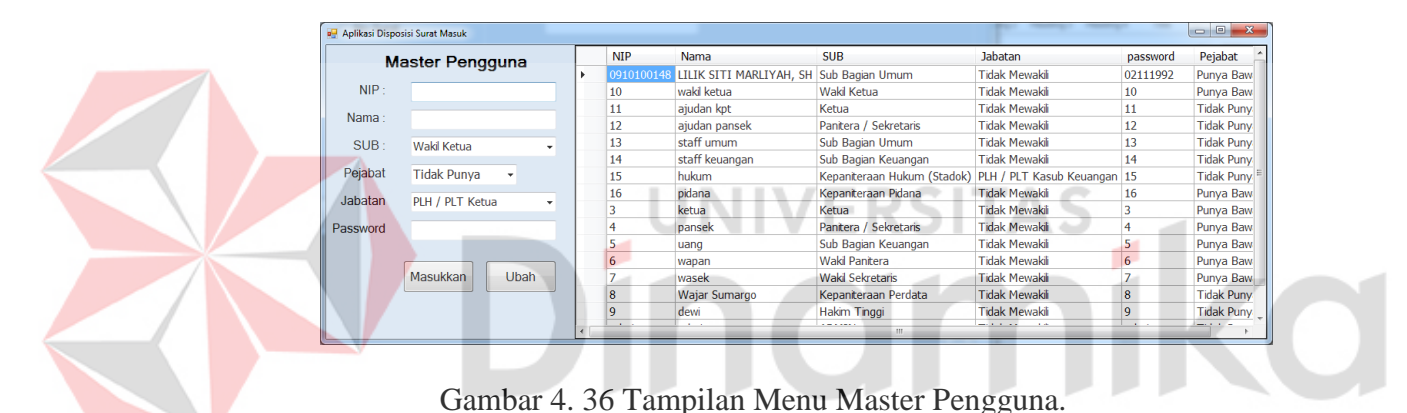

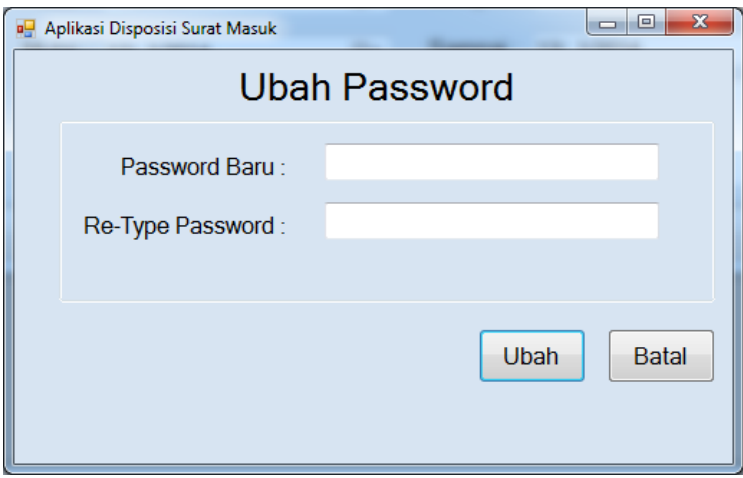

Gambar 4. 37 Tampilan Menu Ubah *Password*

Pengguna hanya perlu mengisi *password* yang diinginkan dan mengulangi *password* baru dengan sama. Apabila *password* yang akan diubah tidak sama maka akan muncul alert bahwa *password* tidak sama. Apabila kedua kolom terpenuhi maka akan muncul *alert* seperti *password* berhasil diubah (lihat pada gambar 4.38 *Alert Password* tidak sama dan 4.39 *password*  berhasil diubah).

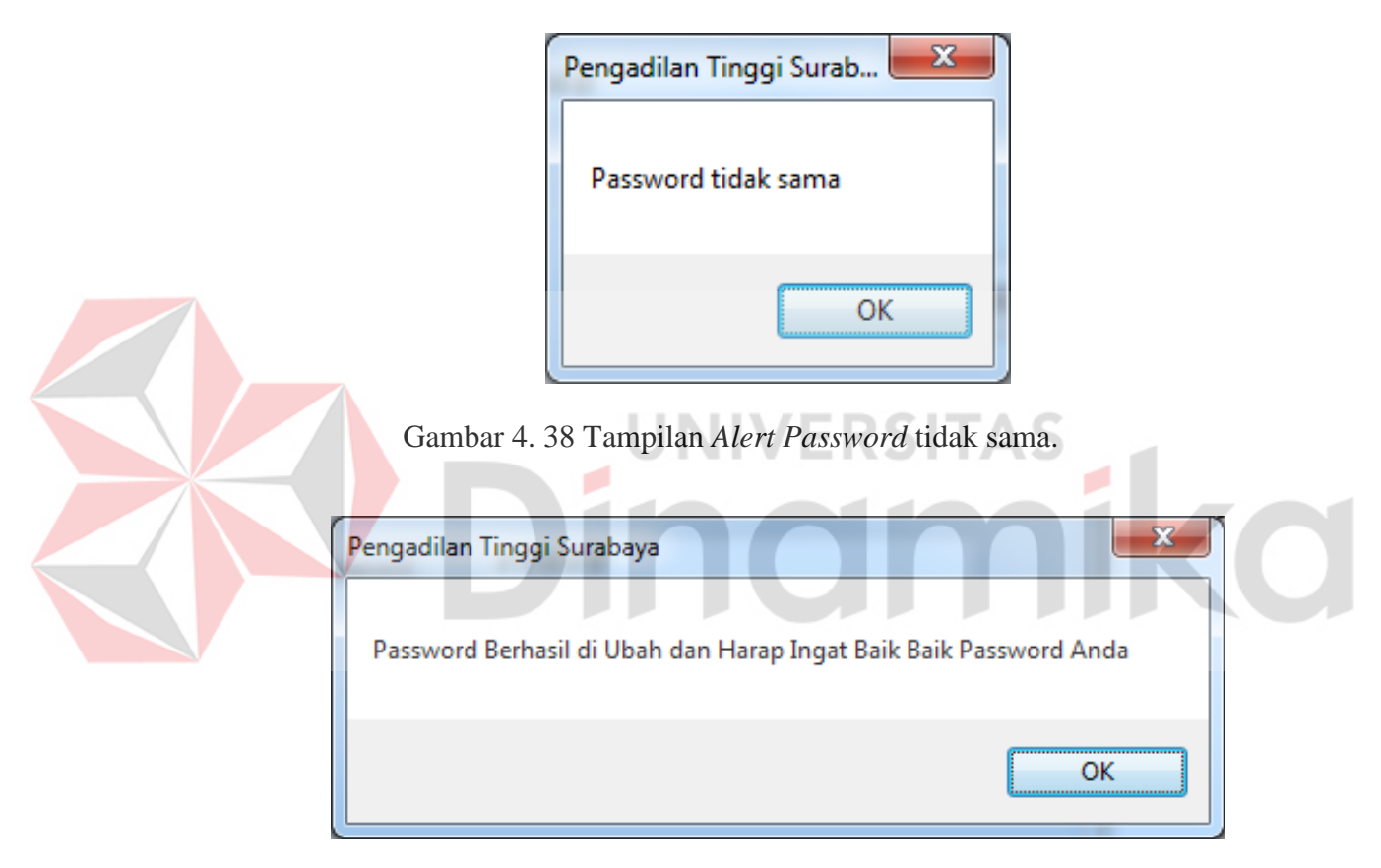

Gambar 4. 39 Tampilan *Alert Password* berhasil diubah.

### **7.** *Form Tracking* **Surat Masuk**

Pada gambar 4.40 merupakan tampilan menu utama untuk pencarian surat masuk yang ada pada Pengadilan Tinggi Surabaya. Fitur ini digunakan pengguna dalam mencari surat masuk berdasarkan nomer surat, asal surat, tanggal surat, tanggal terima umum, dan perihal. Pengguna dapat mencari berdasarkan salah satu atau beberapa hal yang mereka ingat. Pengguna dimudahkan dalam hal pencarian, tanpa harus mencentang semua *check box* yang ada. (lihat pada gambar 4.40 *tracking* surat masuk).

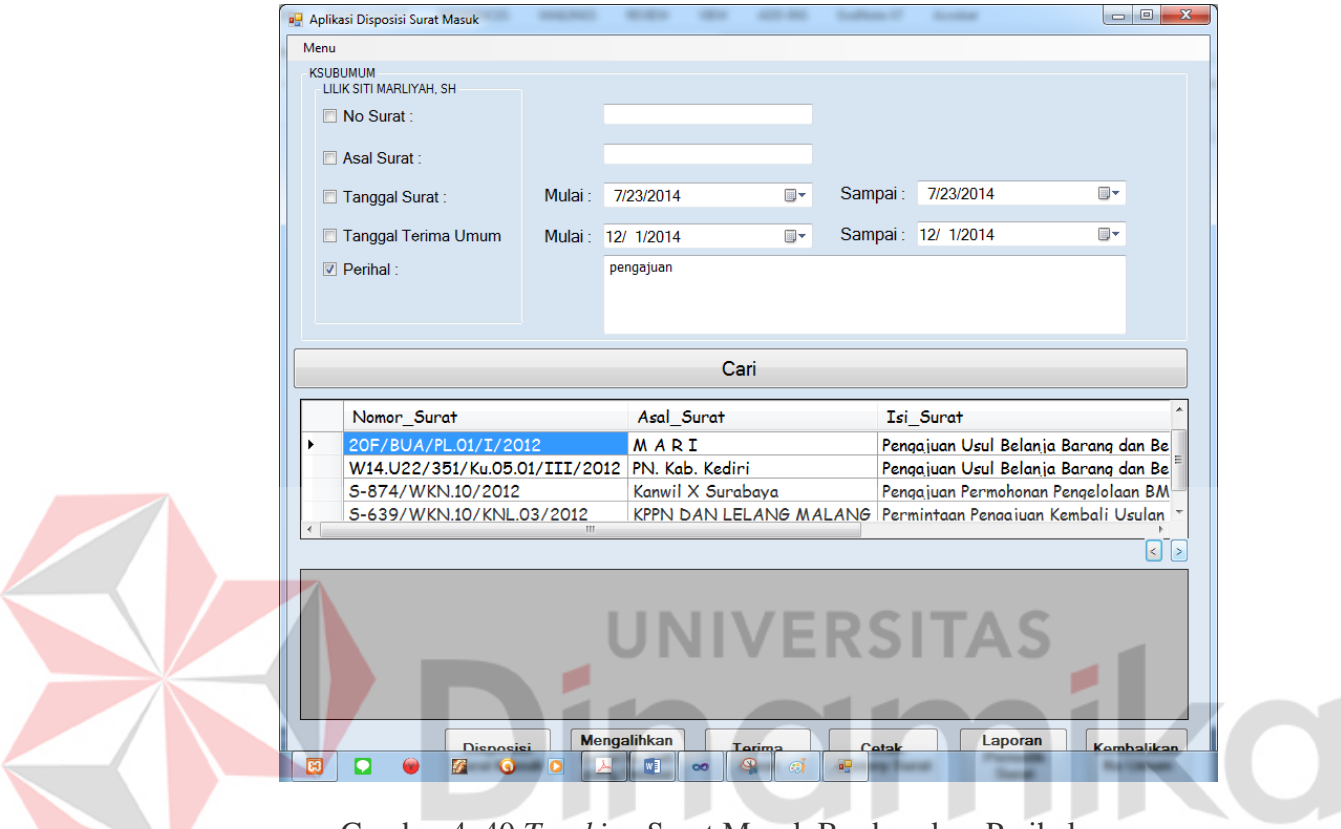

Gambar 4. 40 *Tracking* Surat Masuk Berdasarkan Perihal.

Didalam *griedview* ditampilkan segala jenis surat yang berperihal atau mengandung kata pengajuan. *Griedview* hanya menampilkan lima surat masuk paling terbaru pada Pengadilan Tinggi Surabaya. Dibawah *griedview* surat masuk terdapat next page ke *griedview* yang menampilkan perihal surat dengan isi pengajuan yang lainya. Dan pencarian surat dapat dilakukan dengan mencentang *check box* lainya. (Lihat gambar 4.41 *tracking* surat masuk berdasarkan asal surat dan nomor surat ).

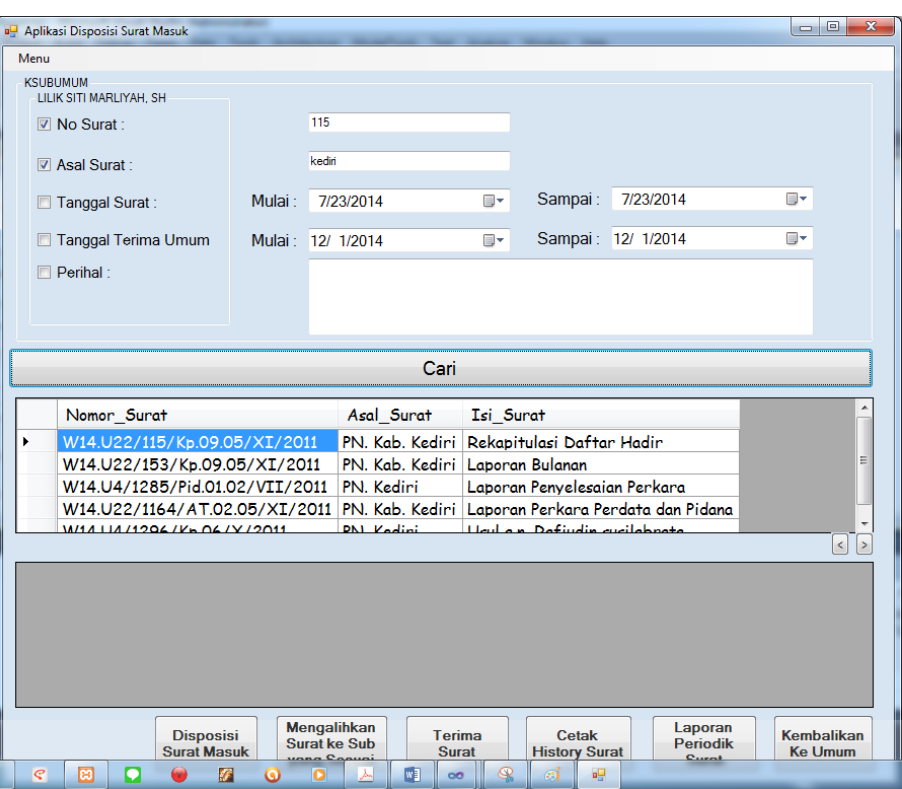

Gambar 4. 41 *Tracking* Surat Masuk berdasarkan Nomer Surat dan Asal Surat

**VD** 

# **8.** *Form Tracking* **Detail History Surat**

Pada gambar 4.42 merupakan tampilan menu utama untuk detail *history* surat masuk yang ada pada Pengadilan Tinggi Surabaya. Fitur ini digunakan pengguna dalam mencari lokasi keberadaan surat saat ini. Didalam fitur ini segala kegiatan pengguna dalam mengelola surat yang masuk dicatat. Pencatatan tersebut meliputi pencatatan sub yang menggunakan, tanggal, dan jalannya surat. Proses ini membutuhkan proses sebelumnya yaitu pencarian surat masuk ataupun pemilihan surat yang masuk. Setelah surat masuk dipilih dan pengguna melakukan *double click* maka detail *history* dari surat masuk tersebut akan muncul.

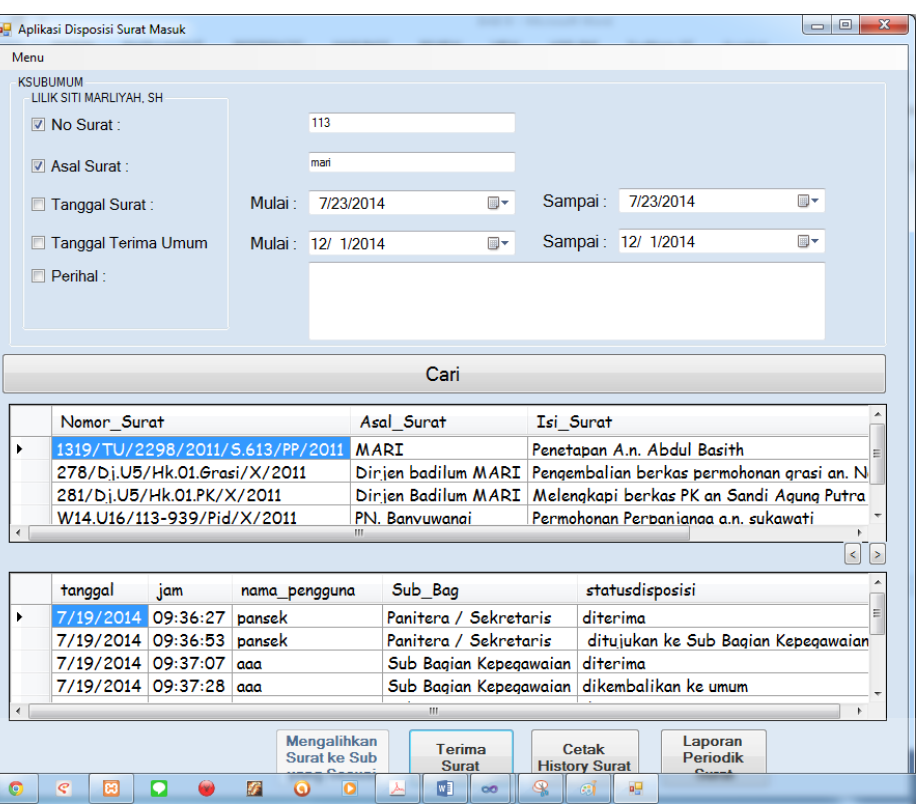

Gambar 4. 42 *Tracking Detail History* Surat Masuk.

Didalam gambar 4.42 dijelaskan bahwa pada tanggal, jam yang sama surat tersebut diproses. Apabila surat tersebut akan dikembalikan ke sub yang sama, maka surat tersebut tidak akan diproses karena semua sub hanya berhak menerima surat tersebut satu kali saja, terkecuali bagian umum yang bisa menerima surat tersebut sampai surat tersebut benar benar ke tangan sub yang benar. Setelah surat yang masuk dilakukan double click. Maka system akan mengatur hal yang boleh dan tidak diperbolehkan untuk melakukan proses berikutnya *(otorisasi).*

#### **BAB V**

#### **PENUTUP**

## **5.1 Kesimpulan**

Kesimpulan yang dapat diambil dari pembuatan Aplikasi *Tracking History*  Surat Masuk adalah :

- 1. Aplikasi *Tracking History* Surat Masuk dapat memberikan kemudahan dalam proses pencarian surat dan pencarian lokasi surat terakhir yang telah didisposisikan*.*
- 2. Dengan adanya aplikasi tersebut dapat mencegah terjadinya kehilangan surat mengingat pentingnya surat yang masuk di Pengadilan Tinggi Surabaya. Dengan demikian masing - masing sub bagian yang ada pada Pengadilan Tinggi Surabaya tidak lagi saling menyalahkan atas kehilangan surat yang ada.

#### **5.2 Saran**

Penulis menyadari pada sistem yang diusulkan ini masih jauh dari kata sempurna. Adapun saran yang diberikan sangat dibutuhkan agar aplikasi yang telah dibangun dapat menjadi lebih baik, antara lain :

- 1. Aplikasi yang dibangun ini masih menggunakan basis *desktop*, diharapkan untuk pengembangan ke depannya dapat menggunakan basis *web,* ataupun dapat dikembangkan dengan masing-masing kebutuhan yang berbeda berdasarkan perkembangan teknologi di kemudian hari.
- 2. Bagi pembaca yang ingin mengembangkan aplikasi *tracking history* surat masuk, diharapkan dengan adanya hasil penelitian dan perancangan aplikasi ini dapat dijadikan sebagai pembanding dan referensi.

# **DAFTAR PUSTAKA**

Jogiyanto.HM. 1989. *Analisis & Desain. Sistem Informasi: pendekatan terstruktur teori dan praktek aplikasi bisnis*, Andi, Yogyakarta.

\_\_\_\_\_\_\_\_.HM. 1990*. Analisis & Disain Sitem Informasi*. Andi Offset.Yogyakarta Marlinda, Linda, S.Kom, 2004, *Sistem Basis Data,* Andi Offset, Yogyakarta.

Rahman, Arif. 2004. *Panduan Praktis Visio 2003.* Yogyakarta : Andi Offest.

Republik Indonesia. Undang-Undang No. 2 Tahun 1986 tentang *Peradilan Umum*.

Sopyan, Iis. 2008. *Korespondensi Saintifik dalam Bahasa Inggris*. Jakarta : Visopro

Kadir, Abdul. 2010. *Mudah Mempelajari Database MySQL*. Penerbit Andi: Yogyakarta.

NIVERSITA

Budi Permana.2000. *Microsoft Excel 2000*.Jakarta : Exel Media Komputindo.

Margaretta, S. 2012. *Sistem Informasi Tracking*. Fakultas Teknologi Informasi Universitas Kristen Satya Wacana: Salatiga.